$\mathrel{\sqcup}$ 

 $\overline{\phantom{0}}$ 

**DDR-62**

 $\vert\,\vert_{\_}$ 

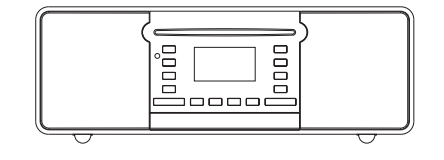

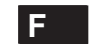

 $\sqrt{2}$ 

Revision 1

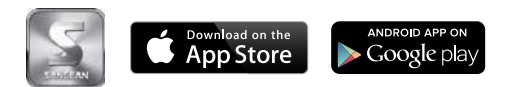

L'application iSangean permet à la télécommande de contrôler le DDR-62 fonctionnant sur votre iPhone, iPod touche, iPad ou Smartphone Android.

iSangean est l'application de télécommande pour les radios internet Sangean et les appareils de streaming de contenus pour votre iPhone, iPod touch, iPad et Smartphone Android. L'application permet la sélection de stations de radio internet, la sélection et le contrôle de contenus pour le streaming de musique en UPnP/DLNA depuis un ordinateur local, un serveur ou un appareil NAS, ainsi que le contrôle de la radio FM et d'autres fonctions (lorsque ces fonctions sont disponibles sur la radio). L'écran Lecture en Cours procure des informations sur la station de radio ou le contenu avec un contrôle direct du volume de la radio.

Téléchargez iSangean sur Apple iTunes (Apple Store) et Google Play dès à présent!

### **Sommaire**

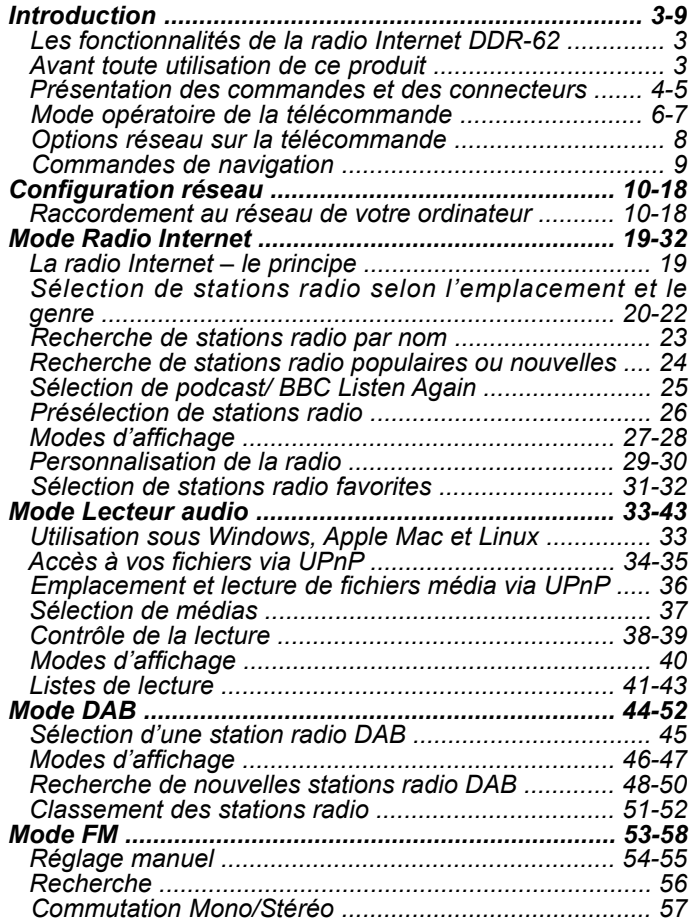

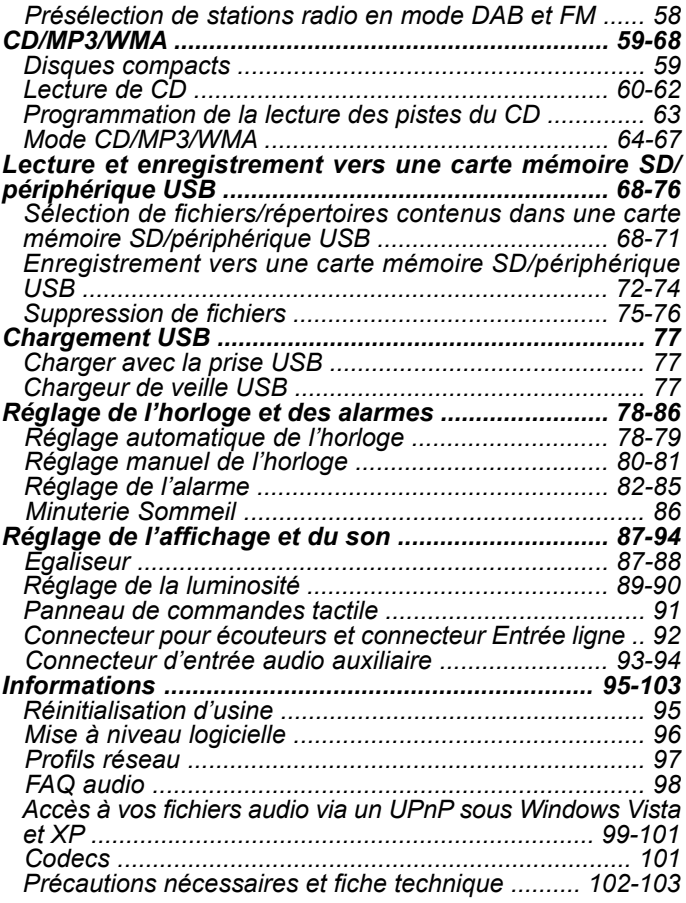

### **Avant toute utilisation de ce produit**

Avant de pouvoir utiliser votre radio Internet, vous devez rassembler les éléments suivants:

- Une connexion Internet Haut débit (non nécessaire pour les fonctions radio DAB, FM ou lecteur audio).
- Un point d'accès sans fil (WiFi) ou une connexion Ethernet filaire vers votre fournisseur d'accès Internet, préférablement via un routeur. Dans la plupart des cas, le modem haut débit, routeur et point d'accès sans fil est une unité individuelle fournie par votre fournisseur d'accès Internet, vous pouvez également vous en procurer un auprès d'une boutique informatique.
- Lorsque votre réseau est configuré pour utiliser le cryptage Wired ●Equivalent Privacy (WEP) ou le WiFi Protected Access (WPA/WPA2), il est nécessaire de connaître la clé WEP, WPA ou WPA2 pour lier la radio Internet au réseau, votre routeur doit être compatible WiFi Protected Setup (WPS).

Lors de la connexion via WiFi, le rayon d'utilisation de la radio Internet est de 10-20 mètres du point d'accès sans fil. La portée réelle varie selon le bâtiment, les autres réseaux sans fil environnants, ainsi que les sources d'interférences possibles. Le fonctionnement des fonctions Radio DAB et FM est indépendant de celui de la radio Internet.

#### **IMPORTANT:**

Avant de continuer, assurez-vous que le point d'accès ou le routeur sans fil est allumé et lié à l'Internet haut débit (utilisez votre ordinateur pour vérifier la connexion). Pour faire fonctionner le système, référez-vous au manuel d'utilisation fourni avec le point d'accès ou routeur sans fil.

### **Présentation des commandes et des connecteurs**

#### **(Vue avant)**  $\circledcirc$  $\sqrt{18}$  $\Omega$  $\overline{19}$ **SANGEAN**  $\blacktriangleleft$  $\widehat{\mathcal{A}}$  $\Delta$  $\widehat{\mathbf{2}}$  $\widehat{a}$  $\overline{\textcircled{\textcirc}}$ NEDJA- $\bigcirc$  $MARY \circled{5}$  $\widehat{A}$  $nna-62$  $31669 -$ **BAR**  $\circledcirc$  $\omega$   $\omega$   $\omega$ 6  $\circledast$  $\circledcirc$

- 1. Touche Standby (veille)
- 2. Récepteur de la télécommande
- 3. Touche Radio
- 4. Touche Informations / Menu
- 5. Touche Enregistrement
- 6. Touche Volume +/-
- 7. Touche Retour
- 8. Touche Répétition
- 9. Touche Lecture / Pause
- 10. Touche Sélection / Arrêt
- 11. Touche Réglage -/ Rembobinage
- 12. Emplacement pour carte mémoire SD et connecteur USB (panneau arrière de l'unité)
- 13. Touche Réglage+/Avance rapide
- 14. Touche Sommeil/Réglage de l'horloge
- 15. Touche Alarme
- 16. Touche Média
- 17. Touche Ejection du disque
- 18. 2 haut-parleurs
- 19. Fente pour disque
- 20. Ecran LCD

### **Présentation des commandes et des connecteurs**

### **(Vue arrière)**

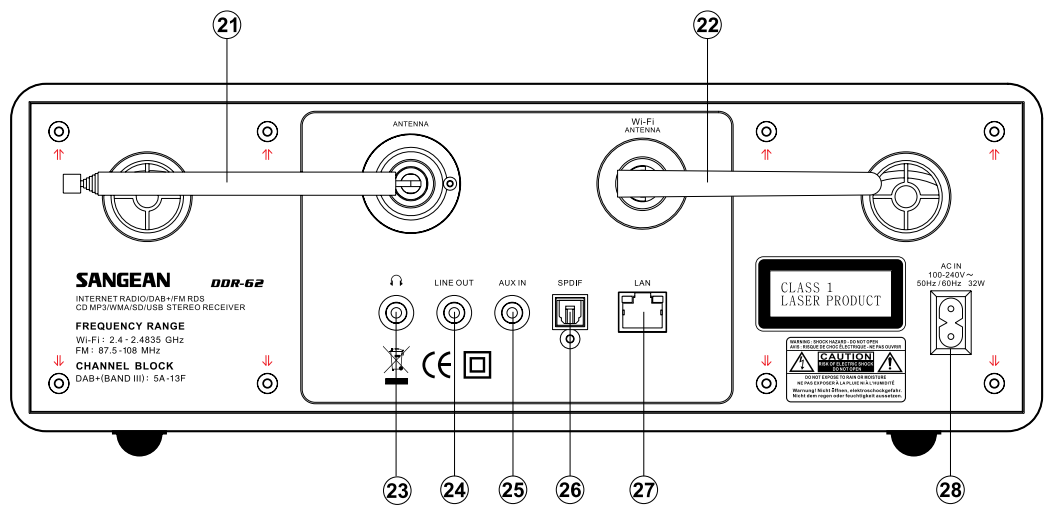

- 21. Antenne télescopique.
- 22. Antenne Wi-Fi
- 23. Connecteur pour écouteurs
- 24. Connecteur audio Sortie ligne
- 25. Connecteur d'entrée audio auxiliaire
- 26. Connecteur audio numérique optique (Toslink)
- 27. Connecteur Ethernet (RJ-45)
- 28. Connecteur d'entrée audio auxiliaire

### **Télécommande**

- A. Touche Marche / Veille
- B. Touche Muet
- C. Touches numériques 1 10/0
- D. Touche Sélection / Arrêt
- E. Touche Réglage /Rembobinage
- F. Touche Informations / Menu
- G. Touche Répétition
- H. Touche Média
- I. Touche Sommeil/Réglage de l'horloge
- J. Touche Enregistrement
- K. Touche Egaliseur
- L. Touche Alarme
- M. Touche Radio
- N. Touche Réglage automatique/Programmation des pistes
- O. Touche Aléatoire
- P. Touche Lecture / Pause
- Q. Touche Répertoire suivant
- R. Touche Réglage+/Avance rapide
- S. Touche Retour
- T. Touche Répertoire précédent
- U. Touches Volume +/-
- V. Touche d'éjection du disque

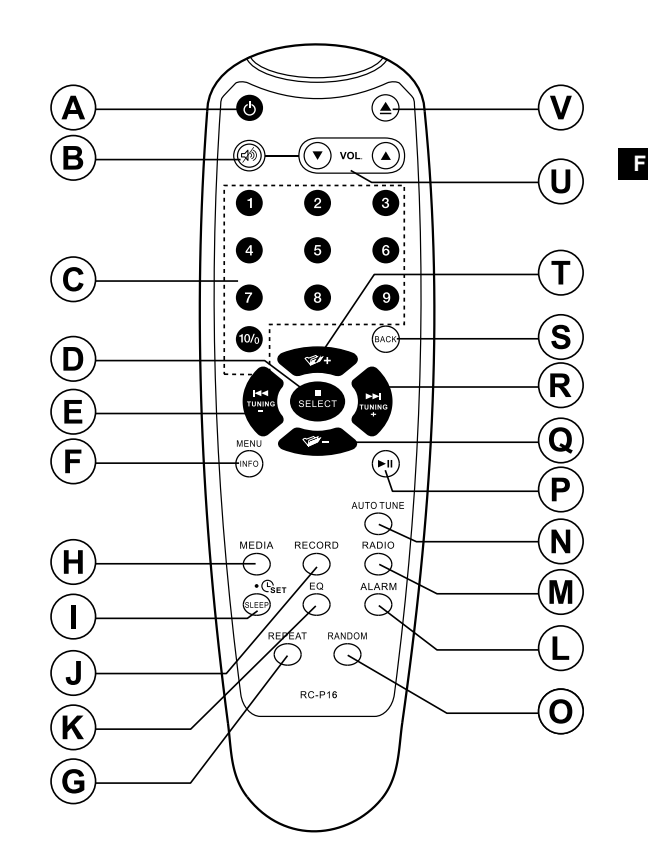

### **Remplacement de la pile de la télécommande**

- 1. Retirez le couvercle du compartiment à piles situé au dos de la télécommande en poussant le verrou dans la direction de la flèche indiquée, soulevez le couvercle.
- 2. Insérez 2 piles AAA alcalines dans le compartiment à piles. Veillez à respecter la polarité des  $plies + et -$ .
- 3. Refermez le couvercle du compartiment à batterie en insérant les pattes de celui-ci dans l'unité puis en appuyant sur le verrou.
- 4. Lorsque vous pensez ne plus utiliser la télécommande pendant une période prolongée, retirez les piles.

### **IMPORTANT:**

N'exposez pas les piles aux rayons de soleil, aux sources de flammes ou toute autre source de chaleur similaire. Une fois épuisées, déposez vos piles dans un point de collecte approprié. Les piles ne doivent jamais être incinérées.

Ne laissez pas les piles à la portée des jeunes enfants. Celles-ci présentent un risque d'étouffement.

Compartiment à piles

Loquet

Pattes de soutien (intérieur)

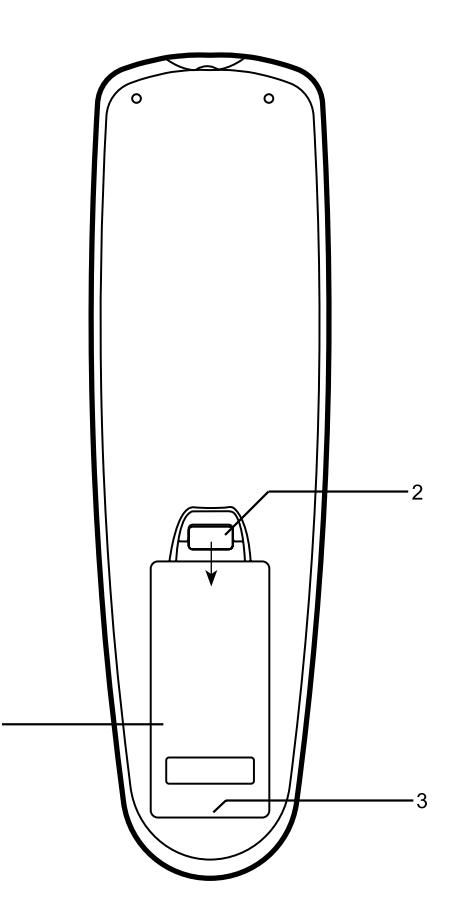

### **Utilisation du panneau tactile**

### **Options réseau sur la télécommande**

Le DDR-62 est doté d'un panneau tactile élégant remplaçant les touches conventionnelles.

Pour utiliser une commande, maintenez enfoncé un bouton pendant une demie seconde. L'interface de réglage de l'horloge et le menu marqués d'un (●) peuvent être accédés via une longue pression (2-3 secondes) de la touche correspondante jusqu'à affichage de la confirmation.

La radio ne répond pas à certaines touches. Si cela se produit, pressez davantage ou maintenez la pression sur la touche. L'utilisation du panneau tactile nécessite un temps d'adaptation. Vous pouvez nettoyer le panneau à l'aide d'un chiffon sec. N'utilisez pas de produits abrasifs, solvants de nettoyage ou détergents.

### **Mode opératoire de la télécommande**

La plupart des fonctions du récepteur DDR-62 peuvent être contrôlées depuis la télécommande et le panneau tactile. Cependant, les fonctions suivantes peuvent seulement être contrôlées depuis la télécommande Présélections radio Accès aux pistes du CD via les touches numériques

Couper le son

Réglage automatique DAB/FM

Fonction CD/iPod aléatoire

Comme pour le panneau frontal, certaines fonctions nécessitent une pression prolongée de la touche (expliqué dans les sections correspondantes). Dans ce cas, maintenez la touche enfoncée pendant 2 à 3 secondes jusqu'à l'activation de la commande.

#### **Configuration du PIN réseau (numéro PIN)**

Votre radio dispose de l'option pour être contrôlée par une application installée sur un iPhone , iPod touche ou iPod Apple, ou des Smartphone / tablette Android. Le numéro PIN vous permet de vous assurer que votre radio ne puisse être contrôlée que par votre propre appareil plutôt que celui de quelqu'un d'autre.

Les détails concernant l'utilisation de cette fonction avec votre appareil Apple et Android sont expliqués dans le feuillet séparé disponible sur le site web de Sangean. L'application télécommande est appelée iSangean ( ) et est disponible sur l'App Store d'Apple ou sur Google Play.

#### **Maintenir le réseau connecté**

Par défaut, votre radio coupera sa connexion WiFi lorsqu'elle sera en veille. Cela minimise la consommation énergétique, mais cela ne signifie pas que vous devrez allumer cette radio manuellement pour utiliser le logiciel de commande à distance.

Si vous avez besoin de contrôler la radio à distance même lorsqu'elle est en mode veille, alors vous pouvez choisir de maintenir le réseau connecté en choisissant "YES" dans utilisant l'option `Keep network connected' dans le menu de paramètres réseau. Dans l'affichage du mode veille, soit l'indicateur de signal WiFi s'affiche avec ou sans une croix dessus en fonction des paramètres réseau sélectionnés.

## **Commandes de Navigation**

Cette page décrit les moyens de base pour contrôler votre radio internet DDR-62. Les instructions de chaque mode de fonctionnement sont décrits dans les sections ultérieures de ce guide.

- 1. Appuyez sur le bouton Veille pour sortir votre radio du mode veille. Appuyez sur le bouton veille alors que votre radio est active remettra celle-ci en mode veille avec affichage de l'horloge.
- 2. Appuyez sur le bouton Radio vous donne accès aux modes de fonctionnement suivants dans l'ordre: Radio Internet, Radio DAB+, Radio FM et Entrée Auxiliaire.
- 3. Appuyez sur le bouton Média vous donne accès aux modes de fonctionnement suivants dans l'ordre: CD, Dispositif de mémoire USB, Cartes SD, iPod et Lecteur de musique.
- 4. Appuyez et maintenir enfoncer le bouton Info / Menu vous donne accès au système de menu. Le bouton Info permet également l'affichage d'informations relatives à la station de radio ou au fichier musical joué.
- 5. Certaines opérations nécessitent que l'utilisateur fasse une sélection dans le menu. Mettre en surbrillance un sujet du menu en utilisant les boutons Tuning Up ou Tuning Down sur l'écran tactile (ou bien, les boutons Dossier Précédent ou Dossier Suivant sur la télécommande). Appuyez sur le bouton Sélection pour sélectionner ce sujet. S'il y a plus de 5 sujets dans le menu, l'affichage défilera automatiquement vers le haut ou vers le bas pour que les sujets supplémentaires deviennent apparents. Une barre défilante sur le côté droit donnera une indication de la portion actuelle du menu qui est affiché. S'il y a de nombreux sujets dans le menu, la radio autorise le menu à "tourner autour" dans toutes les directions. Il est ainsi plus facile d'atteindre certains sujets à la fin d'un long menu, comme une liste de pays ou de stations de radio internet.
- 6. Si une erreur est commise dans la navigation des menus, il est généralement possible de revenir en arrière vers un menu de niveau supérieur en appuyant sur le bouton Retour.

Bien que toutes les commandes soient visibles sur la radio Internet, toutes les fonctions sont également disponibles en utilisant la télécommande.

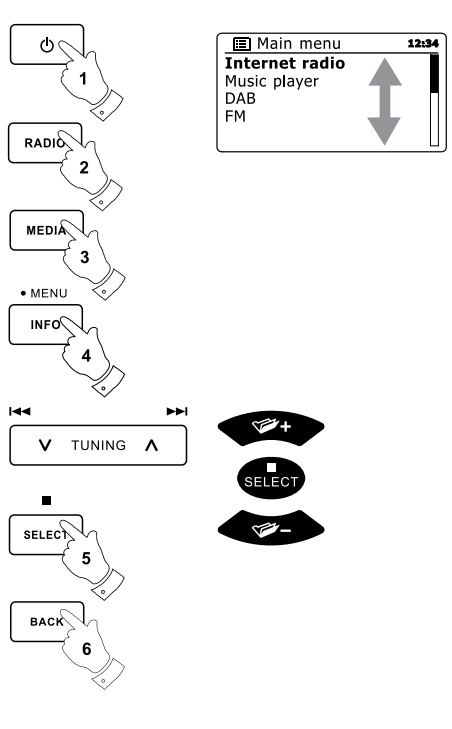

### **Configuration**

### **Connexion de votre radio à un réseau d'ordinateur**

- 1. Placer votre radio sur une surface plane et brancher le cordon d'alimentation dans la prise de courant située à l'arrière de votre radio en vous assurant que la fiche est bien complètement insérée dans la prise.
- 2. Si vous voulez utiliser une connexion réseau par câble, branchez un câble internet dans la prise à l'arrière de la radio.
- 3. Branchez l'autre extrémité du cordon d'alimentation dans la prise murale et activez celle-ci.

### **IMPORTANT:**

 La prise secteur est utilisée comme moyen pour relier la radio au réseau électrique. La prise de courant utilisée pour la radio doit rester accessible pendant l'utilisation normale. Pour déconnecter la radio du réseau électrique, la prise de courant doit être complètement retirée de la prise électrique.

- 4. Lorsque vous mettez sous tension, l'affichage de la radio s'allumera et dira: 'BONJOUR' et 'DEMARRAGE' avec un indicateur de progression. La première fois que vous utiliserez votre radio (ou après une remise à zéro constructeur) l'affichage fera apparaître un "Assistant de configuration" et "OUI" sera en surbrillance sur l'écran. Appuyez sur le bouton Sélection pour démarrer l'assistant de configuration. L'écran demandera si vous voulez lancer l'assistant de configuration lors du prochain démarrage. Ceci vous mènera au menu principal.
- 5. Appuyez sur les boutons Tuning Up ou Tuning Down sur l'écran tactile (ou bien, les boutons Dossier Précédent ou Dossier Suivant sur la télécommande) pour mettre en surbrillance le format de l'horloge désiré (12 ou 24 heures) puis appuyez sur le bouton Sélection pour valider votre sélection. Un menu vous permettant de préciser les options de mise à jour automatique de l'horloge apparaîtra sur l'écran. Le choix par défaut 'Mise à jour depuis le réseau' sera la meilleure option pour la plupart des utilisateurs.

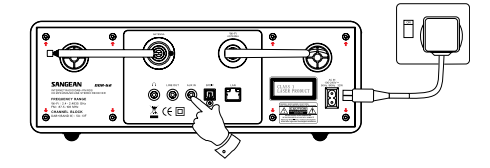

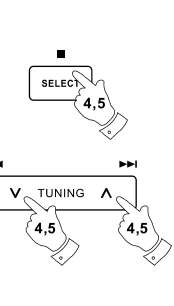

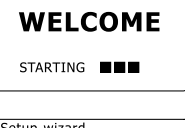

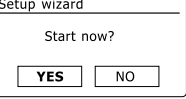

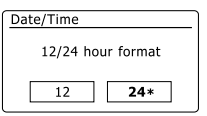

- 6. Appuyez sur les boutons Tuning Up ou Tuning Down sur l'écran tactile (ou bien, les boutons Dossier Précédent ou Dossier Suivant sur la télécommande) pour choisir une option de mise à jour automatique de l'horloge. Elle peut être mise à jour par DAB ou radio FM, depuis le réseau, ou pas mise à jour. Par défaut la mise à jour se fera par le réseau. Si vous choisissez toute autre option, rendez vous à l'étape 9. Dans le cas contraire, vous devez d'abord choisir votre zone horaire et la configuration des heures de soleil, voir les étapes 7 et 8. Si vous choisissez "Pas de mise à jour" vous devrez régler votre horloge manuellement par la suite (voir le paragraphe 'Réglage manuel de l'horloge'). Appuyez sur le bouton Sélection pour confirmer votre choix.
- 7. Appuyez sur les boutons Tuning Up ou Tuning Down sur l'écran tactile (ou bien, les boutons Dossier Précédent ou Dossier Suivant sur la télécommande) pour mettre en surbrillance la zone de temps qui convient à votre localisation. Appuyez sur le bouton Sélection pour valider le réglage.
- Vous devrez maintenant configurer les options d'heures de soleil conformément à votre 8. location (Les options d'heures de soleil sont également connues sous le nom heure d'hiver/heure d'été). Appuyez sur les boutons Dossier Précédent ou Dossier Suivant de la télécommande pour mettre en surbrillance "OUI" pour activer les réglages des heures de soleil si désiré ou 'NON' si vous ne voulez pas utiliser les réglages des heures de soleil puis Appuyez sur le bouton Sélection pour confirmer les réglages.
- 9. L'affichage montrera alors une liste d'options régionales pour le Wifi pour la configuration du réseau. Appuyez sur les boutons Tuning Up ou Tuning Down sur l'écran tactile (ou bien, les boutons Dossier Précédent ou Dossier Suivant sur la télécommande) pour mettre en surbrillance la région nécessaire puis appuyez sur le bouton Sélection pour la sélectionner. Faites ainsi même si vous prévoyez d'utiliser une connexion Ethernet par câble. Votre radio va alors balayer les réseaux Wifi disponibles. Si vous utilisez le Wifi, nous vous recommandons de mettre l'antenne Wifi en position verticale.
- 10. La radio va lancer l'assistant Réglages Réseau et affichera 'En cours de balayage...'. Peu après, l'affichage montrera une liste de réseaux Wifi disponibles. Si vous avez l'intention d'utiliser une connexion Wifi, rendez vous à l'étape 11.

Pour utiliser la connexion Ethernet à votre routeur (avec configuration automatique). Appuyez sur les boutons Dossier Précédent ou Dossier suivant de la télécommande pour pointer sur le sujet "[Wired]' du menu. Appuyez sur le bouton Sélection et la radio essayera de se connecter.

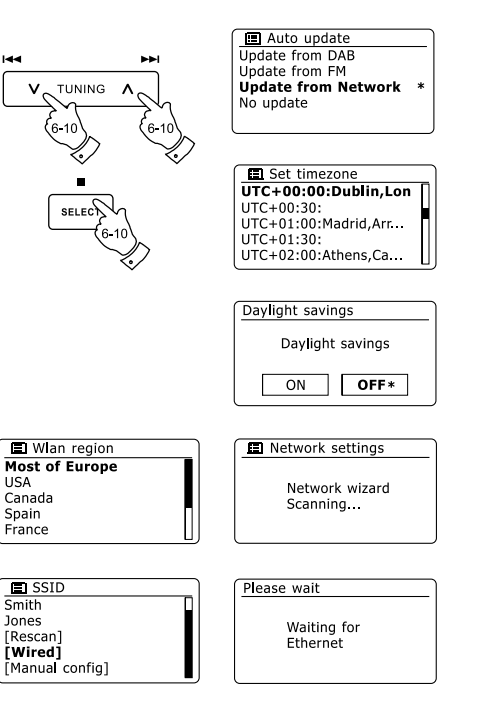

Si votre réseau permet la configuration automatique (ce qui est normal) la radio va obtenir une adresse réseau. L'écran indiquera 'En cours de connexion…', puis 'Assistant de configuration terminé'. Appuyez sur le bouton Sélection pour sortir de l'assistant de configuration et faire apparaître le menu principal.

Il y a 2 lampes indicatrices incorporées au connecteur. Si vous avez des problèmesavec votre connexion par câble, elles pourront vous aider à identifier la cause possible du problème.

Jaune Allumée = Lien établi; Éteinte = pas de connexion

Jaune clignotante = Transfert de données

Verte Allumée = Connexion à 100 Mbits/sec; Éteinte = Connexion à 10 Mbits/sec

Si votre réseau ne permet pas la configuration automatique ou si vous souhaitez la configurer manuellement, sélectionner '[Configuration Manuelle]' au lieu de '[Par câble]' dans l'Assistant Réseau.

- 11. Si vous prévoyez d'utiliser une connexion Wifi, vous devez tout d'abord identifier votre réseau dans la liste des noms de réseaux présentée par l'Assistant Réseau. Si aucun réseau n'a été trouvé, vous devez faire fonctionner votre routeur sans-fil (référez vous aux instructions fournies avec celui-ci) ou vous êtes peut-être trop loin de votre routeur. Quand la radio trouve votre réseau sans-fil, elle affiche le nom du réseau (SSID)comme point d'accès sans-fil sur l'écran. C'est un nom qui est alloué au point d'accès dans votre routeur par la personne qui a configuré le réseau – par exemple: 'Famille Durand' ou 'Réseau de Jean'. Si le routeur supporte le Wifi Proteced Setup, '[WPS]' sera affiché devant le SSID. Il est possible et, à certains endroits, très probable que votre radio trouve plus d'un réseau sans-fil, dans ce cas, vous devrez choisir celui auquel vous voudrez vous connecter.
- 12. Appuyez sur les boutons Dossier Précédent ou Dossier Suivant de la télécommande (ou bien les boutons Tuning Up ou Tuning Down sur l'écran tactile) pour voir les SSID de chacun des réseaux sans-fil qui ont été trouvé. Si votre réseau apparaît, continuez par l'étape 14 de la page suivante. Si il n'apparaît pas, continuez par l'étape 13. Si vous commettez une erreur à une étape quelconque, utilisez le bouton Retour pour retourner à l'écran précédent.

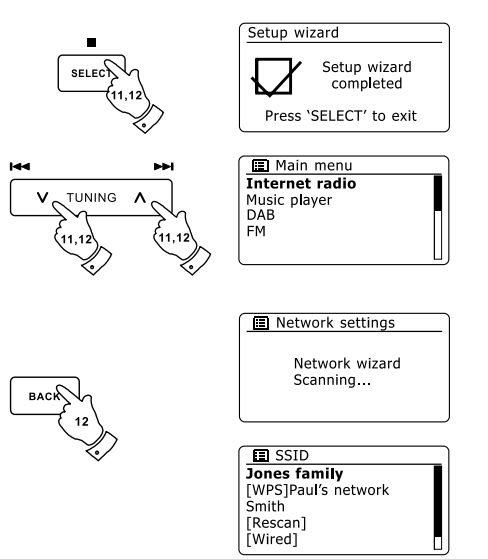

- 13. Si votre réseau n'a pas été trouvé, cela peut être parce que le routeur est configuré pour ne pas afficher le SSID. Vous devrez alors utiliser les boutons Dossier Précédent ou Dossier Suivant de la télécommande et le bouton Sélection pour mettre en surbrillance et sélectionnez l'option '[Configuration manuelle]' pour entrer les détails du réseau manuellement. Ceci est expliqué dans 'Configuration manuelle du réseau". Si votre nom de réseau est apparu, et qu'il n'a pas été trouvé, essayez de re-balayer les réseaux (Appuyez sur bouton Retour), et si nécessaire essayez de déplacer votre radio à un endroit plus proche de votre point d'accès/ routeur.
- 14. Quand le SSID du réseau sans fil que vous voulez connecter est en surbrillance à l'écran, appuyez sur le bouton Sélection. S'il est indiqué Wifi Pretected Setup (WPS), vous verrez un menu complémentaire à cette entrée, sinon effectuez l'étape 15. Choisissez l'une des options WPS du menu comme demandé par votre routeur (WPS peut se faire en appuyant sur un bouton ou en utilisant un numéro d'identification). 'Appuyez sur un bouton' – L'écran vous invite à appuyer sur le bouton WPS de votre routeuret ensuite le bouton Sélection de la radio. Les 2 dispositifs devraient alors se connecter avec la clé de cryptage envoyée automatiquement à la radio. 'PIN' – L'affichage montre un numéro d'identification que vous devez entrer dans votre routeur via un navigateur web (Se rapporter à la documentation utilisateur de votre routeur). Vous devrez alors appuyez sur le bouton Sélection de la radio. 'Skip WPS' – Si vous voulez saisir la clé de cryptage vous-même (ou si elle avait été précédemment saisie). Si vous choisissez le bouton Push ou PIN l'écran affichera alors 'En cours de connexion…' puis 'assistant de configuration terminé'. Appuyez sur le bouton Sélection pour sortir de l'assistant de configuration.
- 15. Si votre réseau est configuré sans clé de cryptage, l'écran devrait indiquer 'En cours de connexion…', puis 'assistant de configuration terminé'. Appuyez sur le bouton Sélection pour sortir de l'assistant de configuration et afficher le menu principal. Si c'est le cas alors vous avez réussi à connecter votre radio à votre réseau.
- 16. Si l'écran indique 'Clé', C'est parce que le réseau utilise l'un des modes de cryptage: Wired Equivalent Privacy (WEP) ou Wifi Protected Access ou (WPA). Vous aurez besoin de saisir la clé WEP ou WPA qui convient dans la radio pour lui permettre de communiquer avec votre réseau sans fil. Si vous n'avez pas de clé WEP ou WPA, alors vous devrez en obtenir une de la personne qui gère votre réseau. Certains routeurs sans fil peuvent avoir une clé de cryptage directement configurée par le fournisseur, dans ce cas, vous devrez vous reporter à la documentation fournie par ce dernier. Le terme WPA utilisé ici inclus également le WPA2.

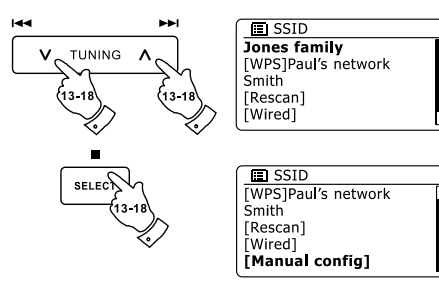

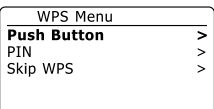

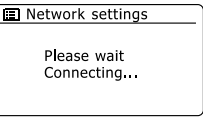

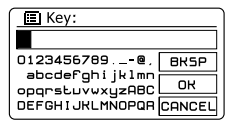

Les clés WEP ont une longueur de 10 ou 26 caractères (en utilisant 0 – 9 et A – F). Certains routeurs sans fil peuvent également utiliser des phrases de passe pour le WEP mais cellesci ne sont pas supportées. Les clés WPA sont habituellement établies en utilisant une phrase de passe de 8 à 6 3 caractères. Votre radio accepte les phrases de passe comme clé WPA.

17. Pour saisir la clé WEP ou WPA, les caractères sont choisis et entrer en utilisant les boutons Menu Haut ou Bas, Gauche ou Droite (de la télécommande) et le bouton Sélection. La surbrillance défile à travers les caractères disponibles aussi bien que sur les trois commandes à droite. Le caractère actuellement en surbrillance sera saisi quand vous appuierez sur le bouton Sélection. Continuez ainsi jusqu'à ce que la clé entière ait été saisie. Rappelezvous que les clés WEP utilisent uniquement les nombres de 0 à 9 et les lettres de A à F. Les clés WPA sont sensibles à la casse. Vous devez saisir la clé parfaitement ou la radio ne se connectera pas au réseau. Les trois commandes à la droite de l'écran ont des fonctions particulières. Vous pouvez y accéder rapidement en appuyant sur le bouton Info et ensuite utiliser les boutons Haut ou Bas et le bouton Sélection si besoin est:

Choisissez '<sub>[BK5P</sub>]' pour effacer un caractère qui vient d'être saisi (Appui long pour supprimer) Choisissez ' $\overline{OR}$ ' quand la clé entière a été saisie.

Choisissez '
<sub>c</sub> en vour annuler un redémarrage de l'assistant réseau.

Si une clé WEP ou WPA avait précédemment été saisie pour le SSID choisi l'écran affichera 'Clé: [Définie]'. Si vous aviez précédemment saisi une clé différente, vous devez d'abord la supprimer en choisissant le symbole '[BRSP]'. Cela retirera l'indication '[Définie]'. Après la saisi du dernier caractère de la clé WEP ou WPA, mettez en surbrillance le symbole '<sub>[DR]</sub> et appuyez sur le bouton Sélection. L'écran affichera alors 'En cours de connexion…' puis 'Assistant de configuration terminé'. Appuyez sur le bouton Sélection pour sortir de l'assistant de configuration. La radio devrait maintenant pouvoir se connecter au réseau.

18. Une fois que vous avez connecté votre radio au réseau (et par conséquent à Internet), elle affichera le menu principal. Appuyez sur le bouton Veille pour mettre la radio en veille. Elle devrait alors afficher l'heure telle qu'elle l'a obtenu par Internet. Si l'heure affichée n'est pas correcte pour quelconque raison, cela pourra facilement être modifié par la suite, regardez à 'configuration manuelle de l'horloge'. Si vous avez suivi les étapes des pages précédentes avec succès, votre radio doit s'être connectée à votre routeur et donc avoir établi une connexion à Internet et configuré son horloge. Si tel est le cas, vous pouvez maintenant essayer d'écouter des stations de radio par Internet.

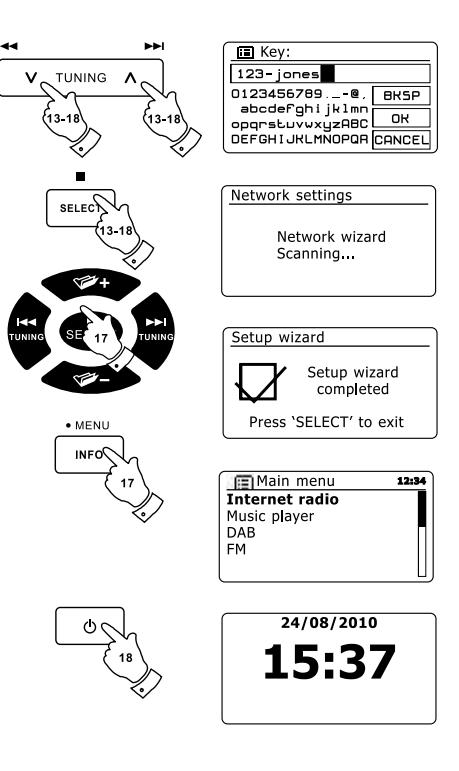

**F**

### **Modifier la connexion réseau**

Dans les paragraphes ci-dessus, vous avez choisi comment votre radio serait connecté à votre réseau, soit en utilisant une connexion Wifi soit en utilisant un câble Ethernet. De temps en temps, vous pouvez avoir besoin de vous connecter à d'autres réseaux d'ordinateur. Le menu de configuration Internet vous permet de changer les réglages réseaux de votre radio, rechercher un autre réseau sans fil ou configurer manuellement les paramètres réseaux. Les étapes décrites ci-dessous expliquent comment faire –voir également le paragraphe 'Profiles réseaux'.

### **Configuration de la radio pour utiliser une autre connexion Wifi**

1. Dans le menu Réglages réseaux, choisissez 'Assistant Réseau'. Ceci vous présentera les détails des réseaux Wifi trouvés. Faites défiler la liste vers le bas en utilisant les boutons Dossier Précédent ou Dossier Suivant de la télécommande jusqu'au nom du réseau désiré. Appuyez sur le bouton Sélection pour choisir ce réseau. La radio va alors utiliser son système Wifi pour communiquer avec le réseau. En fonction des réglages du nouveau réseau il peut vous être nécessaire de saisir une clé de cryptage. Par défaut, la radio obtiendra une adresse IP et les autres réglages réseau de la part de votre routeur en utilisant le DHCP.

### **Configuration de la radio pour utiliser une connexion Ethernet**

2. Connectez votre radio à votre routeur en utilisant un câble Ethernet branché dans la fiche (indiquée LAN) à l'arrière de l'appareil. Depuis le menu de réglage réseau, sélectionnez 'Assistant réseau'. Ceci vous présentera les détails des réseaux Wifi qui ont été trouvés. Faites défiler la liste vers le bas jusqu'à l'option '[Par câble]' en utilisant les boutons Dossier Précédent ou Dossier Suivant de la télécommande. Appuyez sur le bouton Sélection pour la choisir. La radio utilisera alors sa connexion Ethernet pour communiquer avec le réseau. Par défaut, la radio obtiendra une adresse IP et les autres réglages réseau de la part de votre routeur en utilisant le DHCP.

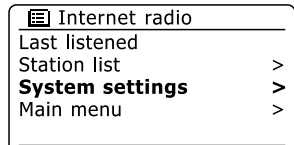

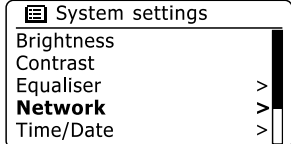

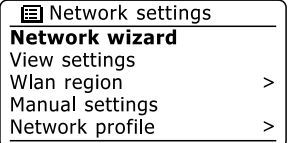

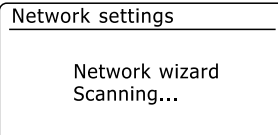

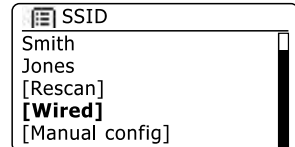

### **Configuration manuelle du réseau**

Si vous ne voulez pas utiliser le DHCP pour une configuration automatique, ou si votre réseau est configuré avec une SSID cachée, alors vous aurez besoin de saisir certaines configurations du réseau manuellement. (Note – une SSID cachée peut empêcher des observateurs occasionnels de détecter votre réseau, mais ceci n'est pas un moyen recommandé de sécuriser son réseau.)

- 1 . Depuis le menu réglage réseau de la radio, sélectionnez 'Configuration Manuelle'. Puis vous devez choisir si vous voulez vous connecter via une connexion 'Par câble' ou 'Sans fil'. Si vous choisissez 'Sans fil', il y aura en tout 9 écrans de configuration identifiés par les indications de progression '1 à 9' dans l'angle supérieur droit de l'écran. Si vous choisissez 'Par câble', il y aura 5 écrans comme en témoigneront les indications de progression, malgré que les étapes pour régler les paramètres du réseau soient fondamentalement les mêmes.
- 2. Le menu suivant demande si vous souhaitez utiliser le DHCP pour configurer les paramètres de votre réseau (adresse IP, masque de sous-réseau, adresse de la passerelle, etc.). A moins que vous soyez familier avec la gestion de réseau et les technologies afférentes, nous vous recommandons d'autoriser l'usage du DHCP. Choisissez 'DHCP activé' à moins que vous n'ayez besoin de définir les informations réseau manuellement. Si vous avez choisi 'Par câble' puis 'DHCP activé', votre radio devrait maintenant établir une connexion au routeur via le câble Ethernet. Veuillez passer directement à l'étape 11. Si vous avez choisi 'Sans fil' et 'DHCP activé', veuillez passer directement à l'étape 6 afin de configurer manuellement les informations de connexion. Si vous avez choisi 'DHCP désactivé' quelque soit la méthode de connexion, l'étape suivante est la configuration de l'adresse IP.
- 3. L'adresse IP définie manuellement devra être choisie pour être compatible avec les réglages de votre routeur et devra être une adresse unique sur votre réseau. Si vous utilisez le DHCP pour certains appareils et des adresses IP statique (configurées manuellement) pour d'autres, Les adresses IP utilisée devront se trouver hors de la plage que le routeur pourrait allouer en utilisant le DHCP. Typiquement, les trois premiers groupes de chiffres seront les mêmes pour tous les appareils de votre réseau. Pour saisir une adresse IP, appuyez sur les boutons Dossier Précédent ou Dossier Suivant pour établir la valeur de chaque groupe de chiffre, puis appuyez sur le bouton Sélection ou les boutons Gauche ou Droite de la télécommande pour valider la valeur et passer au groupe suivant. Quand les adresses IP ont été saisies, le masque de sous-réseau doit être saisi. Le masque de sous-réseau définit quelle partie des adresses IP est commune à l'ensemble de votre réseau. Pour la plupart des petits réseaux, le masque de sous-réseau sera 255.255.255.0 et il se saisi de la même façon.
- 4. L'adresse de la passerelle est normalement l'adresse IP du routeur à travers laquelle la radio se connecte à internet et elle se saisi de la même façon que les adresses précédentes.

**El Network settings** Network wizard View settings Wlan region  $\overline{ }$ Manual settings Network profile

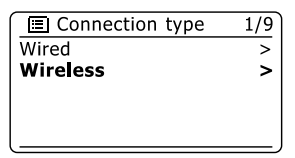

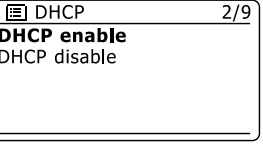

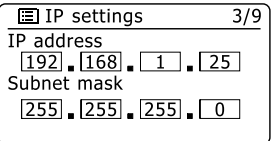

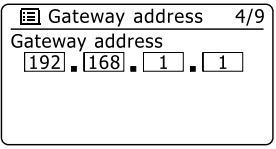

- 5. Dans la plupart des installations, les réglages DNS (DNS = Domain Name Server) seront établis à la même adresse IP que celle de votre routeur. Dans ce cas, le DNS secondaire peut être laissé à zéro. Pour saisir l'adresse DNS, appuyez sur les boutons Dossier Précédent ou Dossier Suivant de la télécommande pour la valeur de chaque groupe de chiffres, puis appuyez sur le bouton Sélection ou sur les boutons Gauche ou Droite (de la télécommande) pour valider la valeur et passer au groupe suivant. Répétez l'opération jusqu'à ce que les huit groupes de chiffres aient été saisis. Si vous aviez précédemment spécifié 'Par câble' puis 'DHCP désactivé', votre radio devrait maintenant se connecter au routeur via le câble Ethernet (auquel cas passer directement à l'étape 11).
- Si vous avez spécifié 'Sans fil', l'étape suivante est de définir la connexion Wifi, en 6. commençant par le nom du réseau sans fil (SSID) puis les options de cryptage et le mot de passe. Pour saisir la SSID, les caractères sont choisis et valider en utilisant les boutons Dossier Précédent ou Dossier Suivant, Gauche ou Droite de la télécommande et le bouton Sélection. La radio défile parmi les caractères disponibles aussi bien que les trois commandes sur la droite. Le caractère qui se trouve en surbrillance sera validé que si vous appuyez sur le bouton Sélection. Continuez de la sorte jusqu'à ce que le nom complet du réseau ait été saisi. Les réglages SSID sont sensibles à la casse et aux symboles. Vous devez les saisir exactement tels que définis dans votre routeur. Les trois commandes sur le côté droite de l'écran ont des fonctions particulières. Vous pouvez y avoir accès rapidement en appuyant sur le bouton Info, puis utilisez les boutons Dossier Précédent ou Dossier Suivant et le bouton Sélection de la télécommande si besoin est:

Choisissez '  $\overline{BRSP}$ ' pour effacer un caractère qui vient d'être saisi (Appui long pour supprimer); Appuyez à nouveau sur Info pour continuer.

Choisissez ' [OR]' quand la SSID complète a été saisie

Choisissez ' ' pour supprimer et revenir à l'écran de configuration DNS

- 7. Une fois la SSID saisie, vous devez saisir les informations du système de cryptage employé par votre réseau sans fil. Celles-ci devraient être les mêmes que celles définis dans les réglages de votre routeur. Si votre réseau n'utilise pas de cryptage, choisissez l'option 'Ouvert'. Votre radio devrait alors se connecter au réseau, alors rendez vous directement à l'étape 11. Si votre réseau utilise le WEP (Wired Equivalent Privacy), choisissez l'option 'Clé prépartagée' puis rendez vous à l'étape 8. Les options restantes sont pour le WPA ou le WPA2 (Wifi Protected Access) – voir étape 9.
- Si vous avez choisi 'Clé pré-partagée' à l'étape 7, vous devriez alors choisir les options du 8.WEP. La clé devra être saisie en utilisant uniquement les nombres de 0 à 9 et les lettres de A à F. La clé devra avoir 10 caractères de long pour un cryptage 64-bit et 26 caractères de long pour un cryptage 128-bit. La radio acceptera les minuscules a à f comme équivalents des majuscules A à F. Les espaces et symboles spéciauxne sont pas autorisés dans les clés WEP.

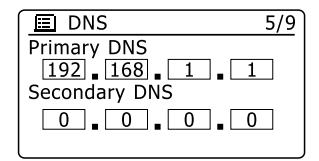

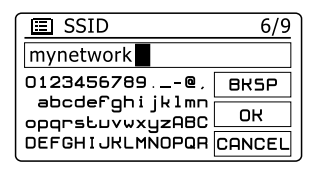

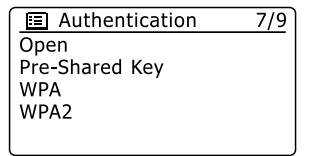

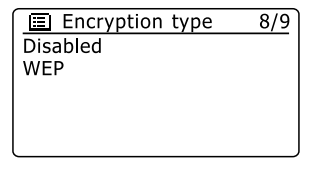

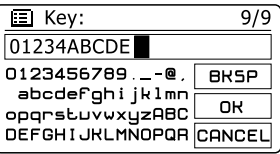

Les trois commandes à droite de l'écran ont des fonctions particulières. Vous pouvez y avoir rapidement accès en appuyant sur le bouton Info, puis utiliser les boutons Menu Haut ou Bas et le bouton Sélection si besoin est:

Choisissez ' [BRSP]<sup>'</sup> pour effacer un caractère qui vient d'être saisi (Appui long pour supprimer); Appuyez à nouveau sur Info pour continuer.

Choisissez ' [or] ' quand la SSID complète a été saisie

Choisissez ' ' pour supprimer et revenir à l'écran de configuration SSID

Une fois la clé saisie, la radio devrait se connecter à votre réseau. Veuillez vous rendre directement à l'étape 11 .

- 9. Le WPA et le WPA2 sont semblables, cependant le WPA2 offre un plus haut degré de sécurité. Quelque soit celui que vous ayez choisi à l'étape 7, vous devez maintenant préciser la variante utilisée. Celles-ci sont le TKIP (Temporal Key Integrity Protocol) et l'AES (Advanced Encryption Standard). Comme précédemment, les réglages doivent correspondre avec ceux utilisés par votre routeur. Certains routeurs autorisent à ce que les deux soient utilisés et le routeur utilisera la variante qui est supportée par l'appareil connecté. L'AES est considéré comme l'option la plus sûre si elle est disponible.
- 10. La radio va alors vous demander de saisir la clé de cryptage. Celle-ci doit être une chaîne comprise entre 8 et 6 3 caractères et doit être identique à la clé que vous avez saisi dans votre routeur. Note – la clé de cryptage est sensible à la casse des caractères et des symboles employés. Prenez bien soin de saisir la clé exacte ou la radio ne sera pas capable de se connecter à votre routeur. Les trois commandes à droite de l'écran ont des fonctions particulières. Vous pouvez y avoir rapidement accès en appuyant sur le bouton Info, puis utilisez les boutons Menu Haut ou Bas et le bouton Sélection si besoin est:

Choisissez ' [BRSP] ' pour effacer un caractère qui vient d'être saisi (Appui long pour supprimer): Appuyez à nouveau sur Info pour continuer.

Choisissez ' <sup>[OR]</sup> ' quand la SSID complète a été saisie

Choisissez ' ' pour supprimer et revenir à l'écran de configuration TKIP / AES

Une fois la clé saisie, la radio devrait se connecter au réseau.

11. Pendant que la radio essaie de se connecter au réseau, elle affichera 'En cours...' pendant qu'elle vérifiera la clé de cryptage (si vous utilisez la connexion Wifi) puis 'En cours de connexion…'. Si la connexion a réussi, la radio reviendra au menu de configuration réseau. Si l'appareil ne parvient pas à se connecter, il affichera 'Echec de la connexion' et retournera à l'écran de saisi de la SSID (étape 6). Une fois connectée, les réglages réseau sont stockés dans la radio. Les réglages seront conservés quand la radio est déconnectée du réseau électrique. Vous pouvez maintenant utiliser les boutons Retour et Radio ou Média pour accéder aux fonctions de votre radio.

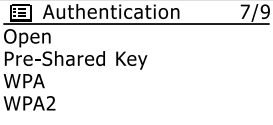

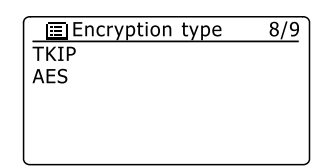

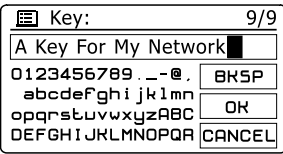

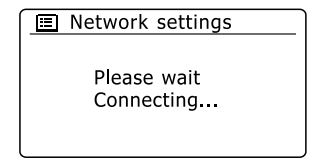

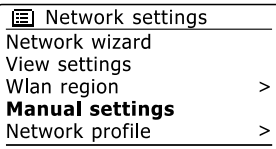

**F**

### **Radio par Internet**

#### **Radio par Internet – Les bases**

Avant que vous ne puissiez utiliser votre radio pour écouter les programmes par Internet, il est nécessaire que vous la connectiez à votre réseau d'ordinateur en utilisant soit une connexion sans fil (Wifi) ou une connexion par câble Ethernet situé à l'arrière de l'appareil.

Il y a littéralement des centaines de programmes radio disponibles par internet aussi bien que des 'Podcasts'. Votre radio fournit plusieurs façons de rechercher les programmes pour rendre leur recherche plus simple. Une fois que vous avez trouvé les stations de radio que vous aimez, vous pouvez les enregistrer en tant que présélection au sein de la radio ou bien les ajouter à une liste de vos stations favorites à laquelle votre radio peut accéder. Le nombre de présélections est limité (il y a dix présélections possibles dans la radio), mais vous pouvez stocker autant de favoris que vous le souhaitez.Vous pouvez rechercher une station de radio internet par Lieu. Si vous connaissez le nom de la station et le pays d'où la station est diffusée cela peut être la façon la plus rapide de trouver une station. C'est aussi une bonne façon de découvrir les radios des autres parties du monde.

Vous pouvez également rechercher une station de radio internet par Genre. Si vous préférez un type de musique particulier, le Blues par exemple, vous pouvez rechercher une station de radio qui diffuse ce type de musique et vous pouvez choisir à partir d'une liste de stations de radio Blues indépendamment du Lieu ou prendre le lieu en considération.

Si vous connaissez une partie du nom de la station de radio internet, vous pouvez la saisir dans la radio et elle cherchera les stations de radio qui correspondent à ce nom. Cela peut être utile si vous n'êtes pas certain du lieu ou du genre d'une station en particulier.

La radio DDR-62 se connecte à une base de données de stations de radio au service de nombreux utilisateurs dans de nombreux pays. Cela signifie qu'il y a une très large gamme de contenu de programme disponible. Vous pouvez également rechercher les stations qui ont récemment été ajoutées à celles disponibles (nouvelles stations) ou lancer une recherche concernant les plus populaires.

### **Choisir une station de radio par Lieu**

- 1. Appuyez sur le bouton Veille pour allumer la radio. Puis appuyez sur le bouton Radio pour sélectionner l'affichage du mode radio internet.
- 2. Appuyez sur les boutons Tuning Up ou Tuning Down sur l'écran tactile (ou bien les boutons Dossier Précédent ou Dossier Suivant de la télécommande) pour entrer dans le menu principal radio internet. Appuyez sur les boutons Tuning Up ou Tuning Down sur l'écran tactile (ou bien les boutons Dossier Précédent ou Dossier Suivant de la télécommande) jusqu'à ce que 'Liste des Station' soit en surbrillance sur l'écran puis appuyez sur le bouton Sélection pour sélectionner cette option.
- 3. Appuyez sur les Tuning Up ou Tuning Down sur l'écran tactile jusqu'à ce que 'Stations' soit en surbrillance sur l'écran puis appuyez sur le bouton Sélection. Veuillez noter que le menu pourra proposer une sélection d'un ou plusieurs lieux en fonction du pays dans lequel l'appareil est utilisé en fonction de votre adresse IP ('Royaume Uni' et stations 'BBC' par exemple).
- 4. Appuyez sur les boutons Tuning Up ou Tuning Down sur l'écran tactile jusqu'à ce que 'Lieu' soit en surbrillance sur l'écran puis appuyez sur le bouton Sélection pour sélectionner.
- 5. Appuyez sur les boutons Tuning Up ou Tuning Down sur l'écran tactile pour défiler à travers la liste des continents. Quand le continent souhaité est en surbrillance, appuyez sur le bouton Sélection pour valider votre sélection.
- 6. L'affichage montrera une liste de pays au sein du continent choisi. S'il y a plusieurs pays affiché, vous pouvez défiler dans toutes les directions à travers la liste. Par exemple, si le continent choisi est l'Europe, pour trouver le Royaume Uni défilez du haut au bas de la liste en appuyant sur le bouton Tuning Up. Appuyez sur le bouton Sélection pour choisir le pays souhaité.
- 7. Vous allez généralement vous rendre compte que vous avez le choix de sélectionner soit 'Toutes les Stations' ou une catégorie parmi un certain nombre. Les listes sont toujours rangées par ordre alphabétique, et les longues listes s'enrouleront du haut en bas ou du bas en haut.

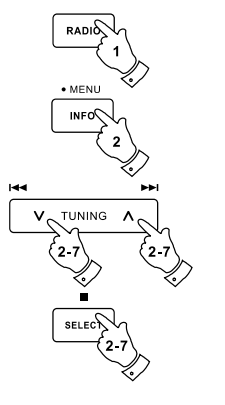

 $\,>\,$  $\mathbb{R}$ 

 $\geq$ 

 $\overline{\phantom{a}}$ 

**D**Location Africa Asia Caribbean Central America

**Dunited Kingdom All stations** Highlighted stations Alternative

**Europe** 

Ambient

Celtic

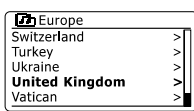

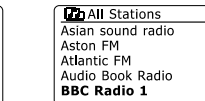

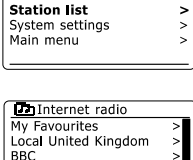

**IEI** Internet radio

Last listened

**Stations** Podcasts

**D** Stations Location

Search stations Popular stations

New stations

Genre

**F**

⋝

 $\overline{\phantom{0}}$ 

 $\rightarrow$ 

- 8. Appuyez sur les boutons Tuning Up ou Tuning Down sur l'écran tactile pour mettre en surbrillance la station de radio de votre choix puis appuyez sur le bouton Sélection pour valider votre sélection. L'écran affichera 'En cours de connexion…' pendant que la radio se connecte à la nouvelle station. La station commencera alors à jouer. Réglez le volume si besoin est.
- 9. Si la station a des contenus à la demande, cela signifie qu'elle donne la possibilité d'écouter des programmes qui ont été diffusés ou Podcastés, il y aura un écran supplémentaire montrant le nom de la station de radio ainsi que l'option 'Podcasts'. Ce sont des menus additionnels sélectionnés en fonction de la station de radio et des contenus. Ils peuvent tout simplement consister en une liste de programmes ou bien il peut également y avoir des options à choisir parmi des programmes à des dates spécifiques ou des jours de la semaine. Les exemples montrés ici sont représentatifs. Les contenus de type Podcasts et Ecouter à nouveau sont également accessibles séparément depuis le menu principal radio internet.

### **Si votre radio ne parvient pas à se connecter à une station de radio**

#### **Note:**

Si votre radio est incapable de se connecter à une station de radio internet, elle affichera en général soit 'Erreur réseau' soit 'Arrêtée'. Cela peut être du à différentes causes, mais généralement cela est du à l'une de celles-ci:

La station de radio ne diffuse pas en ce moment.

- La station de radio n'est pas capable de fournir plus de connexions aux internautes.
- Le diffuseur limite l'écoute à des pays ou régions en particulier.
- Il peut y avoir une congestion du réseau (soit localement soit à distance) qui affecte la fiabilité de la connexion.

Si votre radio peut se connecter mais le son n'est continu et la radio doit constamment se reconnecter, cela doit être du à la station de radio qui a une capacité limitée de connexion.

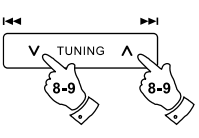

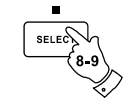

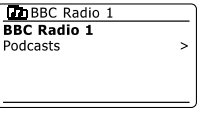

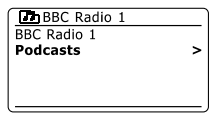

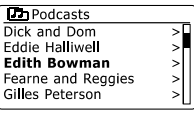

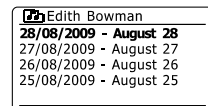

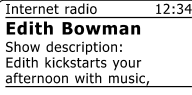

### **Choisir une station de radio par Genre**

- 1. Appuyez et maintenez enfoncé le bouton Menu pour accéder au menu principal radio internet. Appuyez sur les boutons Tuning Up or Tuning Down sur l'écran tactile (ou bien les boutons Dossier Précédent ou Dossier Suivant de la télécommande) jusqu'à ce que 'Liste des Stations' soit en surbrillance sur l'écran puis appuyez sur le bouton Sélection pour sélectionner cette option.
- 2. Appuyez sur les boutons Tuning Up or Tuning Down sur l'écran tactile (ou bien les boutons Dossier Précédent ou Dossier Suivant de la télécommande) jusqu'à ce que 'Stations' soit en surbrillance sur l'écran puis appuyez sur le bouton Sélection.
- 3. Appuyez sur les boutons Tuning Up or Tuning Down sur l'écran tactile (ou bien les boutons Dossier Précédent ou Dossier Suivant de la télécommande) jusqu'à ce que 'Genre' soit en surbrillance sur l'écran puis appuyez sur le bouton Sélection.
- 4. Appuyez sur les boutons Tuning Up or Tuning Down sur l'écran tactile (ou bien les boutons Dossier Précédent ou Dossier Suivant de la télécommande) pour défiler à travers la liste des types de contenu. Ce menu est normalement cyclique – vous pouvez faire défiler la liste continuellement dans n'importe quelle direction. Quand le genre choisi est en surbrillance, appuyez sur le bouton Sélection.
- 5. Vous avez alors le choix entre 'Toutes les Stations' du genre sélectionné ou une liste de pays. Notez bien que si un pays n'apparait pas alors la station sera tout de même affichée dans la liste 'Toutes les Stations'. Appuyez sur les boutons Tuning Up ou Tuning Down sur l'écran tactile (ou bien les boutons Dossier Précédent ou Dossier Suivant de la télécommande) et le bouton Sélection pour choisir celle souhaitée.
- 6. Une liste de station de radio est alors affichée. Appuyez sur les boutons Tuning Up ou Tuning Down sur l'écran tactile (Ou bien les boutons Dossier Précédent ou Dossier Suivant de la télécommande) jusqu'à ce que le nom de la station souhaitée soit en surbrillance sur l'écran.
- 7. Appuyez sur le bouton Sélection pour choisir la station. L'écran affichera alors 'En cours de connexion…' pendant qu'il cherchera la nouvelle station. Si la radio est incapable de se connecter, cela peut être pour l'une des raisons expliquées.
- 8. Réglez le volume selon votre convenance pour la lecture.

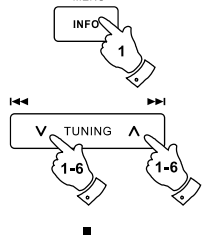

 $\bullet$  MENU

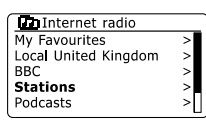

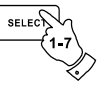

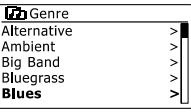

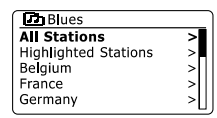

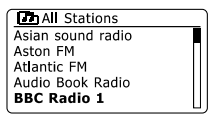

**F**

### **Rechercher une station de radio par Nom**

Il peut y avoir des fois où vous connaissez le nom de la station de radio mais vous ne connaissez ni le lieu ni le genre. Cette fonctionnalité vous permet de rechercher une station en utilisant une partie (ou des parties) du nom de la station de radio.

- Appuyez et maintenez enfoncé le bouton Menu pour accéder au menu principal radio internet. 1. Appuyez sur les boutons Tuning Up or Tuning Down sur l'écran tactile jusqu'à ce que 'Liste des Stations' soit en surbrillance sur l'écran puis appuyez sur le bouton Sélection.
- Appuyez sur les boutons Tuning Up or Tuning Down sur l'écran tactile jusqu'à ce que 'Stations' 2. soit en surbrillance sur l'écran puis appuyez sur le bouton Sélection.
- Appuyez sur les boutons Tuning Up or Tuning Down sur l'écran tactile jusqu'à ce que 3. 'Rechercher Station' soit en surbrillance sur l'écran puis appuyez sur le bouton Sélection.
- Pour saisir un ou des mots de recherche, appuyez sur les boutons Dossier Précédent ou 4. Dossier Suivant, Gauche ou Droite de la télécommande pour mettre en surbrillance chacun des caractères de la recherche un à un puis appuyez sur le bouton Sélection pour valider. Si vous avez fait une erreur, appuyez sur le bouton Info pour accéder au bouton de suppression de caractère '  $\sqrt{|\text{BESP}|}$ ' à l'écran et à la sélection de caractère. Après que le dernier caractère de la recherche ait été saisi, utiliser le bouton Info puis les boutons Dossier Précédent ou Dossier Suivant de la télécommande pour mettre en surbrillance le symbole '[ok]' à l'écran puis appuyez sur le bouton Sélection pour finir.
- La radio recherchera des stations de radio qui correspondent avec les données de recherche. 5. Si vous ajoutez un espace entre 2 termes de recherche, la radio va rechercher des noms de station qui incluent les deux termes. Ainsi, une recherche des termes 'ROCK 100' trouvera une station nommée '100 Classic Rock Hits' aussi bien qu'une autre nommée '100.FM Rocks'
- 6. Appuyez sur les boutons Dossier Précédent ou Dossier Suivant de la télécommande pour mettre en surbrillance la station que vous souhaitez écouter et appuyez sur le bouton Sélection pour confirmer votre choix. L'écran affichera 'En cours de connexion…' pendant qu'il recherche la nouvelle station.

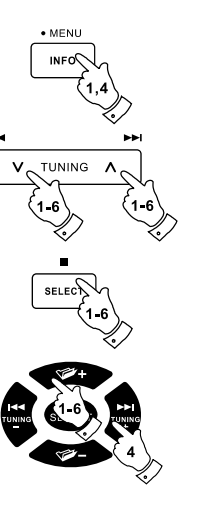

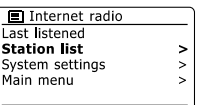

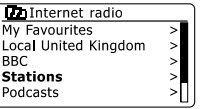

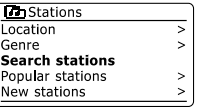

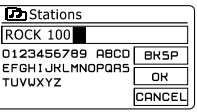

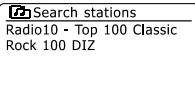

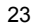

### **Choisir une nouvelle station ou une station populaire**

Comme décrit dans le paragraphe 'radio internet – les bases', votre radio se connecte via Internet à une base de données de station de radios. Cette option permet de mettre en surbrillance les stations qui ont été nouvellement ajoutée à la liste des stations disponibles ou bien les stations qui sont particulièrement populaires auprès des auditeurs du monde entier. Votre radio vous permet de choisir rapidement les stations de ces deux catégories en utilisant des menus très semblables à ceux utilisés lors de la recherche de stations par lieu et par genre.

- 1. Appuyez et maintenez enfoncé le bouton Menu pour accéder au menu principal radio internet. Appuyez sur les boutons Tuning Up or Tuning Down sur l'écran tactile (ou bien les boutons Dossier Précédent ou Dossier Suivant de la télécommande) jusqu'à ce que 'Liste des Stations' soit en surbrillance sur l'écran puis appuyez sur le bouton Sélection.
- 2. Appuyez sur les boutons Tuning Up or Tuning Down sur l'écran tactile (ou bien les boutons Dossier Précédent ou Dossier Suivant de la télécommande) jusqu'à ce que 'Stations' soit en surbrillance sur l'écran puis appuyez sur le bouton Sélection.
- 3. Appuyez sur les boutons Tuning Up or Tuning Down sur l'écran tactile (ou bien les boutons Dossier Précédent ou Dossier Suivant de la télécommande) jusqu'à ce que 'Stations populaires' ou 'Nouvelles Stations' soit en surbrillance sur l'écran puis appuyez sur le bouton Sélection pour sélectionner cette option.
- 4. Appuyez sur les boutons Tuning Up ou Tuning Down sur l'écran tactile (Ou bien les boutons Dossier Précédent ou Dossier Suivant de la télécommande) jusqu'à ce que la station souhaitée soit en surbrillance sur l'écran puis appuyez sur le bouton Sélection pour valider votre choix. L'écran affichera alors 'En cours de connexion…' pendant qu'il cherchera la nouvelle station.

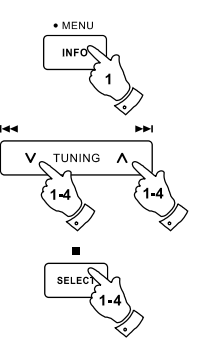

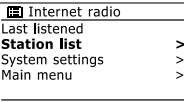

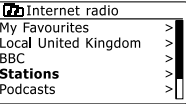

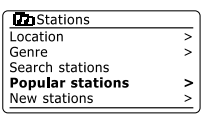

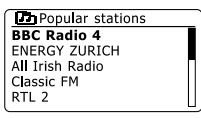

### **Sélection d'un podcast / BBC Ecouter à nouveau**

Certaines stations de radio vous permettent d'écouter des programmes qui ont déjà été diffusés. Le service Ecouter à Nouveau de la BBC en est un exemple. De plus, les diffuseurs de radio et les individuels peuvent faire des programmes qui sont destinés normalement à être téléchargés dans un ordinateur ou copiés dans un lecteur multimédia portable. Ceux-ci sont connus sous le nom de Podcasts. Sur votre radio, les programmes Ecouter à nouveau et les Podcasts sont tous les deux regroupés sous l'appellation Podcasts et le même menu est utilisé pour accéder et écouter ces deux types de programmes. Les programmes Ecouter à nouveau sont également accessibles via le menu Stations.

- Appuyez et maintenez enfoncé le bouton Menu pour accéder au menu principal radio internet. 1. Appuyez sur les boutons Tuning Up or Tuning Down sur l'écran tactile (ou bien les boutons Dossier Précédent ou Dossier Suivant de la télécommande) jusqu'à ce que 'Liste des Stations' soit en surbrillance sur l'écran puis appuyez sur le bouton Sélection.
- 2. Appuyez sur les boutons Tuning Up or Tuning Down sur l'écran tactile (ou bien les boutons Dossier Précédent ou Dossier Suivant de la télécommande) jusqu'à ce que 'Podcasts' soit en surbrillance sur l'écran puis appuyez sur le bouton Sélection.
- 3. Vous pouvez alors rechercher par lieu, par genre ou utiliser une partie du nom de podcast. Les recherches fonctionnent exactement de la même manière que lors des recherches pour les stations de radio ordinaires. La recherche par lieu est faite d'abord par continent puis par pays. Vous pouvez ensuite faire la liste de 'Tous les Spectacles' ou bien rechercher au sein d'un pays par genre. La recherche par genre est la plus directe, puisqu'une fois le genre choisi le menu suivant affiche une liste des podcasts disponibles. La recherche par nom fonctionne de la même manière que quand on recherche une station de radio par nom, choisissez le symbole ' $\overline{[{\text{or}}]}$ ' quand vous avez saisi le texte. Vous pouvez saisir un ou plusieurs morceaux de texte qui seront utilisés pour la recherche.
- 4. Appuyez sur les boutons Tuning Up ou Tuning Down sur l'écran tactile (ou bien les boutons Dossier Précédent ou Dossier Suivant de la télécommande) puis appuyez sur le bouton Sélection pour confirmer le podcast choisi. L'écran affichera alors 'En cours de connexion…' pendant qu'il cherchera le nouveau programme.

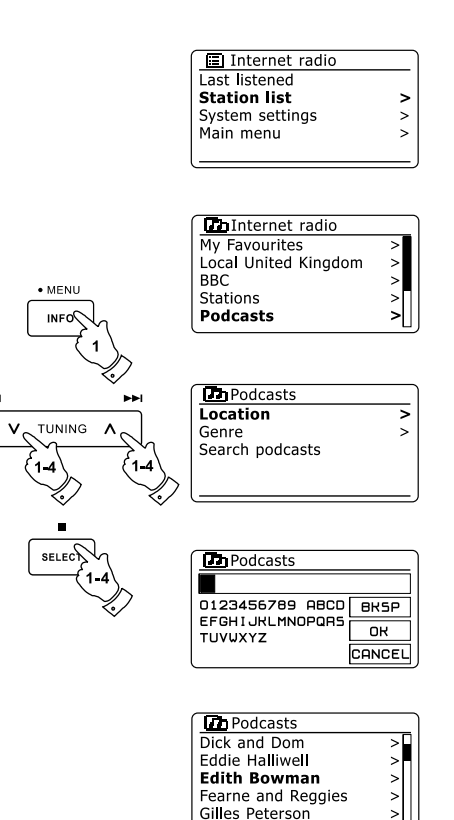

### **Présélection des stations**

Avec tellement de stations de radio internet disponibles, il est souhaitable d'avoir un moyen rapide de sélectionner les stations que vous écoutez le plus souvent. Votre radio dispose de dix mémoires de présélection qui peuvent facilement être configuré pour stocker les informations de n'importe quelle station de radio internet. Les présélections des stations de radio sont retenues en mémoire même quand la radio est éteinte.Merci de vous référez également au paragraphe 'Les dernières écoutées' et 'Configuration de mes Stations Préférées'.

### **Enregistrement d'une présélection**

- 1. Appuyez sur le bouton Veille pour allumer votre radio. Mettez vous sur la station souhaitée en utilisant l'une des méthodes décrites dans les pages précédentes.
- Pour enregistrer la station de radio actuellement en écoute en tant que présélection, appuyez 2. et maintenez enfoncé le bouton Preset souhaité (1 à 10) de la télécommande jusqu'à ce que l'écran affiche 'Présélection enregistrée'. La station sera enregistrée en utilisant le bouton de présélection choisi. Répétez cette procédure autant de fois que nécessaire pour les présélections restantes.
- Les stations qui sont déjà enregistrées dans les présélections peuvent être écrasées en 3. suivant la procédure ci-dessus.

### **Rappeler une présélection**

- Appuyez sur le bouton Veille pour allumer votre radio. Choisissez le mode radio internet en 1. utilisant le bouton Radio.
- 2. Momentanément, appuyez sur le bouton de présélection souhaité de la télécommande. Votre radio va alors se connecter à la station enregistrée dans la mémoire de cette présélection. La présélection utilisée sera affichée au bas de l'écran.

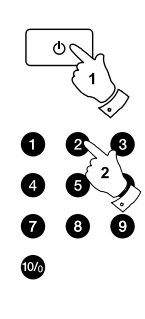

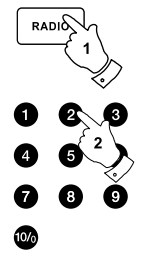

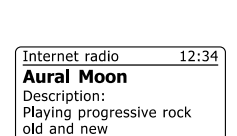

Preset stored

### **Dernières Ecoutées**

II est souvent utile d'être capable de revenir à une station que vous avez déjà écoutée. Votre radio a une fonctionnalité 'Dernières Ecoutées' qui vous donne rapidement accès aux dix dernières stations de radios ou podcasts écoutés. Chaque fois qu'une nouvelle station de radio est écoutée, l'objet le plus ancien de la liste est effacé. La liste des Dernières Ecoutées est stockée dans la radio même quand celle-ci est déconnectée du courant électrique.

- Avec la radio allumée et en mode radio internet, appuyez et maintenez enfoncé le bouton 1. Menu. Le premier objet du menu est 'Dernières Ecoutées'. Quand celui-ci est en surbrillance, appuyez sur le bouton Sélection.
- L'écran affichera alors une liste des dix dernières stations de radio internet ou podcasts 2.écoutés. Appuyez sur les boutons Tuning Up ou Tuning Down sur l'écran tactile pour mettre en surbrillance celle que vous souhaitez écouter puis appuyez sur le bouton Sélection pour que votre radio se reconnecte à cette station de radio ou ce podcast.

### **Modes d'affichage**

Votre radio dispose d'une gamme d'option d'affichage quand elle est en mode radio internet. Veuillez bien noter que toutes les informations peuvent ne pas être disponibles pour toutes les stations de radio internet.

- 1. Appuyez et relâchez le bouton Info pour parcourir de façon circulaire les différentes options.
	- a. Description Affiche des informations concernant la station de radio ou fait défiler des messages tels que artiste/nom de la chanson, numéro de téléphone etc. b. Genre Affiche des informations concernant le genre du programme (Musique Pop, Musique Classique, Informations, etc.) et le lieu de la station de radio concernée

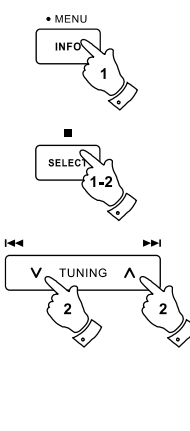

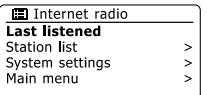

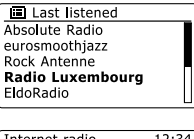

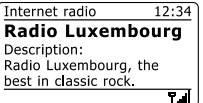

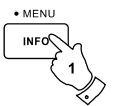

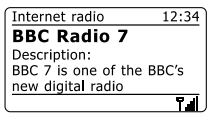

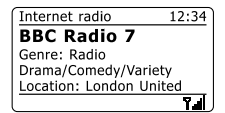

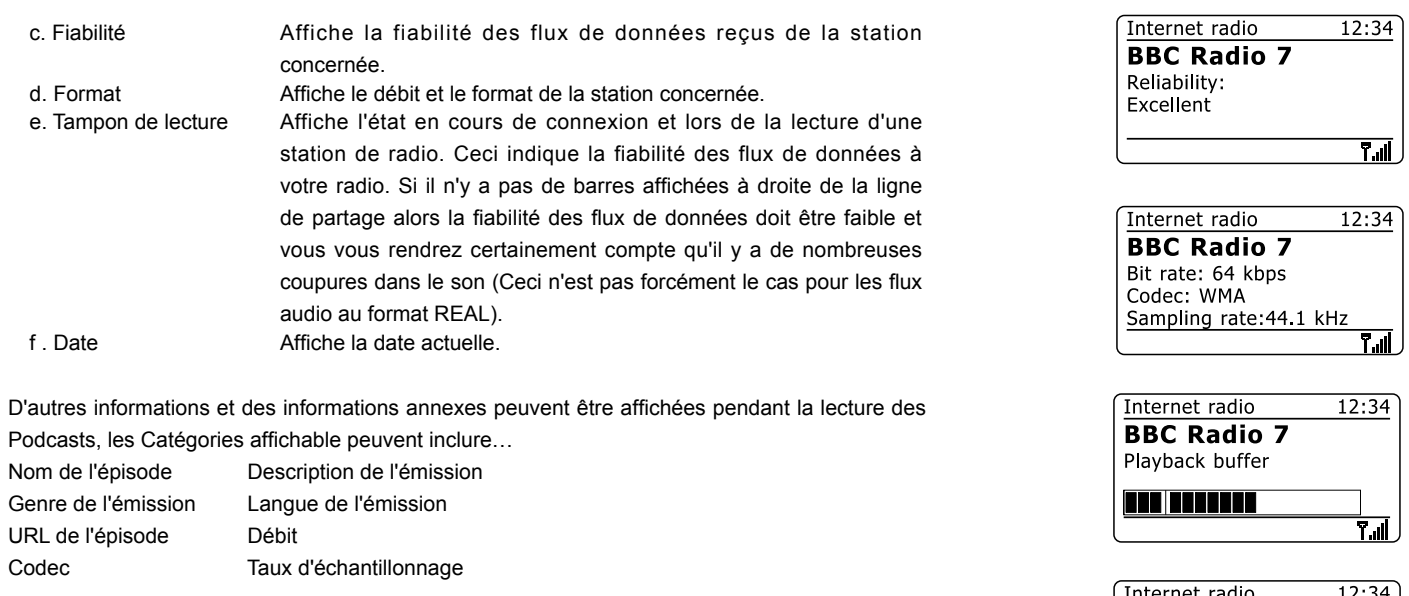

Chaque fois que la radio affiche un écran d'information (par opposition à un écran de menu), l'heure est affichée dans le coin haut-droit de l'écran et la puissance du Wifi ou un indicateur de connexion Ethernet est affiché dans le coin bas-droite.

Internet radio 12:34 **BBC Radio 7** Today's Date: 27/08/2009  $\overline{r}$ al

28

**F**

### **Personnalisation de votre radio**

En plus de stocker vos stations de radio préférées dans les présélections de la radio, votre radio vous permet de créer des listes personnalisées de stations qui peuvent apparaître dans 2 menus spéciaux de la radio appelés 'Mes Préférées' et 'Mes Stations Ajoutées'. Votre radio utilise une base de données à laquelle on accède par Internet afin de savoir quelles stations de radio sont disponibles et comment se connecter à elles. Vous avez la possibilité d'ajouter vos propres sélections à cette base. Celles-ci seront accessibles uniquement par vous en utilisant votre PC ou votre radio. Vous pouvez choisir les stations qui apparaîtront dans le menu 'Mes Préférées' parmi une large sélection déjà listée. De plus, si vous trouvez une station de radio qui n'est pas listée alors vous pouvez ajouter l'adresse Internet (URL) du flux audio de la station à votre sélection. Elle apparaîtra alors dans votre radio via le menu 'Mes Stations Ajoutées'.

### **Enregistrement d'un compte**

- 1. Rendez vous sur le site *http ://www.wifi radio-frontier.com* en utilisant un navigateur internet sur votre ordinateur. Cliquez sur le lien 'Enregistrez vous ici' et suivez les instructions à l'écran pour créer un compte. Pendant le processus d'enregistrement, le site demandera un code d'accès. Ceci lui permet d'identifier spécifiquement votre radio internet des autres auxquelles il fournit également des données. Pour obtenir le code d'accès, merci de suivre les étapes suivantes.
- 2. Avec votre radio allumée et en mode radio internet, appuyez et maintenez enfoncé le bouton Menu puis sélectionnez 'Liste des Stations' en utilisant les boutons Dossier Précédent ou Dossier Suivant de la télécommande et le bouton Sélection.
- 3. Faites défiler la liste des stations jusqu'au sujet appelé 'Aide'. Appuyez sur le bouton Sélection pour entre dans le menu Aide.
- 4. Dans le menu Aide, sélectionnez le sujet 'Obtenir un code d'accès.' A condition que la radio soit connectée à Internet, un code de sept caractères va normalement s'afficher (Majuscules et chiffres). Prenez note de ce code pour l'étape suivante. Si vous avez besoin de vous réenregistrer ultérieurement, vous devrez répéter ce processus pour obtenir un nouveau code d'accès.
- 5. Vous devrez alors utiliser le code affiché par la radio pour remplir le champ Code d'Accès de la page web quand vous configurerai votre compte. Une fois votre compte configuré, si vous avez d'autres radios qui utilisent la même base de données, vous pouvez également les ajouter à votre compte. Vous aurez besoin d'obtenir un code d'accès de chacune des radios afin de les ajouter à votre compte. Elles pourront ensuite partager vos informations concernant vos stations de radio préférées et celles ajoutées.

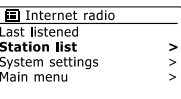

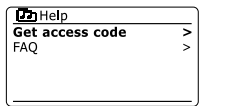

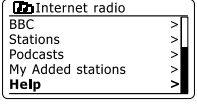

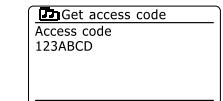

# **F**

### **Configuration de Mes Stations Préférées Configuration de Mes Stations Ajoutées**

- 1. En utilisant le site web *http ://www.wifi radio-frontier.com*, il est possible de rechercher parmi les très nombreuses stations de radio disponibles par lieu, genre ou langue. Vous pouvez également choisir parmi les nouvelles stations et les populaires.
- 2. Quand les stations de radio que vous avez trouvé apparaissent sur votre écran d'ordinateur, elles sont accompagnées par les icones 'Lecture' et 'Ajouter à mes favorites' (Les symboles en forme de + et de cœur). Cliquer sur l'icone 'Lecture' vous permet d'écouter la station de radio depuis votre ordinateur. Cliquer sur l'icone 'Ajouter à mes favorites' ajoutera la station de radio à la liste accessible via votre radio.
- 3. Pour vous aider à organiser vos préférées et comme il y en aura beaucoup passé un certain temps, le site web vous autorise à définir des noms pour une catégorie ou un groupe sous lequel la station de radio sera répertoriée dans votre radio. Des noms convenables peuvent être 'Rock', 'Slow', 'Stations de Maman' et ainsi de suite. Chaque fois que vous ajouter une nouvelle station de radio à vos préférées vous pouvez également, soit l'ajouter à une catégorie existante, soit en créer une nouvelle.
- 4. Une fois que vous avez des stations de radio internet disponibles dans la liste 'Mes Stations Préférées', vous pouvez écouter ces stations depuis votre radio. Ces stations seront disponibles sur votre radio depuis le sujet 'Mes Préférées' du menu radio internet.
- 5. Pour consulter, modifier ou effacer vos listes de stations préférées sur le site web, utiliser le lien 'Mes Préférées' dans la section 'Mon compte'. Pour effacer une station de radio préférée, cliquez sur l'icone avec un cœur et le symbole -.

- Si vous voulez écouter une radio qui n'est pas actuellement contenue 1. dans la base de données de *http ://www.wifiradio-frontier.com*, il est possible d'ajouter les informations vous-même. Vous aurez besoin d'obtenir l'adresse internet (URL) du système audio system de la station que vous souhaitez ajouter. Celle-ci peut être une information fournie par la station de radio elle-même, via son site web ou bien qui vous aura été transmise par un autre auditeur.
- 2. Utilisez le lien 'Mes Stations Ajoutées' dans la section 'Mon compte' du site web. Ceci vous permet d'ajouter les informations des nouvelles stations ou de modifier celles déjà ajoutées. Vous pouvez fournir un nom à la station de radio qui sera vu sur votre radio. Vous devez également fournir les informations concernant l'adresse web, le lieu et le format.
- 3. Une fois que vous avez des stations de radio internet disponibles dans la liste 'Mes Stations Ajoutées', vous pouvez écouter ces stations depuis votre radio. Ces stations seront disponibles sur votre radio depuis le sujet 'Mes Stations Ajoutées' du menu radio internet
- 4. il est possible d'ajouter les adresses web de flux audio qui ne peuvent être lus par votre radio. Si vous essayez de lire de tels flux, votre radio devra normalement afficher un message d'erreur quelconque. Le Sangean DDR-62 peut seulement lire les flux des radios internet aux formats MP3, WMA, AAC et Real Audio.
- 5. Pour consulter, modifier ou effacer vos listes de stations ajoutées sur le site web, utiliser le lien 'Mes Stations Ajoutées' dans la section 'Mon compte'. Pour effacer une station de radio ajoutée, cliquez sur l'icone avec un cœur et le symbole -.

### **Sélection de Mes stations préférées**

- 1. Appuyez et maintenez enfoncé le bouton Menu pour accéder au menu principal radio internet.
- 2. Appuyez sur les boutons Tuning Up or Tuning Down sur l'écran tactile jusqu'à ce que 'Liste des Stations' soit en surbrillance sur l'écran puis appuyez sur le bouton Sélection pour entrer dans le menu.
- Appuyez sur les boutons Tuning Up ou Tuning Down sur l'écran tactile jusqu'à ce que 'Mes 3. Préférées' soit en surbrillance sur l'écran. Appuyez sur le bouton Sélection et la liste de vos stations préférées apparaîtra sur l'écran (configurée comme indiquée sur les pages précédentes).
- 4. Appuyez sur les boutons Tuning Up ou Tuning Down sur l'écran tactile pour mettre en surbrillance la station souhaitée puis appuyez sur le bouton Sélection pour confirmer votre sélection. L'écran affichera alors 'En cours de connexion...' pendant qu'il cherchera la nouvelle station. Si la station propose des contenus à la demande (cela signifie qu'elle donne la possibilité d'écouter des programmes qui ont déjà été diffusés), voir le paragraphe 'Sélection d'un podcast / BBC Ecouter à nouveau'. Si vous ne parvenez pas à vous connecter à une station en particulier, notez bien que certaines stations de radio ne diffusent pas 24 heures sur 24 et que certaines ne sont pas toujours en ligne.

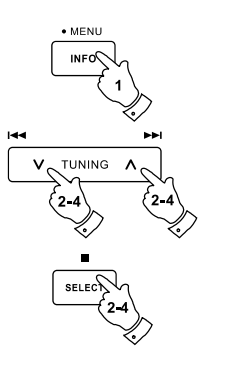

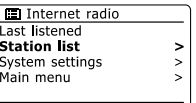

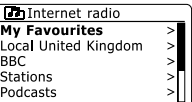

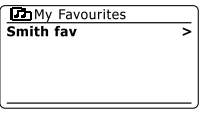

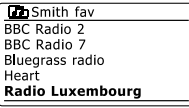

### **Sélection de mes stations ajoutées**

- 1. Appuyez et maintenez enfoncé le bouton Menu pour accéder au menu principal radio internet. Appuyez sur les boutons Tuning Up or Tuning Down sur l'écran tactile jusqu'à ce que 'Liste des Stations' soit en surbrillance sur l'écran puis appuyez sur le bouton Sélection.
- 2. Appuyez sur les boutons Tuning Up ou Tuning Down sur l'écran tactile jusqu'à ce que 'Mes Stations Ajoutées' soit en surbrillance sur l'écran puis appuyez sur le bouton Sélection.
- 3. Appuyez sur les boutons Tuning Up ou Tuning Down sur l'écran tactile pour mettre en surbrillance la station souhaitée puis appuyez sur le bouton Sélection pour confirmer votre sélection. L'écran affichera alors 'En cours de connexion...' pendant qu'il cherchera la nouvelle station.

Si vous ne parvenez pas à vous connecter à une station en particulier, notez bien que certaines stations de radio ne diffusent pas 24 heures sur 24 et que certaines ne sont pas toujours en ligne.

De plus, comme indiqué dans les paragraphes précédents, il est possible d'indiquer des flux audio pour 'Mes Stations Ajoutées' qui ne sont pas compatibles avec votre radio. Dans un tel cas, la station ne sera pas lue. Le Sangean DDR-62 peut seulement lire les flux des radios internet aux formats MP3, WMA, AAC et Real Audio.

Veuillez noter que les formats de codage audio répertoriés sont des termes génériques. Il y a de nombreuses variantes de chaque format, aussi bien qu'une variété de protocoles de streaming utilisés par les différents diffuseurs de radio. Votre radio a été conçue pour lire la grande majorité des formats de codage et de streaming actuellement utilisés par les diffuseurs.

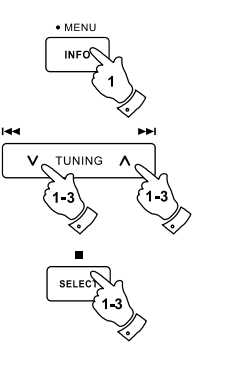

 $\Box$  Internet radio Last listened **Station list**  $\overline{ }$ System settings  $\geq$ Main menu  $\overline{\phantom{a}}$ 

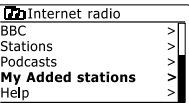

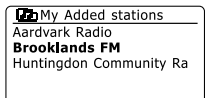

**F**

### **Lecteur de musique**

#### **A utiliser avec Windows, Apple Mac et Linux**

Le lecteur de musique vous permet de lire les fichiers audio stockés sur un ordinateur de votre réseau.

Afin de lire les fichiers d'un ordinateur de votre réseau, votre radio doit se connecter à une application de serveur de fichiers qui utilise le protocole Universal Plug and Play (UPnP). Si votre ordinateur utilise Windows 7, Vista ou XP, alors il est probable que votre ordinateur dispose déjà d' une application de serveur UPnP. Windows Média Player (versions 11 et 12) dispose de cette fonctionnalité et est capable de rendre vos fichiers disponibles pour votre radio. Il vous permet également de sélectionner les fichiers par Album, Artiste et ainsi de suite.

Windows Média Player 12 peut fournir des fichiers MP3, WMA, AAC et WAV à votre radio. Windows Média Player 11 n'est capable de fournir que des fichiers MP3 et WMA à votre radio. Si vous avez vos fichiers radio stockés au format FLAC ou que vous êtes un utilisateur Apple Mac ou Linux, il existe d'autres application de serveur UPnP que vous pouvez utiliser avec votre radio.

Le lecteur de musique de la radio sait lire les fichiers audio aux formats MP3, WMA, AAC, FLAC et WAV. Les fichiers WMA Lossless peuvent également être lus par Windows Média Player car il les convertira en un format compatible avant de les transférer à la radio. Veuillez noter que la lecture des fichiers encodés au format WMA Voice, WMA 10 Professional et les fichiers qui ont une protection DRM protection n'est pas supportée.

Lors de l'utilisation d'un serveur UPnP, la recherche et les critères de sélection sont déterminés par le logiciel du serveur mais inclut normalement Artiste, Album et Genre. De nombreuses applications de serveur vous permettent également d'accéder à vos fichiers en fonction des dossiers dans lesquels ils sont stockés ainsi que d'autres critères.

Windows Média Player est moins souple que certains autres serveurs UPnP mais il est généralement plus simple à configurer. Il est fourni en tant que composant standard de Windows 7, Vista ou XP.

Certaines applications de serveurs UPnP sont également capables de partager des fichiers image et vidéo à d'autres appareils connectés au réseau. Si tel est le cas (comme cela l'est avec Windows Média Player 11 et 12) vous pourrez avoir l'option de choisir entre 'Musique', 'Vidéo' et 'Image' dans le menu du lecteur de musique. Vous devriez simplement choisir l'option the 'Musique'. Les contenus proposés via les autres options ne seront pas lisibles sur votre radio.

Certaines applications de serveur tierces permettent la personnalisation des critères de recherche ou des méthodes d'indexation. Ceci peut vous être utile si vous avez une grande collection de fichiers de musique stockés.

Voici une courte sélection d'autres applications de serveur UPnP, cependant de nombreuses autres sont disponibles.

Twonky Média Server (Windows, Apple Mac, Linux) TVersity (Windows) Elgato EyeConnect (for Apple Mac OS X) Média Tomb (Linux, MAC OS X)

Merci de vous référez à la documentation de l'application de serveur choisi pour les informations complètes concernant sa configuration et son emploi.

### **Accès à vos fichiers audio via un serveur UPnP**

Si votre ordinateur fonctionne sous Windows 7, Windows Média Player version 12 inclut un serveur UPnP qui rendra vos fichiers audio accessibles pour votre radio.

Si vous avez Windows Vista ou XP (Reportez vous au paragraphe 'Accès à vos fichiers audio via un serveur UPnP en utilisant Windows Vista et XP'). Il existe d'autres solutions de serveur UPnP pour les non-utilisateurs de Windows et pour les utilisateurs de Windows qui souhaiteraient en utiliser un autre (voir le paragraphe précédent).Il n'est pas dans les objectifs de ce manuel de couvrir toutes les possibilités concernant l'UPnP. Nous allons expliquer ici l'emploi de Microsoft's Windows Média Player car ce sera le premier choix pour la plupart des utilisateurs

### **Configuration de l'accès UPnP avec Windows Média Player 12**

- 1. Windows Média Player 12 (ci-après WMP 12) peut créer une bibliothèque de tous les fichiers média disponibles sur votre PC. Pour ajouter de nouveaux fichiers audio à votre bibliothèque, sélectionnez 'Bibliothèque', puis 'Musique', puis 'Toute la musique' ou 'Artiste', 'Album' etc. Ceci vous montrera le contenu actuel de la bibliothèque. Vous pouvez alors tout simplement faire glisser et déposer les fichiers depuis d'autres emplacements dans la bibliothèque. Ou bien, avec les fichiers média ou les dossiers visibles à l'écran, vous pouvez effectuer un clic-droit sur le fichier ou le dossier et choisir 'Ajoutez à la bibliothèque' puis choisir 'Musique'. De cette manière, vous pouvez facilement ajouter des contenus supplémentaires à votre bibliothèque musicale.
- 2. Dans WMP 12, cliquez sur 'Flux' (voir l'image à droite) puis sélectionnez 'Autoriser automatiquement les appareils à lire mes média'. Puis validez l'option 'Autoriser automatiquement tous les ordinateurs et les appareils média'. Il y a d'autres possibilités (voir au dos) mais celle-ci est la plus simple si vous souhaitez juste activer rapidement les flux de média jusqu'à votre radio.
- Appuyez sur le bouton Veille pour allumer l'appareil. Puis Appuyez sur le bouton Média jusqu' 3.à ce que le mode Lecteur de Musique apparaisse. Le menu principal 'Lecteur de musique' va alors s'afficher.

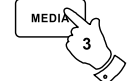

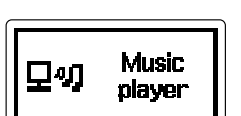

**F**

#### Selecting Media Streaming in Windows Media Player 12

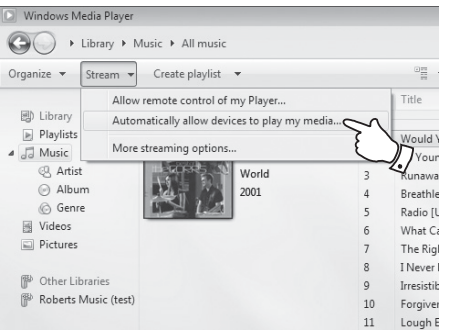

- 4. Appuyez sur les boutons Tuning Up ou Tuning Down sur l'écran tactile jusqu'à ce que 'Média Partagés' soit en surbrillance et appuyez sur le bouton Sélection pour sélectionnez. La radio va balayer tous les serveurs UPnP disponibles. Cela peut prendre quelques secondes pour que la radio termine son balayage. La radio affichera '<Vide>' si aucun serveur UPnP n'a été trouvé.
- 5. Après le balayage, sélectionnez votre serveur UPnP en utilisant les boutons Tuning Up ou Tuning Down et le bouton Sélection sur l'écran tactile. Si vous avez préalablement autorisé les connexions automatiques, votre radio devrait maintenant se connecter et vous pouvez passer directement à la page suivante. Si vous n'avez pas autorisé les connexions automatiques, votre radio devrait normalement afficher 'Non-autorisée' à cette étape.
- 6. Votre PC devrait vous avertir qu'il y a eut une connexion à votre serveur UPnP. Qu'il vous avertisse ou non, afin que la radio puisse accéder aux fichiers musicaux, vous devrez cliquer sur l'onglet 'Bibliothèque' de WMP 12 et sélectionnez l'objet 'Flux...' pour ouvrir la fenêtre de 'Flux Média'. Choisissez ' Autoriser automatiquement les appareils à lire mes média' puis sélectionnez ' Autoriser automatiquement tous les ordinateurs et les appareils média '. Ou bien, sélectionnez 'Plus d'options de flux' pour activer le partage 'appareil par appareil'.
- 7. Dans la fenêtre 'Plus d'options de flux', la radio sera répertoriée comme un appareil bloqué. Cliquez sur le bouton affiché pour sélectionnez 'Autorisé'.

#### **Note:**

Si vous utilisez le logiciel Microsoft Windows' firewall, celui-ci devrait être correctement configuré par WMP 12. Si vous utilisez un logiciel de firewall tiers, vous aurez peut-être besoin de le configurer manuellement pour qu'il autorise votre appareil et WMP 12 à communiquer.

8. Sur la radio, sélectionnez à nouveau le serveur nommé en utilisant les boutons Tuning Up ou Tuning Down et le bouton Sélection. Si WMP 12 est maintenant capable de communiquer avec votre radio, il vous sera présenté certaines options de sélection de média sur l'écran.

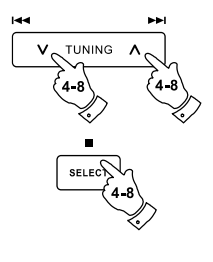

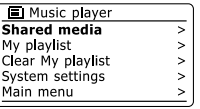

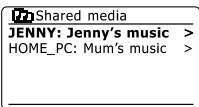

Allowing a device to connect to Windows Media Player 12

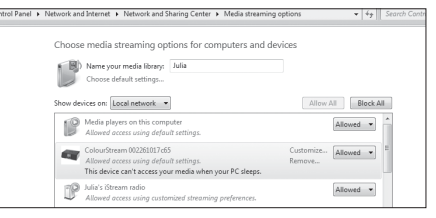
### **Localisation et lecture de fichiers média en utilisant l'UPnP**

Une fois le serveur UPnP configuré pour partager les fichiers média avec votre radio, vous pouvez sélectionner les fichiers que vous souhaitez lire ainsi:

- Appuyez sur le bouton Veille pour allumer l'appareil. Appuyez sur le bouton Média jusqu'à ce que le 1. mode Lecteur de musique s'affiche. Le menu principal du lecteur de musique va alors apparaître.
- Appuyez sur les boutons Tuning Up ou Tuning Down sur l'écran tactile jusqu'à ce que 'Média 2. partagée' soit en surbrillance sur l'écran puis appuyez sur le bouton Sélection pour que la radio balaie les serveurs UPnP. Notez bien que cela peut demander plusieurs secondes à votre radio pour terminer le balayage. L'affichage retournera au menu Lecteur de Musique si aucun serveur UPnP n'a été trouvé.
- 3. Après un balayage réussi, appuyez sur les boutons Tuning Up ou Tuning Down sur l'écran tactile pour mettre en surbrillance votre serveur UPnP puis appuyez sur le bouton Sélection. Si l'écran affiche plusieurs types de média, sélectionnez 'Musique'. (Certains serveurs UPnP peuvent fournir des contenus images et vidéo aux appareils adaptés.)
- La radio va maintenant répertorier les catégories de média qui sont rendues disponibles par le 4.serveur UPnP – par exemple 'Album', 'Artiste' et 'Genre'. Appuyez sur les boutons Tuning Up ou Tuning Down sur l'écran tactile pour mettre en surbrillance la catégorie que vous souhaitez parcourir puis appuyez sur le bouton Sélection pour confirmer votre choix. Si vous souhaitez utiliser la fonction recherche, appuyez sur les boutons Tuning Up ou Tuning Down (sur l'écran tactile) jusqu'à ce que 'Recherche' soit sélectionné sur l'écran. Vous pouvez choisir des caractères pour former un mot de recherche à la recherche de contenu à lire.

Quand vous configurez pour la première fois le partage avec le serveur UPnP, tous vos fichiers ne seront pas immédiatement disponibles. Le serveur UPnP doit regarder à l'intérieur de chaque fichier pour identifier l'artiste et les informations de l'album grâce aux 'tags' embarqués en eux. Le serveur peut également avoir besoin de temps pour obtenir des informations supplémentaires telles que les pochettes d'album qui peuvent être affichées quand vous visitez votre bibliothèque sur votre PC. Pour une bibliothèque contenant beaucoup de fichiers, cela peut prendre un certain temps.

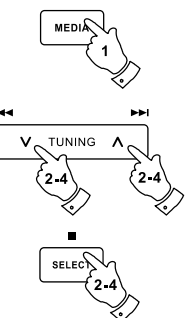

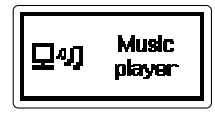

**F**

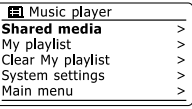

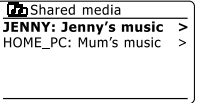

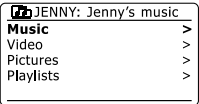

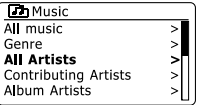

36

# **Sélection de Média**

Lors de la recherche via UPnP, vous aurez une sélection de critère de recherche telle que définis par le logiciel de serveur UPnP sur votre ordinateur. Ceci vous permet de rechercher par un type d'information donné (Album, Artiste, Genre, etc.) puis de restreindre la recherche à un album ou une piste au sein d'un album.

Certaines applications de serveur UPnP permettent de personnaliser les options de recherche. Les recherches décrites ici sont juste des exemples de ces possibilités.

# **Ecoute d'un album complet**

- Utilisez les boutons Tuning Up ou Tuning Down pour sélectionner le contenu par Artiste, 1. Album, Genre, etc. conformément à vos besoins puis appuyez sur le bouton Sélection pour valider votre choix
- Lorsque vous atteignez l'album ou le dossier, le menu passera alors à l'affichage des pistes 2. de cet album ou dossier. Lors des recherches via UPnP, elles devraient normalement être répertoriées par numéro de piste (mais comme avec les critères de recherches, cela peut changer en fonction de l'application de serveur utilisé).
- Lorsque la première piste de l'album est indiquée, appuyez sur le bouton Sélection. L'album va 3.alors commencer à être lu. Pendant que la radio est en lecture depuis la bibliothèque média, vous pouvez utiliser les menus comme décrit au-dessus pour choisir une sélection différente. Une fois que vous avez choisi la piste à jouer, la radio va alors immédiatement commencer la lecture de la nouvelle sélection.

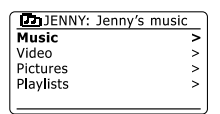

**Do** Music Genre **All Artists** Contributing Artists Album Artists

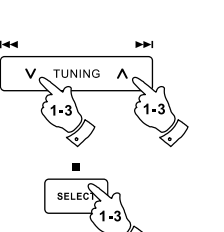

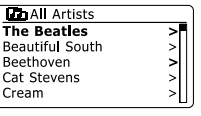

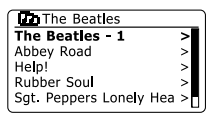

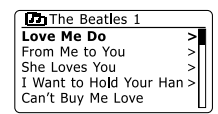

38

**F**

Sgt Peppers Lonely Hea > **Do** The Beatles 1 Love Me Do From Me to You She Loves You I Want to Hold Your Han >

**Da The Beatles** 

The Beatles  $1$ 

Can't Buy Me Love

Abbey Road

Helpl Rubber Soul

#### Music player  $12:34$ Love Me Do Artist: The Beatles Tal. परा

**Contrôle de la lecture**

Appuyez sur et relâchez le bouton Sélection. La lecture de la piste va alors commencer. 3.

Appuyez sur le bouton Play/Pause pour mettre en pause la piste actuelle. 1.

La radio lira ensuite les pistes suivantes du même album ou dossier.

- 2. Si vous appuyez sur le bouton Play/Pause, la lecture de la piste reprendra là où la lecture a été mise en pause.
- Appuyez sur le bouton Rembobinage/Tuning Down pour démarrer la lecture de la piste 3. précédente de la liste.
- 4. Appuyez sur le bouton Avance rapide/Tuning Up pour démarrer la lecture de la piste suivante de la liste.
- 5. Appuyez et maintenez enfoncé les boutons Avance rapide/Tuning Up ou Rembobinage/ Tuning Down pour vous déplacer à l'intérieur de la piste actuelle. Plus le bouton est enfoncé longuement, plus grande sera la vitesse à laquelle la lecture se déplacera à travers la piste. Relâchez le bouton quand le point souhaité est atteint. (Notez que cette fonctionnalité n'est pas disponible en cas de lecture de fichiers encodés au format FLAC.)

# **Lecture d'une piste spécifique**

Si vous souhaiter seulement lire une piste spécifique d'un album ou dossier, choisissez d'abord 1. l'album ou le dossier comme indiqué dans les pages précédentes.

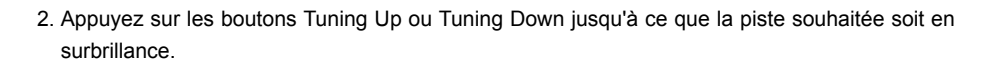

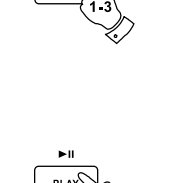

**TUNING** 

**Sec** 

ν

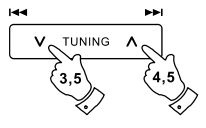

# **Répétition de piste**

- En cours de lecture d'une piste, activez l'option Répétition en appuyant sur le bouton 1. Répétition. La piste choisie sera lue de façon répétée et l'indicateur de répétition apparaîtra sur l'écran.
- 2. Pour arrêter l'option Répétition, appuyez à nouveau sur le bouton Répétition.

# **Lecture aléatoire des pistes**

- En cours de lecture d'une piste, activez l'option Lecture aléatoire en appuyant sur le bouton 1. Random. Les pistes choisies seront alors lues de façon aléatoire et l'indicateur de lecture aléatoire apparaîtra sur l'écran.
- 2. Pour arrêter l'option Lecture aléatoire, appuyez à nouveau sur le bouton Random.

Si les options de lecture, Répétition et Lecture aléatoire, sont tous les deux activées alors les deux icônes, Répétition et Lecture aléatoire, apparaîtront à l'écran.

#### **Note:**

L'option Lecture aléatoire peut seulement être utilisée si la sélection en question fait moins de 512 pistes.

Music player  $12:34$ Love Me Do Artist<sup>.</sup> The Beatles 画色石

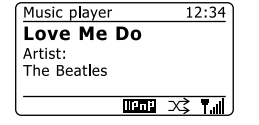

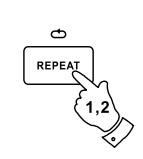

RANDOM

### **Modes d'affichage**

Votre radio dispose d'une gamme d'option d'affichage quand elle est en mode Lecteur de musique. Notez bien que les informations disponibles dépendent des fichiers média en particulier, de leurs formats et de la capacité du serveur. (Tous les serveurs UPnP ne rendre pas les informations des fichiers média disponibles de la même façon.)

1. Appuyez sur le bouton Info pour parcourir de façon circulaire les différentes options.

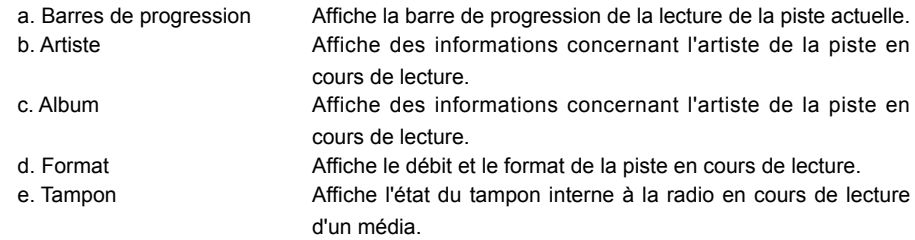

Quand le lecteur de musique affiche un écran d'information (par opposition à un écran de menu), l'heure est affichée dans le coin haut-droite de l'écran et un indicateur de puissance du Wifi straight ou de connexion Ethernet est affiché dans le coin bas-droite en plus d'un indicateur montrant que la radio obtient le média depuis un serveur UPnP.

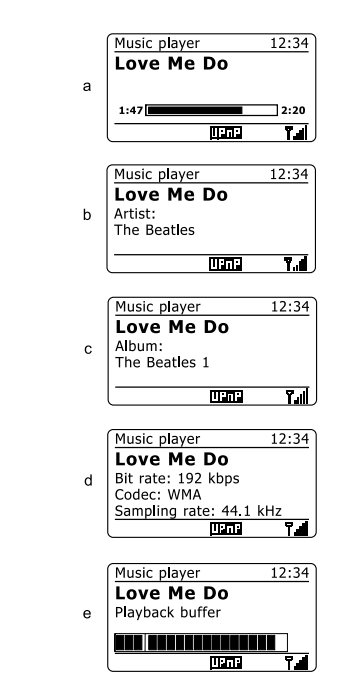

 $\bullet$  MENU

INFO

### **Liste de lecture**

Parfois vous pouvez avoir envie d'établir une liste de morceaux de musique ou d'albums que vous pourrez alors lire sans autre action – comme musique de fond pour une fête par exemple. Votre radio peut être configurée pour retenir une file de plus de 500 morceaux dans le menu liste de lecture. Les morceaux et les albums de la liste de lecture peuvent être choisis depuis votre serveur UPnP. La liste de lecture est retenue en mémoire dans votre radio jusqu'à ce que l'alimentation externe soit retirée ou bien jusqu'à ce que la liste de lecture soit effacée du menu.

### **Ajout d'un morceau à votre liste de lecture**

- Lorsque vous sélectionnez (ou lisez) un morceau via le serveur UPnP, appuyez et maintenez 1. enfoncé le bouton Sélection et l'écran affichera 'Ajouter à ma liste de lecture'.
- Le morceau sera ajouté à la liste de lecture pour une écoute ultérieure. 2.

### **Ajout d'un album entier ou d'un dossier**

- Lorsque vous utilisez un serveur UPnP, mettez en surbrillance l'album, l'artiste ou le dossier 1. choisi et Appuyez et maintenez enfoncé le bouton Sélection. L'écran affichera 'Ajouté à Ma liste de lecture'.
- Chacun des morceaux au sein de l'album, l'artiste ou le dossier choisi sera ajouté à la liste de 2.lecture individuellement. Ceci permet de retirer les morceaux non désiré de la liste de lecture si nécessaire (voir les paragraphes suivants).

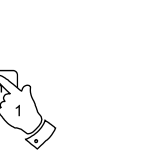

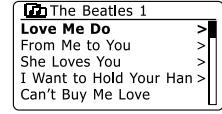

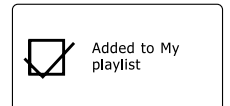

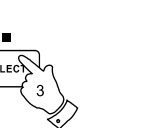

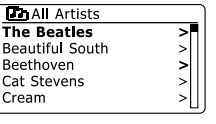

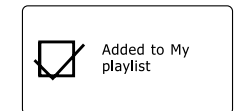

### **Visualisation de votre liste de lecture**

- 1. Appuyez sur le bouton Veille pour allumer l'appareil. Appuyez sur le bouton Média comme nécessaire jusqu'à ce que le mode Lecteur de musique soit affiché. Le menu Lecteur de musique sera alors affiché sur l'écran.
- 2. Appuyez sur les boutons Dossier Précédent ou Dossier Suivant (de la télécommande) jusqu'à ce que 'Mes Listes de lecture' soit en surbrillance sur l'écran. Appuyez sur le bouton Sélection pour valider listes de lecture.
- Appuyez sur les boutons Dossier Précédent ou Dossier Suivant pour naviguer à travers les 3.listes de lecture. Les morceaux qui seront fournis par UPnP verront leur nom apparaître.

### **Effacement d'un morceau de la liste de lecture**

- 1. Appuyez et maintenez enfoncé le bouton Menu pour entrer dans le menu principal du Lecteur de musique.
- 2. Appuyez sur les boutons Dossier Précédent ou Dossier Suivant (de la télécommande) jusqu'à ce que 'Mes Listes de lecture' soit en surbrillance sur l'écran. Appuyez sur le bouton Sélection pour valider listes de lecture.
- Appuyez sur les boutons Dossier Précédent ou Dossier Suivant jusqu'à ce que le morceau que 3. vous souhaitez effacer soit en surbrillance. Appuyez et maintenez enfoncé le bouton Sélection (de la télécommande).
- 4. Il vous sera demandé de confirmer la suppression. Pour effacer le morceau, appuyez sur les boutons Dossier Précédent ou Dossier Suivant jusqu'à ce que 'OUI' soit en surbrillance sur l'écran. Appuyez sur le bouton Sélection pour effacer le morceau.
- Si vous ne voulez pas supprimer le morceau, mettez 'NON' en surbrillance et appuyez sur le 5. bouton Sélection pour annuler l'opération.

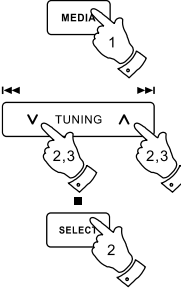

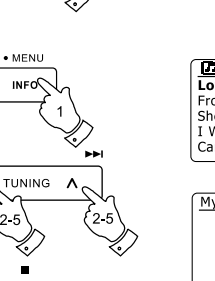

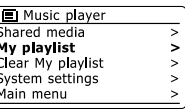

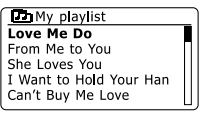

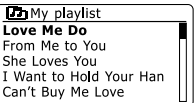

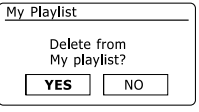

**Vidage de liste de lecture**

- 1. Appuyez et maintenez enfoncé le bouton Menu pour entrer dans le menu principal du Lecteur de musique.
- 2. Pour vider complètement la liste de lecture, appuyez sur les boutons Dossier Précédent ou Dossier Suivant (de la télécommande) jusqu'à ce que 'Vider Ma liste de lecture' soit en surbrillance sur l'écran. Appuyez sur le bouton Sélection.
- 3. Pour vider complètement la liste de lecture Appuyez sur les boutons Dossier Précédent ou Dossier Suivant jusqu'à ce que 'OUI' soit en surbrillance sur l'écran. Appuyez sur le bouton Sélection pour vider la liste de lecture.
- Si vous ne voulez pas vider la liste de lecture, mettez 'NON' en surbrillance et appuyez sur le 4.bouton Sélection pour confirmer.

### **Lecture de vos listes de lecture**

43

- 1. Appuyez et maintenez enfoncé le bouton Menu pour entrer dans le menu principal du Lecteur de musique.
- 2. Appuyez sur les boutons Dossier Précédent ou Dossier Suivant (de la télécommande) jusqu'à ce que 'Ma Liste de lecture' soit en surbrillance sur l'écran. Appuyez sur le bouton Sélection.
- 3. Pour lire la liste de lecture depuis un morceau spécifique, appuyez sur les boutons Dossier Précédent ou Dossier Suivant jusqu'à ce que le morceau souhaité soit en surbrillance puis appuyez sur le bouton Sélection pour démarrer la lecture.
- Pendant la lecture de la liste de lecture, vous pouvez utiliser cette fonction pour sauter à un 4. morceau spécifique au sein de la liste de lecture. Pendant la lecture de la liste de lecture, vous pouvez ajouter des morceaux ou albums supplémentaires ou retirer des morceaux particuliers (merci de se référer aux paragraphes précédents).

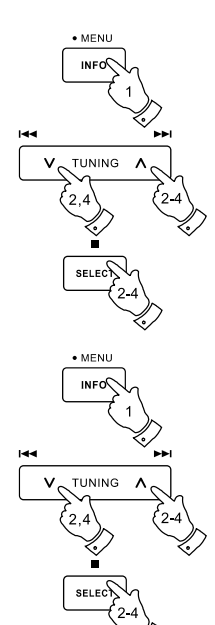

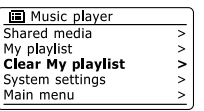

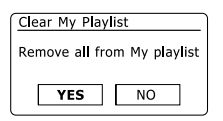

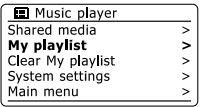

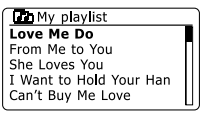

### **Radio DAB (Diffusion en Audio Numérique)**

#### **Utilisation du mode DAB pour la première fois**

- Etendez soigneusement l'antenne télescopique. 1.
- 2. Appuyez sur le bouton Veille pour allumer la radio. Si la radio a été utilisée précédemment, le dernier mode utilisé sera sélectionné.
- 3. Appuyez sur le bouton Radio tant que nécessaire pour que le mode radio DAB soit sélectionné sur l'écran.
- Si c'est la première fois que le mode DAB est utilisé, un rapide balayage de la bande III et 4. des chaines DAB sera réalisé. L'écran affichera 'En cours de balayage'. (Si la radio a déjà été utilisé avant, la dernière station utilisée station sera sélectionnée à la place.) Durant le processus de balayage, chaque fois que de nouvelles stations sont détectées, le compteur de station augmentera et les stations seront ajoutées à la liste qui est stockée dans la radio. Le graphique en bâton indique la progression du balayage.
- 5. Lorsque le balayage est terminé, la radio répertoriera les stations trouvées (dans l'ordre numérique-alpha 0 à 9 puis A à Z), à moins qu'elle ne soit précédemment réglée sur une station DAB. Appuyez sur les boutons Dossier Précédent ou Dossier Suivant pour naviguer à travers la liste des stations de radios DAB disponibles. Appuyez sur le bouton Sélection pour sélectionnez la station en surbrillance. L'écran devrait afficher 'En cours de connexion...' pendant que la radio se reconnecte. Utilisez les boutons Volume pour régler le niveau du son si nécessaire.
- Si la liste des stations est toujours vide après le balayage, l'écran affichera 'Service non 6.disponible'. Si aucune station n'est trouvée, il peut être nécessaire de déplacer votre radio à un endroit offrant une meilleure réception.

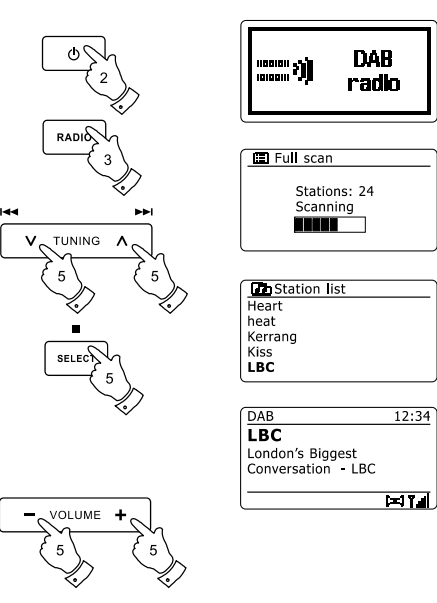

### **Sélection d'une station de radio DAB**

- Pendant la lecture d'une station de radio DAB, l'écran affiche normalement le nom de la station 1. actuel ainsi que d'autres informations relatives à celle-ci.
- 2. Appuyez sur les boutons Dossier Précédent ou Dossier Suivant pour accéder à la liste des stations de radio et naviguer à travers les stations disponibles.
- Appuyez sur le bouton Sélection pour sélectionner la station en surbrillance. L'écran devrait 3. afficher 'En cours de connexion...' pendant que la radio se reconnecte.

Utilisez les boutons Volume pour régler le niveau du son si nécessaire. 4.

#### **Note:**

Si l'écran affiche 'Station Non Disponible', il peut être nécessaire de déplacer votre radio à un endroit offrant une meilleure réception. Un point d'interrogation devant le nom de la station indique simplement que la station n'a pas été récemment détectée par la radio. Elle peut encore être disponible.

### **Services secondaires**

Certaines stations de radio DAB peuvent avoir une ou plusieurs stations secondaires qui leur sont associées. Normalement, celles-ci ne diffusent pas en continu. Si une station a une station secondaire disponible la secondaire apparaîtra dans la liste des noms de station sous la station principale (ou primaire). Citons comme exemple les programmes 'Daily Service' et 'Parliament' sur BBC Radio 4.

1. Pour écouter un service secondaire, appuyez sur les boutons Dossier Précédent ou Dossier Suivant pour naviguer jusqu'à la station choisi et appuyez sur le bouton Sélection pour vous brancher à cette station. Si le service secondaire n'est pas disponible (hors antenne) alors le service primaire sera sélectionné.

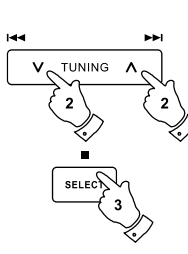

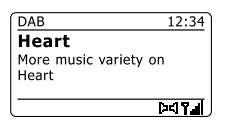

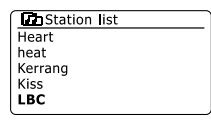

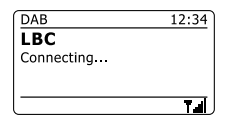

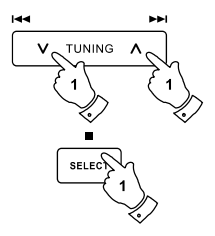

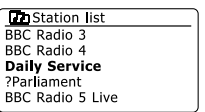

# **Modes d'affichage**

Votre radio dispose d'une gamme d'option d'affichage quand elle est en mode DAB:

- 1. Appuyez sur le bouton Info pour parcourir de façon circulaire les différentes options.
	- a. Texte Affiche des messages textes tels que le nom de l'artiste ou de la piste, numéro de téléphone, alerte circulation, etc. b. Genre du Programme Affiche le genre de la station qui est écoutée tel que
	- Musique Pop, Musique Classique, Informations etc. c. Nom du Multiplex / Fréquence Affiche le nom du multiplex DAB auquel la station actuelle appartient ainsi que sa fréquence de diffusion.
	- d. Erreur / Force du Signal Affiche les erreurs et la force du signal de la station qui est écoutée. Un nombre d'erreur bas indique une qualité de signal radio supérieure. Le graphique de force du signal peut être utilisé pour positionner la radio ou son antenne. Pour une bonne réception, le graphique devrait occuper trois blocs ou plus.

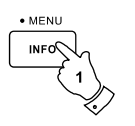

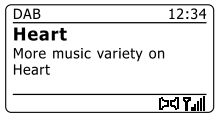

**F**

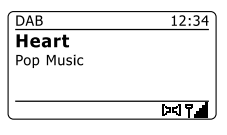

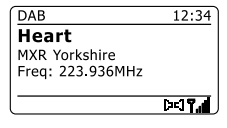

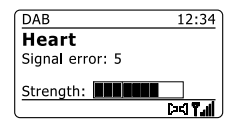

 e. Débit et type audio Affiche des informations concernant le débit numérique et le codage audio de la station qui est écoutée. f . Date **Affiche la date actuelle**.

Un indicateur de force de signal est toujours affiché dans la partie basse de l'écran sur le côté droit. Si le programme reçu est en stéréo, alors le symbole Enceinte stéréo sera affiché.

Si la station qui est actuellement diffusée a été enregistrée en tant que présélection,

le numéro de présélection sera affiché.

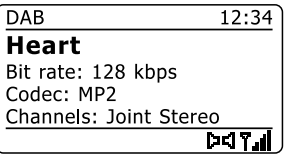

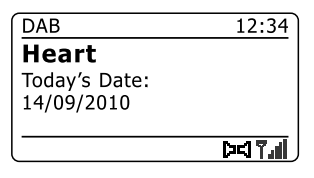

### **Trouver de nouvelles stations de radio DAB**

Si vous souhaitez utiliser votre radio pour la réception de radio DAB dans un nouveau lieu, ou si aucune station n'a été détectée durant le balayage initial, vous pouvez suivre cette procédure pour autoriser votre radio à trouver quelles stations de radio DAB sont disponibles.

- Assurez-vous que l'antenne télescopique est étirée puis appuyez sur le bouton Radio autant 1. que nécessaire pour sélectionner le mode radio DAB.
- 2. Une fois dans le mode DAB, appuyez et maintenez enfoncé le bouton Menu.
- 3. Appuyez sur les boutons Dossier Précédent ou Dossier Suivant jusqu'à ce que 'Balayage complet' soit en surbrillance sur l'écran.
- 4. Appuyez sur le bouton Sélection pour démarrer le balayage. L'écran affichera 'En cours de balayage' et votre radio procèdera à un balayage des fréquences de la bande III du DAB. Chaque fois que de nouvelles stations sont détectées, le compteur de station augmentera et les stations seront ajoutées à la liste qui est stockée dans la radio. Le graphique en bâton indique la progression du balayage.
- 5. Vous pouvez également appuyez sur le bouton Auto de la télécommande pour démarrer un balayage des fréquences de la bande III du DAB. Le bouton Auto peut ne pas fonctionner avec tous les modes d'affichage. Dans ce cas, utiliser les options du menu ci-dessus.

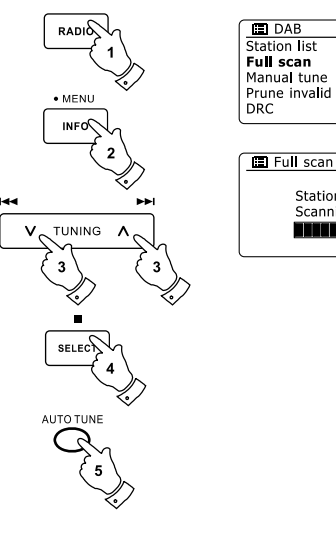

**F**

# **Réglage manuelle de la radio**

Le réglage manuel vous permet de faire directement le réglage sur les canaux de la bande III du DAB (5A à 13F).

- En mode DAB, appuyez et maintenez enfoncé le bouton Menu pour que l'écran affiche le 1. menu DAB.
- 2. Appuyez sur les boutons Dossier Précédent ou Dossier Suivant jusqu'à ce que 'Réglage manuel' soit en surbrillance.
- Appuyez sur le bouton Sélection pour entrer dans le mode de réglage manuel. 3.
- 4. Appuyez sur les boutons Dossier Précédent ou Dossier Suivant pour choisir le canal DAB souhaité.
- 5. Appuyez sur le bouton Sélection pour régler la radio sur le canal choisi. Quand la radio est réglée, l'écran affiche le numéro du canal et sa fréquence, et le nom du multiplex DAB trouvé (s' il y en a un). Un graphique en bâton montre la force du signal et est utile si vous avez besoin de repositionner la radio ou son antenne. Le marqueur de signal minimum 'I' qui sépare les partie gauche et droite du graphique montre le niveau de signal minimum nécessaire pour une réception satisfaisante. Chaque nouvelle station de radio trouvé dans le multiplex DAB sur lequel vous êtes branché sera ajoutée à la liste stockée dans la radio.
- 6. Appuyez et maintenez enfoncé le bouton Menu ou appuyez sur le bouton Retour pour choisir une fréquence différente.
- 7. Appuyez sur le bouton Menu ou Retour une seconde fois pour accéder au menu principal DAB puis sélectionnez 'Liste des Stations' pour retourner au l'écoute normal de la radio.

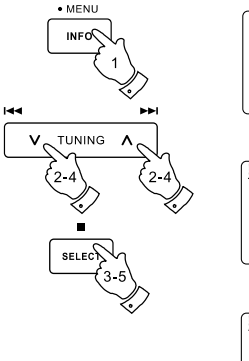

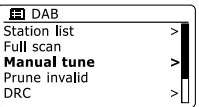

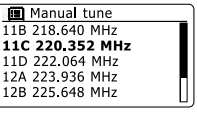

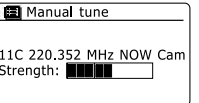

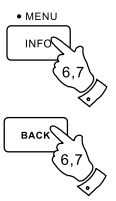

# **Réglage du Contrôle de la Gamme Dynamique**

Le Contrôle de la Gamme Dynamique (également connu sous le nom DRC) peut rendre les sons faibles plus faciles à entendre quand votre radio est utilisé dans un environnement bruyant en réduisant la gamme dynamique du signal audio.

- 1. Appuyez sur le bouton Veille pour allumer votre radio.
- Appuyez sur le bouton Radio autant que nécessaire pour sélectionner le mode radio DAB. 2.
- Appuyez et maintenez enfoncé le bouton Menu pour entrer dans le menu DAB. 3.
- 4. Appuyez sur les boutons Dossier Précédent ou Dossier Suivant jusqu'à ce que 'CGD' soit en surbrillance à l'écran.
- 5. Appuyez sur le bouton Sélection pour enter dans le mode de réglage du CGD. Le réglage actuel du CGD sera indiqué avec un astérisque.
- Utiliser les boutons Dossier Précédent ou Dossier Suivant pour mettre en surbrillance les 6. réglages du CGD souhaités (par défaut Eteint). 'CGD Eteint' - CGD est éteint, La diffusion CGD sera ignorée. 'CGD haut' – Le niveau du CGD est réglé tel que diffusé sur les ondes. 'CGD bas' – Le niveau du CGD est réglé à la moitié de ce qui est envoyé par le diffuseur.
- 7. Appuyez et relâchez le bouton Sélection pour confirmer le réglage.

#### **Note:**

Tous les programmes DAB n'utilisent pas la fonction CGD. Si le programme ne fournit pas d'information concernant le CGD, alors les réglages du CGD de la radio n'auront aucun effet.

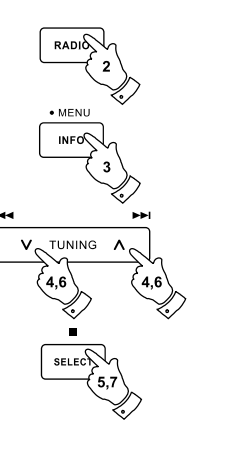

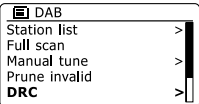

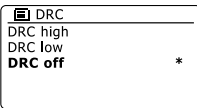

**F**

# **Réglage de l'ordre des stations**

Votre radio dispose de 3 configurations de l'ordre des stations parmi lesquels vous pouvez choisir. Les réglages de l'ordre des stations sont alphanumérique, ensemble et valides.

**Note:** L'ordre par défaut des stations de votre radio est alphanumérique.

- 1. Appuyez sur le bouton Veille pour allumer votre radio.
- 2. Appuyez sur le bouton Radio tant que nécessaire pour sélectionner le mode radio DAB.
- Appuyez et maintenez enfoncé le bouton Menu pour entrer dans la liste du menu DAB. 3.
- 4. Appuyez sur les boutons Dossier Précédent ou Dossier Suivant jusqu'à ce que 'Ordre des Stations' soit en surbrillance. Appuyez sur le bouton Sélection pour entrer dans le mode de réglage de l'ordre des stations.
- Utilisez les boutons Dossier Précédent ou Dossier Suivant pour choisir entre 'Alphanumérique', 5. 'Ensemble' et 'Valides'.

'Alphanumérique' – trie la liste des stations alpha-numériquement de 0 à 9 puis de A à Z. 'Ensemble' – organise la liste des stations par multiplex DAB.

'Valides' – montre uniquement les stations pour lesquelles un signal a été reçu.

Le réglage actuel est indiqué par un astérisque.

6. Appuyez sur le bouton Sélection pour sélectionner l'ordre des stations souhaité.

7. Appuyez sur le bouton Retour tant que nécessaire pour retourner au menu DAB ou à la liste des stations.

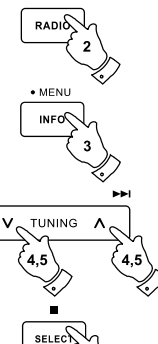

ы

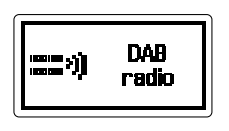

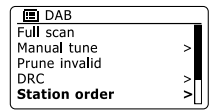

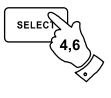

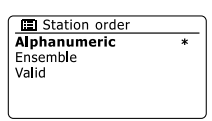

### **Purge des stations**

Si vous déménagez dans une partie différente du pays, certaines des stations qui étaient répertoriés pourraient ne plus être disponibles. Aussi, de temps en temps, certains services DAB pourraient arrêter de diffuser ou bien changer de lieu ou de fréquence. Les stations qui ne peuvent pas être trouvés ou qui n'ont pas été reçues pendant une longue période de temps sont affichées dans la liste des stations avec un point d'interrogation. La fonction Purge des stations effacera les stations DAB marquées de votre liste de stations.

- 1. Appuyez sur le bouton Veille pour allumer votre radio.
- 2. Appuyez sur le bouton Radio tant que nécessaire pour sélectionner le mode radio DAB.
- Appuyez et maintenez enfoncé le bouton Menu pour entrer dans le menu DAB. 3.
- 4. Appuyez sur les boutons Dossier Précédent ou Dossier Suivant jusqu'à ce que 'Purger les invalides' soit en surbrillance. Appuyez sur le bouton Sélection.
- 5. Pour purger la liste des stations, éliminant ainsi les stations indisponibles, appuyez sur les boutons Dossier Précédent ou Dossier Suivant jusqu'à ce que 'OUI' soit en surbrillance sur l'écran.
- Appuyez sur le bouton Sélection pour que les noms de stations invalides soient retirés de la 6.liste des stations. Si vous ne voulez pas purger les stations, mettez 'NON' en surbrillance puis appuyez sur le bouton Sélection. L'écran reviendra au menu précédent.

#### **Note:**

Si vous avez déplacé votre radio dans une partie différente du pays, vous devriez également prendre soin de rechercher des nouvelles stations (merci de consulter le paragraphe 'Trouver de nouvelles stations')

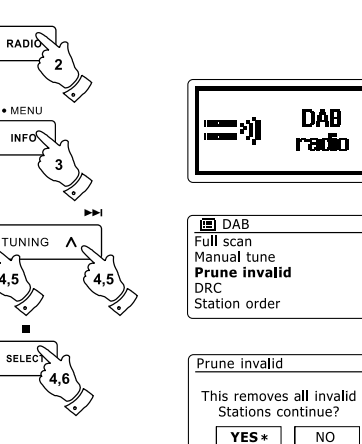

### **Radio FM**

### **Utilisation de votre radio en mode FM**

- Etendez avec soin l'antenne télescopique et appuyez sur le bouton Veille pour allumer votre 1. radio.
- 2. Appuyez sur le bouton Radio tant que nécessaire pour sélectionner le mode radio FM.
- Appuyez sur le bouton Tuning Up (de la radio) ou le bouton Tuning Up (de la télécommande) 3. puis le bouton Auto de la télécommande. Les fréquences affichées vont augmenter. Votre radio va balayer de façon ascendante la bande FM depuis la fréquence actuelle et s'arrêtera quand elle aura trouvé un signal d'une force suffisante.
- L'écran affichera la fréquence du signal qui a été trouvé. Si des informations RDS sont 4. disponibles, après quelques secondes, l'écran affichera le nom de la station de radio. Si vous entendez uniquement un sifflement ou des interférences, appuyez simplement sur le bouton Auto pour balayer plus avant. Votre radio peut avoir trouvé un signal d'interférences fallacieuses.
- 5. Pour trouver plus de stations FM, appuyez sur le bouton Auto (de la télécommande) pour répéter l'opération de balayage. Pour balayer les fréquences de façon descendante, appuyez sur le bouton Tuning Down (de la radio) ou le bouton Tuning Down (de la télécommande) puis sur le bouton Auto. Votre radio balayera de façon descendante la bande FM à partir de la fréquence actuelle et s'arrêtera quand elle aura trouvé un signal d'une force suffisante.
- 6. Vous pouvez également appuyez et maintenez enfoncé le bouton Tuning Up de la radio pour balayer les fréquences de façon ascendante ou le bouton Tuning Down pour balayer la bande FM de façon descendante.
- 7. Quand la fin de la bande d'onde sera atteinte, votre radio recommencera à l'extrémité opposée de la bande d'onde. Utilisez les boutons de Volume pour ajuster le niveau du son si nécessaire.

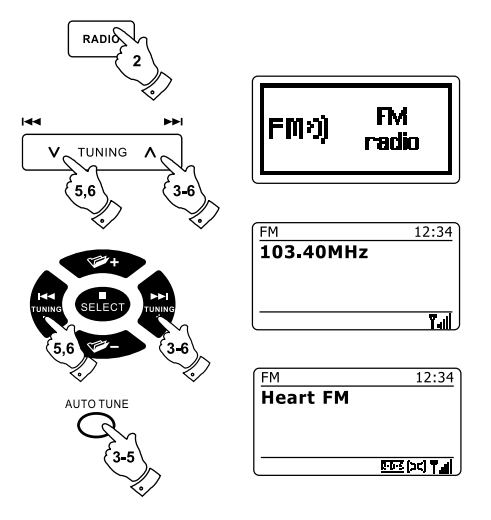

### **Réglage manuelle**

- Etendez avec soin l'antenne télescopique et appuyez sur le bouton Veille pour allumer votre 1. radio.
- 2. Appuyez sur le bouton Radio tant que nécessaire pour sélectionner le mode radio FM.
- Appuyez sur les boutons Tuning Up ou Tuning Down (de la radio) ou les boutons Tuning Up ou 3. Tuning Down (de la télécommande) pour contrôler la fréquence à laquelle la radio se branche. La fréquence changera par pallier de 50 kHz. Quand la fin de la bande d'onde sera atteinte, votre radio recommencera à l'extrémité opposée de la bande d'onde.
- Utilisez les boutons de Volume pour ajuster le niveau du son si nécessaire. 4.

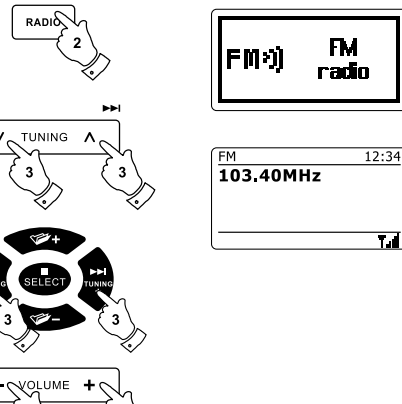

ia.

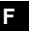

# **Modes d'affichage**

Votre radio dispose d'une gamme d'option d'affichage quand elle est en mode FM:

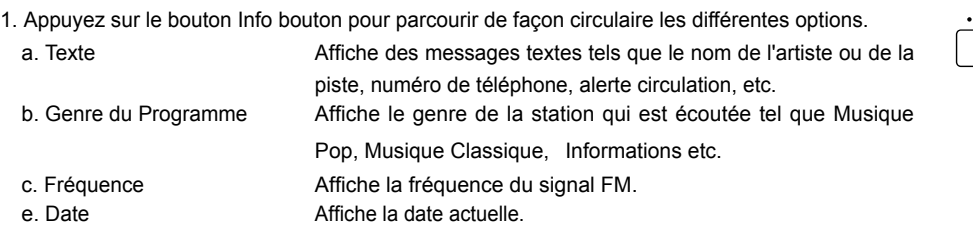

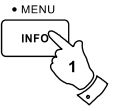

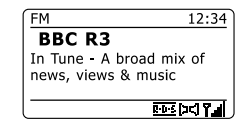

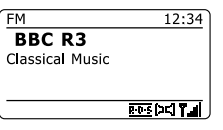

#### **Note:**

Si aucune information RDS n'est disponible, alors la radio ne sera capable que d'afficher la fréquence. Il n'y aura pas de texte ou d'information concernant le genre du programme disponible dans ces conditions. La radio n'affiche des informations que quand celles-ci sont disponibles. Ainsi s'il n'y a pas de texte, par exemple, son affichage ne sera pas disponible.L'indicateur RDS en bas de l'écran montre qu'il y a des données RDS présentes dans le programme réceptionné. L'affichage du haut-parleur stéréo montre que la radio reçoit un programme stéréo (Merci de vous référer également au paragraphe 'Commutation Stéréo/Mono').

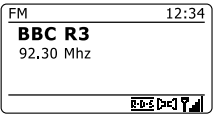

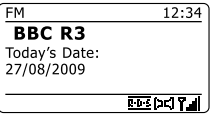

### **Scan setting**

En mode FM, votre radio peut être configurée pour balayer uniquement les stations régionales ou bien toutes les stations en incluant les stations de radio éloignées.

Appuyez sur le bouton Radio tant que nécessaire pour sélectionner le mode radio FM. 1.

Appuyez et maintenez enfoncé le bouton Menu pour entrer dans le menu FM. 2.

- Appuyez sur les boutons Dossier Précédent ou Dossier Suivant de la télécommande (ou 3. bien sur les boutons Tuning Up ou Tuning Down sur l'écran tactile) jusqu'à ce que 'Réglages Balayage' soit en surbrillance puis appuyez sur le bouton Sélection pour enter dans le mode de réglage du balayage. Les réglages actuels du balayage sont indiqués avec un astérisque.
- Pour régler votre radio afin que seules les stations avec les signaux les plus forts soient 4. trouvées pendant le balayage, appuyez sur les boutons Dossier Précédent ou Dossier Suivant jusqu'à ce que 'OUI' soit en surbrillance. Appuyez sur le bouton Sélection pour confirmer le réglage. (Normalement ceci devrait restreindre le balayage aux transmissions régionales.)

Ou alors, Pour régler votre radio afin que toutes les stations disponibles soient trouvées pendant le balayage (transmissions régionales et éloignées), appuyez sur les boutons Dossier Précédent ou Dossier Suivant jusqu'à ce que 'NON' soit en surbrillance. Appuyez sur le bouton Sélection pour confirmer le réglage.

5. Appuyez et maintenez enfoncé le bouton Menu pour retourner à l'écran du mode FM normal

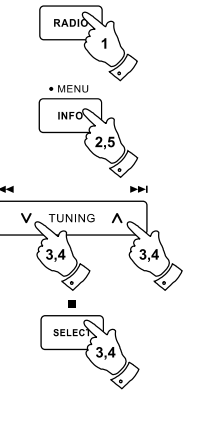

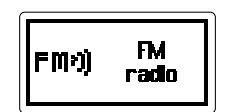

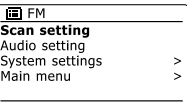

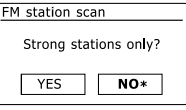

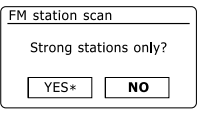

**F**

# **Commutation Stéréo / Mono**

Si la station de radio FM en écoute a un signal faible, des sifflements peuvent se faire entendre. Il est possible de réduire ces sifflements en forçant la radio à recevoir la station en mono plutôt qu'en stéréo.

- 1. Appuyez sur le bouton Radio tant que nécessaire pour sélectionner l'affichage du mode radio FM et branchez vous sur la station souhaité comme précédemment expliqué.
- Appuyez et maintenez enfoncé le bouton Menu pour entrer dans le menu FM. 2.
- Appuyez sur les boutons Dossier Précédent ou Dossier Suivant jusqu'à ce que 'Réglages 3. Audio' soit en surbrillance sur l'écran. Appuyez sur le bouton Sélection pour entrer dans le mode Réglages audio. Le réglage actuel est indiqué par un astérisque.
- Pour passer en mono afin de réduire le sifflement venant d'un faible signal FM, appuyez sur 4. les boutons Dossier Précédent ou Dossier Suivant jusqu'à ce que 'OUI' soit en surbrillance. Appuyez sur le bouton Sélection pour confirmer le réglage.

Ou alors, pour revenir au mode normal 'stéréo/mono automatique', appuyez sur les boutons Dossier Précédent ou Dossier Suivant jusqu'à ce que 'NON' soit en surbrillance. Appuyez sur le bouton Sélection pour confirmer le réglage.

5. Appuyez et maintenez enfoncé le bouton Menu pour retourner à l'écran du mode FM normal.

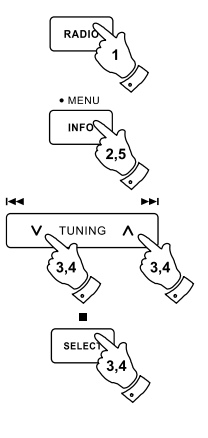

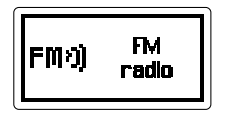

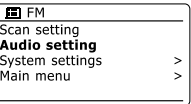

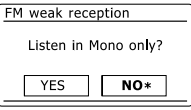

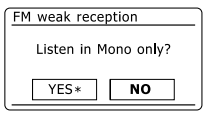

# **Présélection des stations en mode DAB et FM**

Il y a 10 mémoires de présélection chacune pour la radio par DAB et la radio FM. Elles s'utilisent de la même manière qu'elle que soit le mode.

- 1. Appuyez sur le bouton Veille pour allumer votre radio.
- 2. Branchez-vous à la station de radio souhaitée comme précédemment expliqué.
- 3. Pour enregistrer la station en tant que présélection, appuyez et maintenez enfoncé le bouton de Présélection souhaité (1 à 10) jusqu'à ce que l'écran affiche 'Présélection enregistrée'. La station sera enregistrée avec le bouton de présélection choisi. Répétez cette opération autant que nécessaire pour les présélections restantes.
- Les stations déjà enregistrées comme présélections peuvent être écrasées en suivant la 4. procédure ci-dessus.

#### **Note:**

Les présélections des stations de radio sont retenues en mémoire quand la radio est éteinte et débranchée de la prise électrique.

**Rappeler une présélection en mode DAB et FM**

- 1. Appuyez sur le bouton Veille pour allumer votre radio.
- Choisissez le mode de fonctionnement souhaité en utilisant le bouton Radio. 2.
- Momentanément, appuyez sur le bouton de présélection souhaité. Votre radio va alors se 3. brancher à la station enregistrée dans la mémoire de présélection choisie. Le numéro de la présélection choisie est également affichée dans le bas de l'écran de la radio, voir 'page 2'.
- 4. Ou bien, en mode radio FM uniquement, utilisez les boutons Dossier Précédent ou Dossier Suivant (de la télécommande) pour accéder aux présélections FM déjà enregistrées.

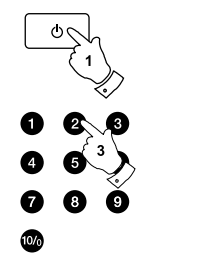

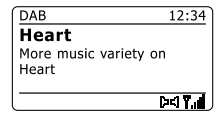

Preset stored

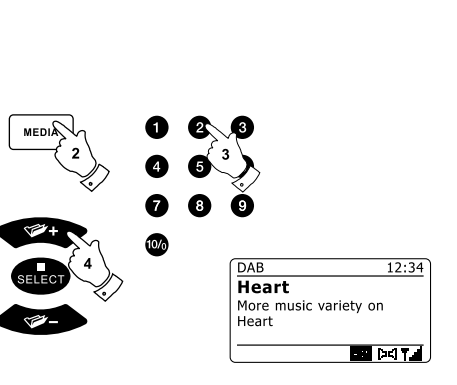

### **Disques Compactes (CD)**

Utilisez uniquement des Digital Audio CD (DACD) qui disposent du symbole **...** 

#### **NE PAS UTILISER DE DISQUES DE TYPES SUIVANTS :**

**- Mini CD (8 cm). Utilisez uniquement des disques de taille complète (12 cm). Les Mini CD bloqueront le mécanisme d'insertion.**

**- Des disques qui n'ont pas une couche de reflet métallique complète. Les disques avec une large section transparente ne seront pas détectés et leur lecture ou leur éjection pourrait échouer.**

**- Les disques qui sont extra fins ou souples. L'insertion ou l'éjection de tels disques pourrait ne pas se passer correctement et ainsi bloquer le mécanisme.**

Ne jamais écrire sur un CD ou bien apposer un autocollant sur un CD. Toujours prendre le CD par le bord et le stocker dans sa boite après utilisation avec l'étiquette vers le haut.

Pour retirer la poussière et les saletés, soufflez sur le CD et frottez-le avec un linge doux et non pelucheux en ligne droite depuis le centre jusqu'au bord. Les substances nettoyantes pourraient endommager le CD.

Ne pas exposer le CD à la pluie, l'humidité, le sable ou à une chaleur excessive. (par exemple des équipements de chauffage ou dans un véhicule garé au soleil). Disques CD-R/CD-RW

# **Disques CD-R/CD-RW**

Votre DDR-62 sait lire le format audio CD-DA et les disques CD-R/CD-RW qui ont été finalisés à la fin de l'enregistrement.

Votre DDR-62 peut ne pas parvenir à lire certains disques CD-R/CD-RW suite à un enregistrement de piètre qualité et à une grande variation de qualité des disques CD-R/CD-RW.

La finalisation permet à un disque CD-R/CD-RW d'être lu sur des lecteurs audio tels que votre DDR-62. Un disque qui n'a pas été finalisé peut se voir ajouter des informations grâce à un ordinateur mais n'est pas toujours lisible.

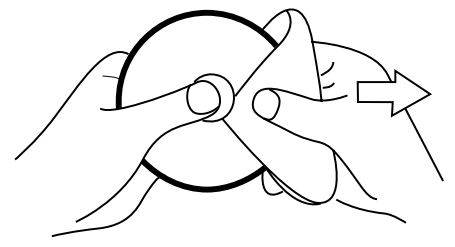

# **Insertion d'un CD**

Assurez-vous que le lecteur de CD est vide avant l'insertion d'un disque. S'il y a un disque dans le lecteur alors l'indicateur de CD sera allumé. Si vous ne parvenez pas à insérer un disque, appuyez sur le bouton CD Eject pour retirer le CD actuellement dans le lecteur.

- 1. Appuyez sur le bouton Veille pour allumer votre radio.
- 2. Pour sélectionner le mode CD, appuyez sur le bouton Média jusqu'à ce que 'CD' apparaisse sur l'écran.
- 3. Pour éjecter un CD, appuyez et relâcher le bouton CD Eject. Pour recharger un CD qui vient d'être éjecté, appuyez sur le bouton Eject une seconde fois.
- 4. Insérer un disque avec la face imprimé vers le haut dans la fente CD. Le disque sera automatiquement chargé. L'appareil vérifiera le type du CD et chargera la liste de ses pistes. L'écran affichera 'Chargement' puis 'lecture' pendant que les informations seront lues.
- Si vous chargez un disque contenant des fichiers MP3 ou WMA, votre radio entrera en mode 5. MP3 / WMA.

### **Lecture d'un CD**

- 1. Appuyez sur le bouton Play / Pause pour démarrer la lecture du CD. L'écran affichera le numéro de la première piste.
- 2. Réglez le volume comme souhaité.
- Pour mettre en pause la lecture, appuyez sur le bouton Play / Pause. Pour reprendre, appuyez 3.à nouveau sur le bouton Play / Pause.

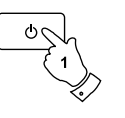

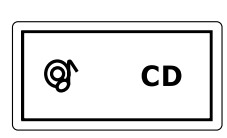

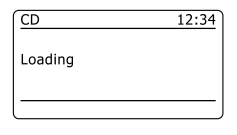

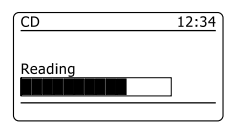

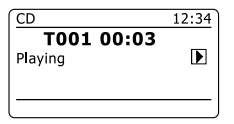

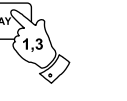

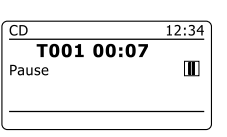

- 1. Pour arrêter la lecture, appuyez sur le bouton Stop. Le nombre total de piste du CD ainsi que le symbole stop (■) seront afficher. Si vous mettez l'appareil en veille sans avoir appuyer sur le bouton Stop, la prochaine fois que l'appareil sera allumée, il retournera à la piste précédemment lue.
- 2. Pour faire sortir le CD, appuyez sur le bouton CD Eject. L'écran affichera 'Ejection'. Afin de protéger le disque si celui-ci n'est pas retiré, l'appareil rechargera le CD après 10 seconds puis entrera en mode Veille.

### **Sélection d'une piste**

- 1. Pendant que le CD est en lecture, appuyez soit sur les boutons Avance-Rapide ou Retour Rapide pour vous rendre à la piste souhaitée. Le numéro mis à jour de la piste est affiché à l'écran.
- 2. Vous pouvez également passer des pistes quand le lecteur est en pause ou à l'arrêt. Rendez vous à la piste souhaitée en utilisant les boutons Avance-Rapide ou Retour Rapide, relâchez le boutons quand la piste souhaitée est affichée.
- 3. Appuyez sur le bouton Play / Pause pour lire la piste sélectionnée.

### **Sélection d'une piste souhaitée**

- 1. Pour les numéros de piste 1 à 9, appuyez simplement sur le bouton au chiffre correspondant. Pour les numéros de piste 10 et au delà, appuyez sur les chiffres souhaités en utilisant le bouton le bouton 10/0 pour entrer dans le menu chiffre zéro.
- Si le numéro de la piste saisi dépasse le nombre de piste du CD, la dernière piste du CD sera 2.lue.

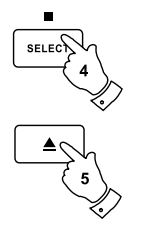

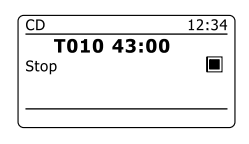

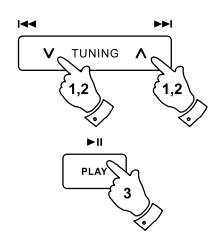

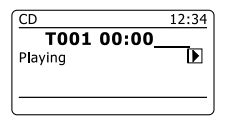

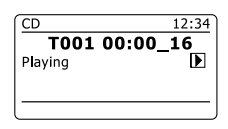

# **Fonction recherche**

1. Pendant la lecture d'un CD, appuyez et maintenez enfoncé les boutons Avance-Rapide ou Retour Rapide. Relâchez le bouton quand la partie de la piste souhaitée est atteinte.

# **Répétition d'une piste seule**

2. Pendant la lecture d'un CD, appuyez sur le bouton Répéter jusqu'à ce que le symbole de Répétition d'une piste seule (  $(15)$  apparaisse à l'écran. La piste actuelle sera répétée.

### **Répétition de toutes les pistes**

3. Pendant la lecture d'un CD, appuyez sur le bouton Répéter jusqu'à ce que le symbole de Répétition de toutes les pistes ( $\overline{C}$ ) apparaisse à l'écran. Toutes les pistes du CD seront lues de façon répétée.

### **Lecture des introductions de piste**

4. Pendant la lecture d'un CD, appuyez sur le bouton Répétez jusqu'à ce que le symbole d'introduction de piste (INTR) apparaisse à l'écran. Les 10 premières secondes de chaque piste seront lues. Quand la piste souhaitée est atteinte, appuyez sur le bouton Répétez une fois de plus pour revenir un mode de lecture normal.

### **Lecture aléatoire des pistes**

5. Pendant la lecture d'un CD, appuyez sur le bouton Random (de la télécommande) jusqu'à ce que le symbole Aléatoire ( $\chi \gtrsim$ ) apparaisse à l'écran. Les pistes seront lues de façon aléatoire. Pour annuler la fonction aléatoire, appuyez une seconde fois sur le bouton Random.

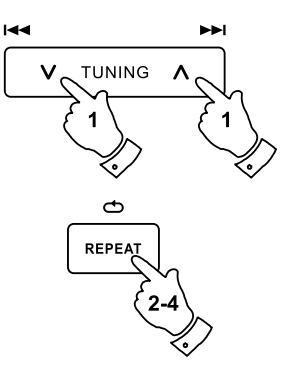

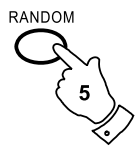

# **Programmation des pistes du CD**

En plus de la lecture complète des CD, de piste sélectionnées ou de la sélection aléatoire des pistes, le lecteur de CD vous permet de programmer une séquence allant jusqu'à 20 pistes à lire dans l'ordre que vous choisirez.

- En mode CD et avec un CD dans le lecteur, assurez-vous que le CD est à l'arrêt (Appuyez sur 1. le bouton Stop).
- 2. Pour entrer dans le mode de programmation, appuyez sur le bouton Auto (de la télécommande).
- 3. Choisissez la première piste en utilisant les boutons Avance-Rapide ou Retour-rapide.
- 4. Appuyez sur le bouton Auto pour entrer la piste choisie dans la programmation.
- 5. Choisissez une autre piste en utilisant les boutons Avance-Rapide ou Retour-rapide et entrez la dans la programmation en utilisant le bouton Auto (piste 10 dans notre exemple).
- 6. Répétez l'étape 5 pour enregistrer jusqu'à 20 pistes dans la programmation.
- 7. Quand la programmation est terminée, appuyez sur le bouton Play / Pause pour démarrer la lecture. Les pistes seront alors lues dans l'ordre que vous venez de programmer.
- Appuyez sur le Stop bouton ou passer à un autre mode de fonctionnement effacera la 8.programmation.

#### **Note:**

Si vous programmez les pistes en utilisant un CD avec des fichiers MP3 ou WMA dans des dossiers (voir les paragraphes suivants), vous pouvez également utiliser les boutons Dossier Précédent ou Dossier Suivant pour indiquer le dossier aux étapes 3 et 5 ci-dessus.

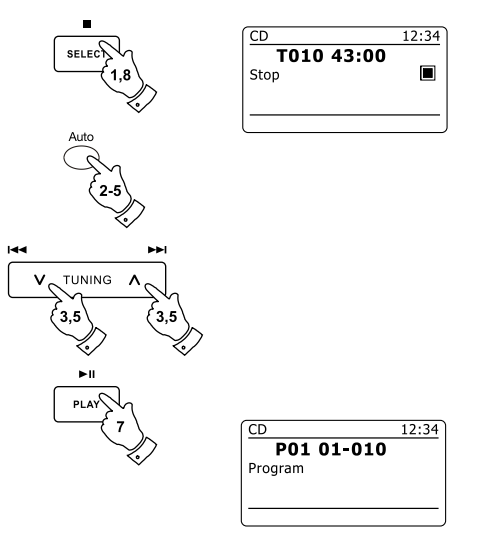

### **Mode CD MP3 / WMA**

Le DDR-62 est capable de lire les disques CD-R et CD-RW contenant des fichiers MP3 et WMA. Dans ce paragraphe, nous considèrerons qu'un fichier est équivalent à un morceau sur le CD.

Un CD MP3 / WMA ne doit pas contenir plus de 512 morceaux et pas plus de 99 dossiers. Les fichiers MP3 et WMA doivent être créés avec un taux d'échantillonnage audio de 44.1kHz (ce qui est normal pour des fichiers créés à partir de CD de contenu musical). Les MP3 et WMA ayant un taux de donné jusqu'à 320 kilobits par seconde sont pris en charge. Les fichiers WMA ne sont pas pris en charge. L'appareil ne lira pas les fichiers qui incluent une protection DRM.

Lors de la gravure de disques CD-R et CD-RW avec des fichiers audio, toutes sortes de problèmes peuvent advenir qui pourraient entrainer des problèmes de lecteur. Normalement, de tels problèmes sont causés par une mauvaise écriture du CD ou par le logiciel d'encodage audio ou par les réglages machine du graveur de CD du PC ou encore par le CD qui a été utilisé. Au cas où de tels problèmes adviendraient, contactez le service consommateur de votre graveur de CD ou le fabriquant du logiciel ou recherchez les informations pertinentes dans la documentation fournie. Lorsque vous faites des CD audio, prenez soin d'observer toutes les directives juridiques et assurez vous que les droits d'auteur des tierces parties ne sont pas enfreints.

- Pour sélectionner le mode CD, appuyez sur le bouton Média jusqu'à ce que 'CD' apparaisse à 1. l'écran ou introduisez un CD-R ou CD-RW convenablement préparé.
- 

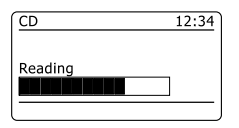

2. Introduisez un CD face imprimée vers le haut dans la fente du CD. Le disque va être chargé automatiquement. L'appareil va vérifier le type du CD et charger sa liste de morceaux. L'écran affichera "en charge" puis "en lecture" pendant que les informations seront lues. S'il y a de nombreux fichiers et dossiers sur le CD, alors cela peut prendre quelques dizaines de seconde pour lire la totalité des noms de fichiers et dossiers et pour identifier ceux qui sont lisibles (fichiers aux extensions en .mp3 ou .wma).

64

# **Lecture d'un CD MP3 / WMA**

- 1. Appuyez sur le bouton Play / Pause pour démarrer la lecture du CD. L'écran affichera les numéros des premiers dossiers et fichiers, "01" et "001".
- 2. Pour mettre en pause la lecture, appuyez sur le bouton Play / Pause. Pour reprendre la lecture, appuyez à nouveau sur le bouton Play / Pause.
- 3. Pour arrêter la lecture, appuyez sur le bouton Stop. Le nombre total de piste du disque et 'Stop' s'afficheront. Si vous mettez l'appareil en Veille sans avoir appuyé sur le bouton Stop, la prochaine fois que vous allumerez l'appareil, il retournera à la piste lue précédemment.
- 4. Pour faire sortir le CD, appuyez sur le bouton CD Eject. L'écran affichera 'Eject'. Afin de protéger le disque, si celui-ci n'est pas retiré, l'appareil rechargera le disque après 10 secondes et se mettra en Veille. Pour recharger un CD qui vient juste d'être éjecté, appuyez une seconde fois sur le bouton Eject.

# **Sélection d'un fichier**

- 1. Pendant la lecture d'un CD, appuyez sur les boutons Avance-Rapide ou Retour-Rapide pour passer au fichier souhaité. Le numéro de fichier est mis à jour à l'écran. S'il y a plus d'un dossier, une fois que tous les fichiers du dossier actuel ont été lus, le dossier suivant sera lu.
- 2. Vous pouvez également passer des fichiers quand le lecteur est en mode Arrêt. Passez à la piste souhaitée en utilisant les boutons Avance-Rapide ou Retour-rapide et relâchez le bouton quand le numéro du fichier souhaité est affiché.
- 3. Appuyez sur le bouton Play / Pause pour lire le fichier sélectionné.

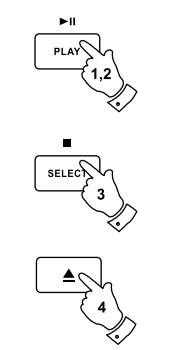

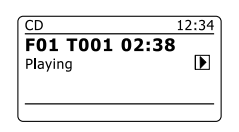

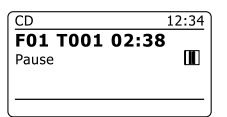

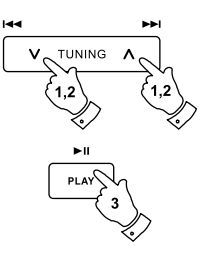

# **Sélection d'un fichier particulier**

- 1. Pour les fichiers numérotés 1 à 9, appuyez simplement sur le bouton du chiffre correspondant. Pour les numéros de fichiers dix et au delà, appuyez sur les chiffres nécessaires en utilisant le bouton 10/0 pour entrer dans le menu chiffre zéro.
- 2. Si le numéro de fichier saisi dépasse le nombre de fichiers lisibles sur le CD, alors c'est la dernière piste qui sera lue. Des numéros de fichiers allant jusqu'à 512 peuvent être saisis. Les numéros des fichiers des différents dossiers sont ajoutés entre eux. Ainsi, par exemple, si les deux premiers dossiers contiennent chacun 10 fichiers, en saisissant 15, le cinquième fichier du deuxième dossier sera lu.

### **Fonction recherche**

1. Pendant que le CD MP3 / WMA est en lecture, appuyez et maintenez enfoncé les boutons Avance-Rapide ou Retour-Rapide. Relâchez le bouton quand la partie souhaitée du fichier actuelle est atteinte.

# **Passage à un autre Dossier**

1. Quand le CD MP3 / WMA est à l'arrêt ou en lecture, appuyez et relâchez les boutons Dossier Précédent ou Dossier Suivant (de la télécommande). Le premier fichier du dossier précédent ou suivant sera lu.

# **Lecture Répétée, Introduction, Aléatoire et Programmée**

Le DDR-62 vous permet d'utiliser les mêmes options de lecture pour les fichiers que celles utilisées pour les CD audio normaux. En plus des options Répétition unique et Répétition Toutes, il y a également une fonction Répétition Dossier.

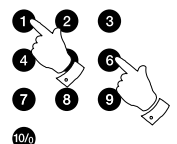

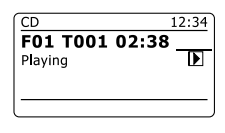

**F**

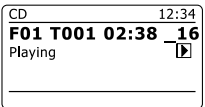

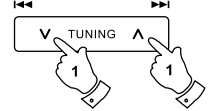

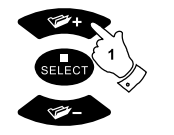

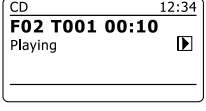

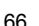

# **Modes d'affichage**

Votre radio dispose d'une gamme d'option d'affichage quand elle est en mode CD MP3 / WMA. Veuillez noter que toutes les informations peuvent ne pas être disponibles pour tous les fichiers.

1. Appuyez sur le bouton Info pour parcourir de façon circulaire les différentes options.

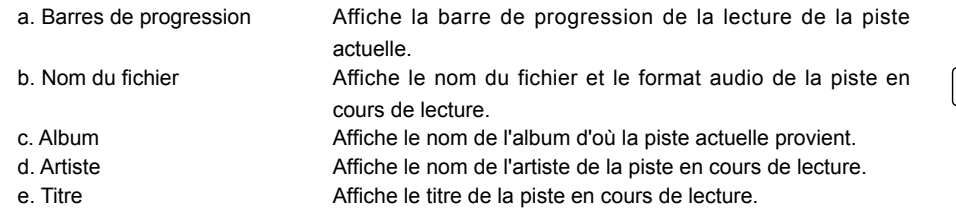

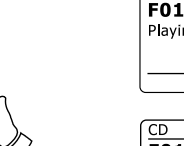

· MENU **INFO** 

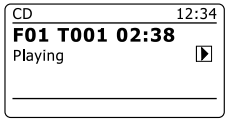

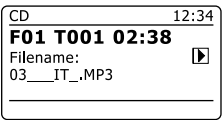

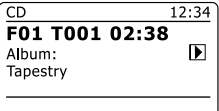

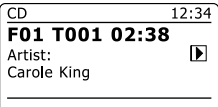

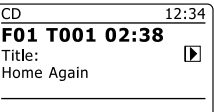

### **Utilisation de cartes SD ou de mémoire USB**

Ce paragraphe décrit comment utiliser votre radio pour accéder et lire vos fichiers audio via des mémoires USB et des cartes Secure Digital (SD, SDHC). Le DDR-62 peut également enregistrer au format MP3 vers des périphériques SD, SDHC ou USB.

#### **Important:**

Votre radio est conçue uniquement pour fonctionner avec des périphériques de mémoire flash USB. Il n'est pas destiné à être connecté à un disque dur ou tout autre périphérique USB.

Le DR-62 a été testé avec une gamme de mémoires USB d'une capacité allant jusqu'à 64 GB et les cartes SD jusqu'à 2 GB et les cartes SDHC jusqu'à 16 GB sont prises en charge. Cependant, il existe de nombreuses sortes différentes de cartes disponibles et toutes les cartes ne peuvent pas être assurées de fonctionner avec le DDR-62. Les mémoires doivent utiliser le système de fichier FAT 32 afin de fonctionner avec le DDR-62.

Les formats Audio pris en charge pour la lecture sont MP3 et WMA. Le lecteur ne prend pas en charge les fichiers encodés en WMA Lossless, WMA Voice, WMA 10 professional ni les fichiers de tous formats ayant des protections DRM.

Les fentes pour cartes SD et USB sont situées derrière le panneau sous l'écran tactile. Il s'ouvre en pressant puis relâchant le côté droit du panneau. Pour fermer le panneau, appuyez sur le côté droit du panneau jusqu'à ce que celui-ci s'enclenche de nouveau.

#### *Ne pas essayer d'ouvrir ou de fermer le panneau en utilisant le côté gauche car cela pourrait tordre ou endommager ce dernier.*

#### **Attention:**

Afin de minimiser les risques de dégâts pour votre radio, votre carte SD ou votre mémoire USB, merci de disposer l'appareil de telle façon que l'appareil ne puisse pas être refermé facilement tant que quelque chose est introduit dans les fentes. Retirez les cartes USB ou SD avant d'emporter l'appareil ou en cas de non utilisation prolongée des fonctions USB ou SD. Placez l'appareil en mode veille pour retirer votre carte SD ou périphérique de stockage USB.

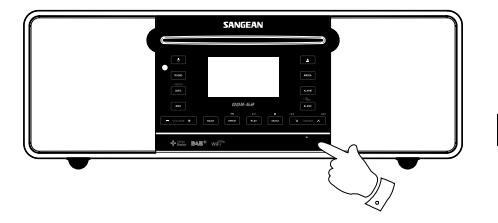

# **Insertion et retrait de périphériques mémoire**

Pour insérer une carte SD dans votre radio, poussez la carte étiquette vers le haut et ou vers 1. l'avant dans la fente à carte à l'avant de votre radio jusqu'à ce que celle-ci s'enclenche. Pour retirer la carte, poussez à nouveau la carte afin qu'elle s'enclenche à nouveau. Elle sera alors poussée doucement vers l'extérieur permettant son retrait.

Les périphériques de stockage USB se branchent dans les fentes rectangulaires à droite sous le panneau.

**Note:** La fente USB est à l'envers en comparaison avec celles communément trouvées sur les PC.

2. Pour sélectionner le mode carte SD ou USB, appuyez sur le bouton Média jusqu'à ce que le mode souhaité s'affiche sur l'écran.

# **Lecture de fichier MP3 / WMA via SD / USB**

- 1. Appuyez sur le bouton Play / Pause pour démarrer la lecture depuis la carte SD ou le périphérique de stockage USB. L'écran affichera les numéros des premiers dossiers et fichier "01" et "001".
- 2. Pour mettre en pause la lecture, appuyez sur le bouton Play / Pause. Pour reprendre la lecture, appuyez à nouveau sur le bouton Play / Pause.
- 3. Pour arrêter la lecture, appuyez sur le bouton Stop. Le nombre total de fichiers et de dossier sur le média et le symbole stop (■) s'afficheront.

Si vous mettez l'appareil en veille sans avoir appuyé sur le bouton Stop, la prochaine fois que l'appareil sera allumé, il retournera au fichier précédemment lu.

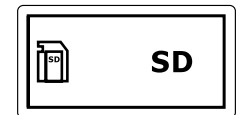

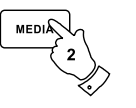

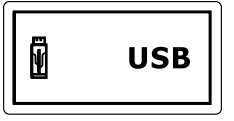

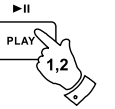

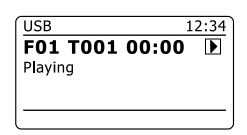

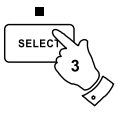

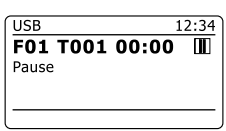

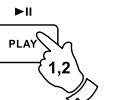

**F**

### **Sélection d'un fichier**

- 1. Pendant que la carte SD / périphérique de stockage USB est en lecture, appuyez sur les boutons Avance-Rapide ou Retour-Rapide pour vous rendre au fichier souhaité. Le numéro du fichier est mis à jour à l'écran. S'il y a plus d'un dossier, quand tous les fichiers du dossier en cours de lecture auront été lus, le dossier suivant sera lu.
- 2. Vous pouvez également passer des pistes quand le lecteur est en mode arrêt. Passez au fichier souhaité en utilisant les boutons Avance-Rapide ou Retour-rapide et relâchez le bouton quand le numéro de fichier souhaité est affiché.
- 3. Appuyez sur le bouton Play / Pause pour lire le fichier sélectionné.

## **Sélection d'un fichier particulier**

- Pour les numéros de fichier 1 à 9, appuyez simplement sur bouton du chiffre correspondant. 1. Pour les numéros de fichiers dix et au delà, appuyez sur les chiffres nécessaires en utilisant le bouton 10/0 pour entrer dans le menu chiffre zéro.
- 2. Si le numéro de fichier saisi dépasse le nombre de fichiers lisibles sur la carte SD / périphérique de stockage USB, alors c'est la dernière piste qui sera lue.

Des numéros de fichiers allant jusqu'à 512 peuvent être saisis. Les numéros des fichiers des différents dossiers sont ajoutés entre eux. Ainsi, par exemple, si les deux premiers dossiers contiennent chacun 10 fichiers, en saisissant 15, le cinquième fichier du deuxième dossier sera lu.

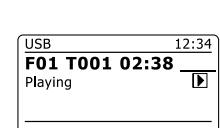

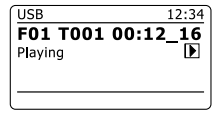

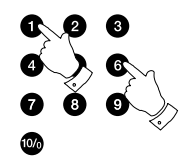

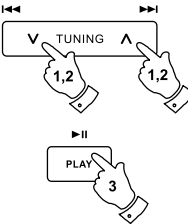

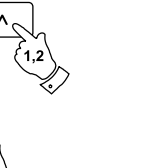

### **Fonction recherche**

1. Pendant que la carte SD / périphérique de stockage USB est en lecture, appuyez et maintenez enfoncé les boutons Avance-Rapide ou Retour-Rapide. Relâchez le bouton quand la partie souhaitée du fichier actuelle est atteinte.

# **Passage à un autre Dossier**

1. Quand la carte SD / périphérique de stockage USB est à l'arrêt ou en lecture, appuyez et relâchez les boutons Dossier Précédent ou Dossier Suivant (de la télécommande). Le premier fichier du dossier précédent ou suivant sera lu.

# **Lecture Répétée, Introduction, Aléatoire et Programmée**

Le DDR-62 vous permet d'utiliser les mêmes options de lecture pour les fichiers que celles utilisées pour les CD audio normaux. En plus des options Répétition unique et Répétition Toutes, il y a également une fonction Répétition Dossier.

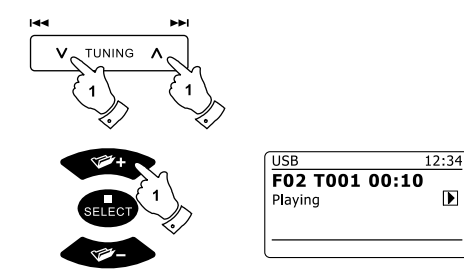
# **Enregistrement sur SD / USB**

Votre radio DDR-62 a été conçue pour vous permettre de faire des enregistrements sur carte SD / SDHC ou sur périphérique de stockage connecté en USB. Les enregistrements sont faits au format MP3 à 128k bits par seconde.

Les média SD/SDHC ou mémoire USB doivent utiliser le système de fichier FAT32 afin de pouvoir fonctionner avec le DDR-62. De tels média sont habituellement fournis déjà formatés ou bien peuvent l'être en utilisant un PC avec un lecteur de carte adapté (pour les cartes SD/SDHC) ou une connexion USB (pour les mémoires USB).

Il est possible d'enregistrer sur des média qui contiennent déjà des fichiers écrits par la radio ou en utilisant votre ordinateur. Les fichiers enregistrés seront ajoutés à ceux déjà existants sur le média.

#### **Faire un enregistrement**

- 1. Choisissez la source souhaitée pour l'enregistrement (radio internet, DAB, FM, CD, etc.). C'est la radio internet est présenté dans l'exemple. Réglez le volume au niveau d'écoute nécessaire (le volume de l'enregistrement sera influencé par celui-ci).
- 2. Insérez le média sur lequel vous voulez que l'enregistrement soit fait.
- 3. Appuyez sur le bouton Enregistrement. L'écran affichera "Démarrage de l'enregistrement...". L'enregistrement commencera alors avec la source d'enregistrement indiquée à l'écran. Si seulement un type de média est présent, alors après un court moment, l'enregistrement débutera. Si à la fois des média SD et USB sont détectés, la radio prendra par défaut l'option précédemment définie. L'option du média par défaut se définie à travers le menu de 'Réglages système' puis en choisissant 'Destination d'enregistrement par défaut.'. Choisissez 'Carte SD' ou 'Mémoire USB' en fonction de vos besoins.

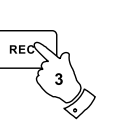

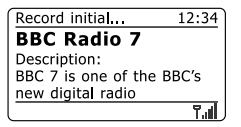

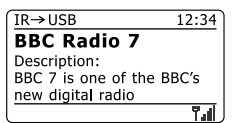

#### **Faire un enregistrement (suite)**

 Si vous enregistrez depuis un CD, L'enregistrement commencera au début de la piste actuellement en lecture. Chaque piste du CD sera enregistrée en tant que piste séparée sur le média.

4. Afin d'arrêter l'enregistrement, appuyez à nouveau sur le bouton Enregistrement. L'enregistrement prendra fin et un fichier sera écrit sur le média de stockage.

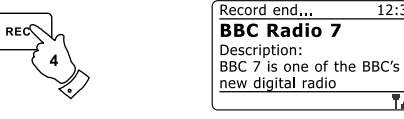

 $12:34$ 

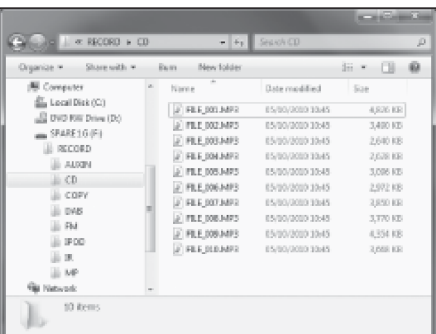

Les fichiers qui ont été écrits sur le média sont gardés dans un dossier intitulé "Enregistrement". Les enregistrements sont gardés dans des sous-dossiers en fonction de la source utilisée pour l'enregistrement.

L'illustration montre les dossiers tels qu'ils peuvent apparaître sur un PC fonctionnant sous Windows avec les fichiers du dossier CD apparaissant sur la droite.

#### **Note:**

Les cartes SD / périphérique de stockage USB devront être retirés seulement quand l'enregistrement est arrêté. Le retrait du média pendant que l'enregistrement est en cours pourrait corrompre les données conduisant à une perte des fichiers précédemment écrits.

La connexion USB est principalement destinée à être utilisée pour permettre le DDR-62 de lire les fichiers MP3 et WMA provenant de mémoire flash à semi-conducteur. Vous pourrez être capable de lire des fichiers qui ont été stocké sur des disques durs USB (mais l'appareil doit avoir sa propre alimentation électrique). Si vous souhaitez lire les fichiers d'un autre lecteur de musique, alors nous vous recommandons de connecter celui-ci à la fente d'entrée Auxiliaire.

#### **Enregistrement de fichiers MP3 / WMA depuis un CD / SD / USB**

En plus de l'enregistrement depuis des sources traditionnelles, la radio DDR-62 peut également enregistrer depuis des fichiers MP3 ou WMA qui ont précédemment été écrits sur des média CD, SD ou USB. Dans ce cas, les fichiers sont copiés plutôt que ré-encodés en MP3 afin d'éviter une réduction de la qualité. Vous pouvez copier des fichiers depuis un CD ou une carte SD vers un USB et depuis un CD ou un USB vers une carte SD.

- Choisissez la source souhaitée pour l'enregistrement (SD, USB ou CD). 1.
- 2. Appuyez sur le bouton Play pour démarrer la lecture du média source (s'il n'a pas démarré automatiquement). Régler le volume au niveau d'écoute nécessaire (le volume de l'enregistrement sera influencé par celui-ci).
- 3. Insérez le média sur lequel vous voulez que l'enregistrement soit fait (SD ou USB).
- 4. Appuyez sur le bouton Enregistrement. L'écran affichera "Démarrage de l'enregistrement...".
- Si seulement un type de média est présent, l'audio s'arrêtera pendant que le média source est 5. repris au début du fichier actuel. L'enregistrement pourra alors commencer.
- Si à la fois des média SD et USB sont détectés, la radio prendra par défaut l'option 6. précédemment définie. L'option du média par défaut se définie à travers le menu de 'Réglages système' puis en choisissant 'Destination d'enregistrement par défaut.'. Choisissez 'Carte SD' ou 'Mémoire USB' en fonction de vos besoins. Le média source est repris au début du fichier actuel et l'enregistrement pourra alors commencer.
- Afin d'arrêter l'enregistrement, appuyez à nouveau sur le bouton Enregistrement. 7.L'enregistrement et la lecture vont s'arrêter et tous les fichiers qui ont été lus seront copiés sur le média de stockage.

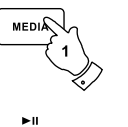

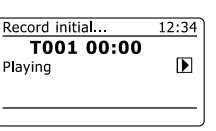

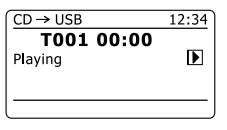

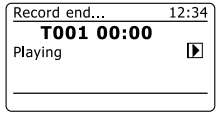

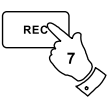

**F**

# **Effacement de fichiers**

Après avoir enregistré des fichiers vers des média SD ou USB, vous pouvez par la suite avoir envie de les effacer afin de récupérer l'espace utilisé. Le DDR-62 peut être utilisé pour effacer des fichiers individuels ou pour effacer tous les fichiers média d'un média.

# **Effacement d'un fichier seul**

- La radio en mode USB ou SD, le média inséré et le fichier que vous souhaitez effacé en cours 1. de lecture, Appuyez et maintenez enfoncé le bouton Menu.
- 2. Appuyez sur les boutons Dossier Précédent ou Dossier Suivant de la télécommande (ou Tuning Up ou Tuning Down sur l'écran tactile) jusqu'à ce que 'Effacer ce fichier' soit en surbrillance sur l'écran.
- Appuyez sur le bouton Sélection. L'affichage vous demandera si vous souhaitez 'Effacer ce 3. fichier ?'.
- 4. Si vous ne voulez pas effacer le fichier, utilisez les boutons Dossier Précédent ou Dossier Suivant pour mettre en surbrillance 'NON' et appuyez sur le bouton Sélection pour confirmer.

Sinon, pour effacer le fichier, utilisez les boutons Dossier Précédent ou Dossier Suivant pour mettre en surbrillance 'OUI' et appuyez sur le bouton Sélection pour confirmer l'effacement.

Le fichier sera effacé et les informations du nouveau fichier seront affichées. S'il n'y a plus de fichiers sur le média, l'écran affichera 'Pas de fichiers musicaux'.

**Note:** Une fois qu'un fichier a été effacé, il est impossible de récupérer celui-ci.

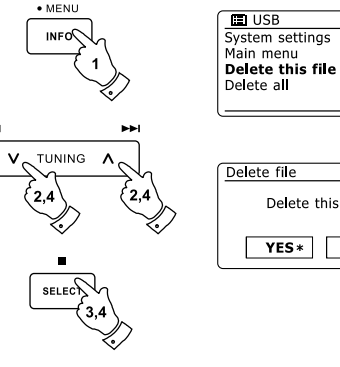

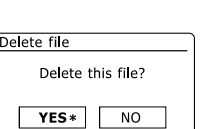

 $\overline{\phantom{a}}$ 

 $\rightarrow$ 

#### **Effacement de tous les fichiers**

- La radio en mode USB ou SD et le média inséré, appuyez et maintenez enfoncé le bouton 1. Menu.
- 2. Appuyez sur les boutons Dossier Précédent ou Dossier Suivant jusqu'à ce que 'Effacer tout' soit en surbrillance sur l'écran.
- Appuyez sur le bouton Sélection. L'affichage vous demandera si vous souhaitez 'Effacer 3. tous les fichiers ?'.
- 4. Si vous ne voulez pas effacer tous les fichiers, utilisez les boutons Dossier Précédent ou Dossier Suivant pour mettre en surbrillance 'NON' et Appuyez sur le bouton Sélection pour confirmer.

Sinon, pour effacer tous les fichiers du média, utilisez les boutons Dossier Précédent ou Dossier Suivant pour mettre en surbrillance 'OUI' et appuyez sur le bouton Sélection pour confirmer la suppression.

Tous les fichiers seront effacés. Si il n'y a plus de fichiers sur le média, L'écran affichera alors 'Pas de fichiers musicaux'. L'opération ne prend généralement que quelques seconds. Une fois terminé, l'écran affichera alors 'Pas de fichiers musicaux'.

**Note:** Une fois les fichiers supprimés, il est impossible de récupérer les contenus précédents.

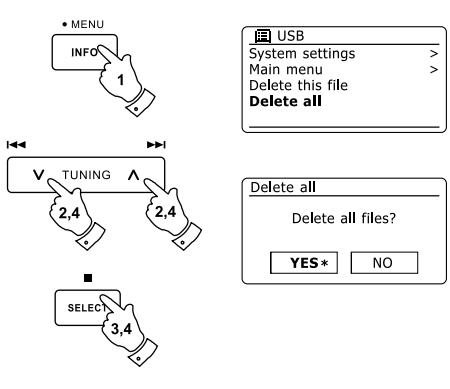

# **chargement USB**

#### **Charger avec la prise USB**

- La prise USB ne permet que d'alimenter la clé USB avec seulement 1 A et 5 V maximum et la plupart des modèles d'iPhone ou de Smartphone. Cependant, elle ne permet pas d'alimenter des disques durs et tous les téléphones portables et appareils électroniques.
- Le volume maximum de puissance de sortie du haut parleur diminuera lors du chargement par USB.

#### *Important:*

Ne connectez pas cette prise USB à votre port USB de PC, car il est fort probable que cela provoque une rupture de fonctionnement de l'unité.

# **Chargeur de veille USB**

Par défaut, votre radio ne peut charger votre appareil portable sur la fente USB lorsqu'elle est en veille. Cela minimise la consommation énergétique, mais cela signifie que vous devrez allumer cette radio manuellement pour charger votre appareil avec la fente USB.

Si vous avez besoin de charger votre appareil même lorsqu'elle est en mode veille, alors vous pouvez choisir de maintenir le réseau connecté en choisissant "YES" dans utilisant l'option `Keep network connected' dans le menu de paramètres réseau.

Touch pad set  $\mathbf{I}$ Rec. default dest  $\mathbf{r}$ **Standby USB charge Factory Reset** Software update >∏

**国** System settings

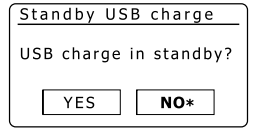

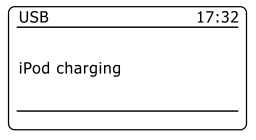

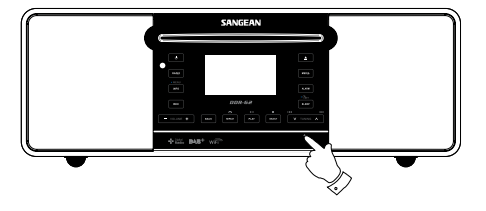

# **Horloge et Alarmes**

#### **Mise à jour automatique de l'horloge**

Votre radio va normalement mettre à jour automatiquement l'horloge quand elle sera connectée à internet. Si vous saisissez les réglages horaires manuellement, la radio calculera un décalage horaire local qui sera ensuite stocké dans la mémoire. Chaque fois qu'elle synchronisera l'horloge en utilisant internet, même après une coupure de courant, votre radio va alors régler l'horloge automatiquement en utilisant cette information. Vous pouvez vouloir utiliser la radio sans l'internet, auquel cas vous pouvez préciser qu'elle devra régler son horloge depuis les diffusions de radio DAB ou FM. Après une coupure de courant, la radio règlera son horloge la prochaine fois que vous vous brancherez à une radio en mode DAB ou FM. Ou alors, vous pouvez précisez que l'heure ne doit pas être automatiquement mise à jour. Dans ce cas, l'horloge devra toujours être réglée manuellement après une coupure de courant.

- 1. Votre radio allumée, appuyez et maintenez enfoncé le bouton Menu accéder au menu du mode actuel.
- Appuyez sur les boutons Dossier Précédent ou Dossier Suivant jusqu'à ce que 'Réglages 2. Système' soit en surbrillance sur l'écran. Appuyez sur le bouton Sélection pour valider le menu Réglages Système.
- Appuyez sur les boutons Dossier Précédent ou Dossier Suivant jusqu'à ce que 'Date / Heure' 3. soit en surbrillance sur l'écran. Appuyez sur le bouton Sélection pour valider Réglages de l'heure.
- 4. Appuyez sur les boutons Dossier Précédent ou Dossier Suivant jusqu'à ce que 'Mise à jour Auto' soit en surbrillance sur l'écran. Appuyez sur le bouton Sélection pour valider le menu de Mise à jour automatique.
- 5. Appuyez sur les boutons Dossier Précédent ou Dossier Suivant pour choisir une option de mise à jour entre 'Mise à jour depuis DAB', 'Mise à jour depuis FM', 'Mise à jour depuis réseau' ou 'Pas de mise à jour'. Appuyez sur le bouton Sélection pour confirmer votre choix. La radio sortira alors et retournera à l'écran du menu précédent.

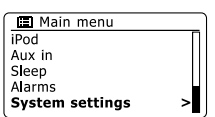

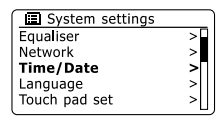

 $\bullet$  MENU

TUNING

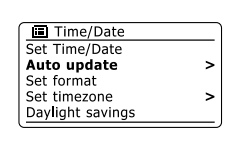

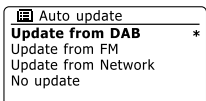

**F**

# **Réglage du format d'horloge**

L'affichage de l'horloge utilisé en mode Veille et sur les écrans du mode lecture peut être réglé au format 12 ou 24 heures. Le format choisi est alors également appliqué pour les réglages des alarmes.

- 1. Radio allumée, appuyez et maintenez enfoncé le bouton Menu pour accéder au menu du mode actuel.
- 2. Appuyez sur les boutons Dossier Précédent ou Dossier Suivant de la télécommande (ou les boutons Tuning Up ou Tuning Down sur l'écran tactile) jusqu'à ce que 'Réglages Système' soit en surbrillance sur l'écran. Appuyez sur le bouton Sélection pour valider le menu de Réglages Système.
- Appuyez sur les boutons Dossier Précédent ou Dossier Suivant jusqu'à ce que 'Date / Heure' 3. soit en surbrillance sur l'écran. Appuyez sur le bouton Sélection pour valider le Réglage de l'heure.
- 4. Appuyez sur les boutons Dossier Précédent ou Dossier Suivant jusqu'à ce que 'Définition du format' soit en surbrillance sur l'écran. Appuyez sur le bouton Sélection pour valider le menu de format de l'horloge. Le format d'affichage actuel de l'horloge est marqué avec un astérisque.
- 5. Appuyez sur les boutons Dossier Précédent ou Dossier Suivant pour choisir le format 12 ou 24 heures. Appuyez sur le bouton Sélection pour confirmer votre choix de format d'horloge. L'affichage va alors revenir au menu précédent.

Si le format d'horloge 12 heures est choisi, la radio va alors utiliser le format 12 heures pour le réglage des alarmes et affichera une horloge sur 12 heures avec un indicateur AM ou PM lorsqu'elle sera en mode Veille.

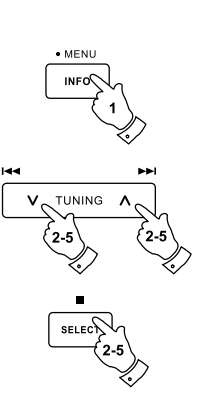

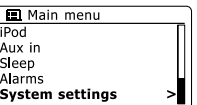

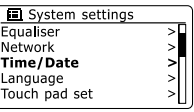

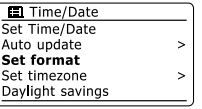

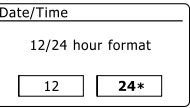

#### **Réglage manuel**

La radio DDR-62 va normalement automatiquement réglé son horloge sur l'heure du Royaume-Uni après qu'une connexion à Internet ait été établie. Si vous avez besoin de régler l'heure manuellement, de changer de fuseau horaire ou de passer manuellement de l'heure d'hiver à l'heure d'été (de GMT à BST – également connu hors du Royaume-Uni comme l'heure d'économie de lumière), merci de suivre cette procédure.

- Appuyez sur le bouton Veille pour allumer votre radio. Pour définir la date et l'heure, appuyez 1. et maintenez enfoncé le bouton Clock/Set puis suivez les étapes 6 à 10.
- Pour définir tous les réglages horaires, appuyez et maintenez enfoncé le bouton Menu accéder 2. au menu du mode actuel.
- Appuyez sur les boutons Dossier Précédent ou Dossier Suivant jusqu'à ce que 'Réglages 3. Système' soit en surbrillance à l'écran. Appuyez sur le bouton Sélection pour valider le menu de Réglages Système.
- Pour changer les réglages de fuseau horaire, rendez vous à l'étape 11. Pour passer de l'heure 4. d'hiver à l'heure d'été, rendez vous à l'étape 13. Pour modifier les réglages de date et d'heure actuels, appuyez sur les boutons Dossier Précédent ou Dossier Suivant jusqu'à ce que 'Date/ Heure' soit en surbrillance sur l'écran, puis appuyez sur le bouton Sélection pour entrer dans l'écran de réglage de date et heure.
- 5. Appuyez sur les boutons Dossier Précédent ou Dossier Suivant jusqu'à ce que 'Définir Date/ Heure' soit en surbrillance sur l'écran. Appuyez sur le bouton Sélection pour valider le Réglage de l'horloge. Les chiffres du jour se mettront à clignoter.
- 6. Appuyez sur les boutons Dossier Précédent ou Dossier Suivant jusqu'à ce que le bon jour soit affiché sur l'écran. Appuyez sur le bouton Sélection pour valider la sélection. Les chiffres du mois se mettront à clignoter.
- 7. Appuyez sur les boutons Dossier Précédent ou Dossier Suivant pour sélectionner le bon mois. Appuyez sur le bouton Sélection. Les chiffres de l'année se mettront à clignoter.

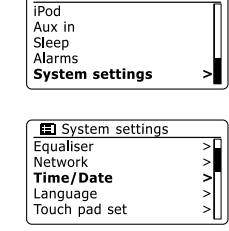

**El** Main menu

 $C_{\text{SE}}$ 

**TUNING** 

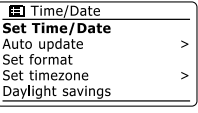

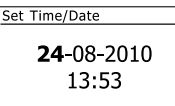

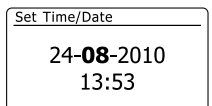

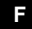

# **Configuration manuellement de l'horloge (suite)**

- Appuyez sur les boutons Dossier Précédent ou Dossier Suivant pour sélectionner la bonne 8. année. Appuyez sur le bouton Sélection pour valider la sélection. Les chiffres des heures se mettront à clignoter.
- 9. Appuyez sur les boutons Dossier Précédent ou Dossier Suivant pour sélectionner la bonne heure. Appuyez sur le bouton Sélection pour valider la sélection. Les chiffres des minutes se mettront à clignoter.
- 10. Appuyez sur les boutons Dossier Précédent ou Dossier Suivant pour sélectionner les bonnes minutes. Appuyez sur le bouton Sélection pour valider la sélection. L'écran retournera au menu précédent.
- 11. Appuyez sur les boutons Dossier Précédent ou Dossier Suivant jusqu'à ce que 'Définir fuseau horaire' soit en surbrillance sur l'écran puis appuyez sur le bouton Sélection.
- 12. Appuyez sur les boutons Dossier Précédent ou Dossier Suivant pour mettre en surbrillance le fuseau horaire qui s'applique à votre lieu, puis appuyez sur le bouton Sélection pour confirmer le réglage. Appuyez et maintenez enfoncé le bouton Menu pour sortir ou rendez vous à l'étape 13 pour définir l'option heure d'hiver / heure d'été.
- 13. Appuyez sur les boutons Dossier Précédent ou Dossier Suivant jusqu'à ce que 'Heure d'économie de lumière' soit en surbrillance sur l'écran, puis appuyez sur le bouton Sélection. L'astérisque indique le réglage actuel. Au Royaume-Uni, ON est équivalent à British Summer Time (BST), OFF est équivalent à Greenwich Mean Time (GMT).
- Appuyez sur les boutons Dossier Précédent ou Dossier Suivant pour mettre en surbrillance 14. 'ON' ou 'OFF' comme nécessaire puis appuyez sur le bouton Sélection pour confirmer le réglage.

15. Appuyez et maintenez enfoncé le bouton Menu pour sortir.

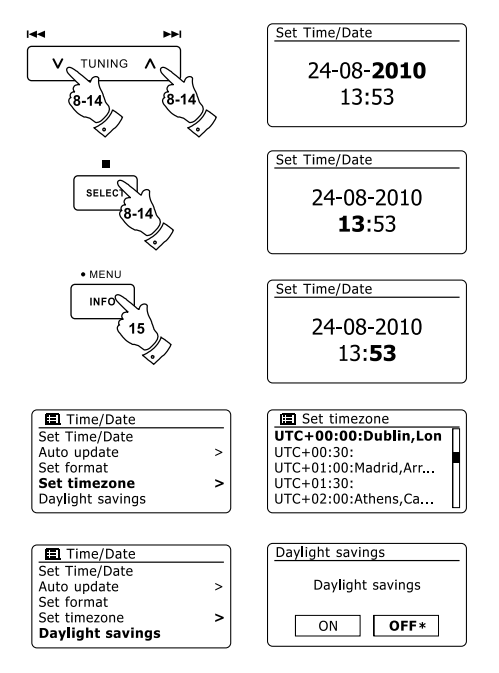

#### **Réglage de l'alarme**

Votre radio dispose de 2 alarmes indépendantes qui peuvent être réglées pour vous réveiller en écoutant la radio, un CD, une mémoire USB, une carte SD, un iPod ou une sonnerie. Dans l'éventualité d'une coupure de courant, votre radio dispose d'une mémoire interne qui retiendra les réglages de l'alarme. Assurez-vous que l'heure est correctement définie avant de régler les alarmes.

- 1. Appuyez sur le bouton Alarme pour voir les réglages d'alarmes actuelles. Si aucune modification n'est nécessaire, Appuyez et maintenez enfoncé le bouton Menu ou appuyez sur le bouton Retour pour sortir. Vous pouvez également accéder au menu Alarme en utilisant le menu de 'Réglages Système'.
- 2. Appuyez sur les boutons Dossier Précédent ou Dossier Suivant jusqu'à ce que l'alarme souhaitée (1 ou 2) soit en surbrillance sur l'écran. Appuyez sur le bouton Sélection pour entrer dans les réglages de l'alarme.
- Appuyez sur les boutons Dossier Précédent ou Dossier Suivant jusqu'à ce que 'Heure' soit en 3. surbrillance à l'écran. Appuyez sur le bouton Sélection pour régler l'heure de l'alarme.
- 4. Appuyez sur les boutons Dossier Précédent ou Dossier Suivant pour choisir l'heure de l'alarme. Appuyez sur le bouton Sélection pour confirmer le réglage.
- 5. Appuyez sur les boutons Dossier Précédent ou Dossier Suivant pour choisir les minutes de l'alarme. Appuyez sur le bouton Sélection pour confirmer le réglage. L'affichage retournera alors au menu de réglage de l'alarme. Si la radio a été réglée pour utiliser le format d'horloge 12 heures, il y aura alors une option pour définir AM ou PM pour l'heure de l'alarme.

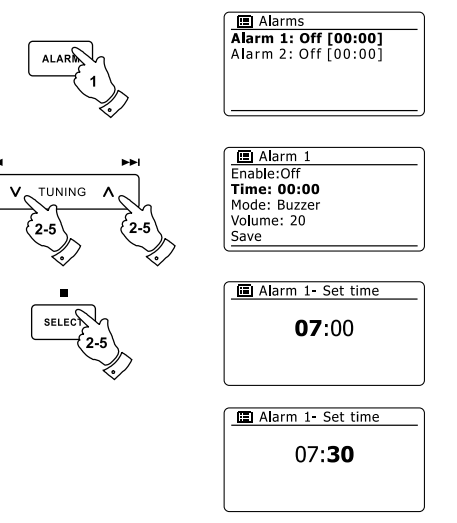

# **Réglage de l'alarme (suite)**

6. Appuyez sur les boutons Dossier Précédent ou Dossier Suivant pour mettre en surbrillance 'Activer' et appuyez sur le bouton Sélection. L'écran affichera les options de récurrence pour l'alarme. Les options de récurrence de l'alarme sont les suivantes:

'Off' – L'alarme est désactivée

- 'Quotidien' L'alarme sonnera tous les jours
- 'Une fois' L'alarme sonnera une seule fois
- 'Week-end' L'alarme sonnera uniquement le week-end

'Jours de la semaine' – L'alarme sonnera uniquement les jours de la semaine

Appuyez sur les boutons Dossier Précédent ou Dossier Suivant to choisir l'option de récurrence nécessaire. Choisir Off désactivera l'alarme. Appuyez sur le bouton Sélection pour confirmer la sélection. Si vous choisissez de régler l'alarme sur Une fois, il vous faudra également régler la date en utilisant les boutons Dossier Précédent ou Dossier Suivant et le bouton Sélection.

- L'alarme peut être réglée sur Sonnerie, radio internet, radio DAB, radio FM, CD, mémoire 7. USB, carte SD et iPod. Quelque soit le mode de radio mode sélectionné, l'alarme radio peut être réglée sur n'importe laquelle des stations que vous avez enregistrées comme présélection ou sur une des stations récemment écoutées. Appuyez sur les boutons Dossier Précédent ou Dossier Suivant pour mettre en surbrillance l'option 'Mode' actuelle de l'alarme, puis appuyez sur le bouton Sélection si vous souhaitez la modifier. Appuyez sur les boutons Dossier Précédent ou Dossier Suivant pour mettre en surbrillance soit 'Sonnerie' soit le mode souhaité. Appuyez sur le bouton Sélection pour confirmer la sélection.
- En cas de réglage de l'alarme sur l'option radio, appuyez sur les boutons Dossier Précédent ou 8.Dossier Suivant pour mettre en surbrillance l'option 'Présélection', puis appuyez sur le bouton Sélection si vous souhaitez la modifier. Choisissez soit parmi les stations de radio 'Récemment Ecoutées' ou parmi les présélections 1 à 10. Déplacez vous jusqu'à l'option choisie et appuyez sur le bouton Sélection pour confirmer la sélection. Notez bien que vous ne pouvez régler l'alarme pour qu'elle utilisé uniquement des présélections qui ont déjà été enregistrées.

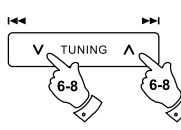

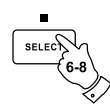

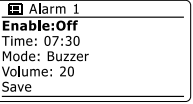

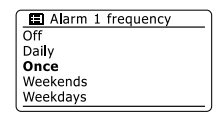

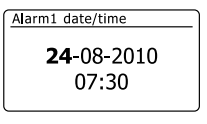

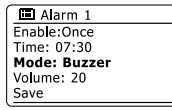

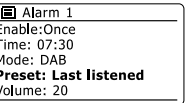

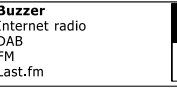

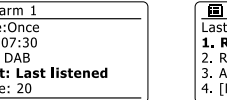

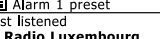

tock Antenne

Alarm 1 mode

- bsolute Radio
- Not set]

# **Réglage de l'alarme (suite)**

- 9. Appuyez sur les boutons Dossier Précédent ou Dossier Suivant jusqu'à ce que l'option 'Volume' soit en surbrillance sur l'écran et appuyez sur le bouton Sélection si vous souhaitez la modifier. La radio utilise les réglages du volume enregistrés pour chaque alarme quand elle sonne. Définissez le volume nécessaire en utilisant les boutons Dossier Précédent ou Dossier Suivant et le bouton Sélection pour confirmer le réglage.
- 10. Afin d'enregistrer les réglages de l'alarme, appuyez sur les boutons Dossier Précédent ou Dossier Suivant jusqu'à ce que 'Sauvegarder' soit en surbrillance. Appuyez sur le bouton Sélection pour enregistrer les réglages de l'alarme. Votre radio affichera 'Alarme enregistrée' et retournera à la liste des alarmes avec les nouveaux réglages de l'alarme affichés à l'écran.Si vous decidez de ne pas enregistrer les réglages, appuyez sur le bouton Retour. L'écran affichera 'Enregistrer les modifications' avec un 'OUI' ou 'NON'. Appuyez sur les boutons Dossier Précédent ou Dossier Suivant pour choisir 'NON', puis appuyez sur le bouton Sélection. 'Alarme non enregistrée' s'affichera sur l'écran. Les alarmes actives sont présentées avec une petite alarme en dessous de l'écran de lecture et de l'écran d'horloge quand la radio est en Veille.

#### **Note:**

Si vous faites une erreur à n'importe quelle étape du réglage des alarmes, utiliser le bouton Retour pour revenir à l'écran précédent.

# **Quand l'alarme sonne**

La sonnerie de l'alarme ou la radio sera active jusqu'à 60 minutes à moins qu'elle ne soit annulée. Le volume utilisé pour l'alarme sera celui indiqué pendant la procédure de réglage de l'alarme. Si la radio ne parvient pas se connecter à la station de radio indiquée, la sonnerie de l'alarme sera utilisée à la place. Pour annuler l'alarme, appuyez sur le bouton Veille pour retourner au mode Veille. L'icone de l'alarme clignotera en bas du mode de lecture affiché et la radio reviendra automatiquement en mode Veille quand les 60 minutes seront passées.

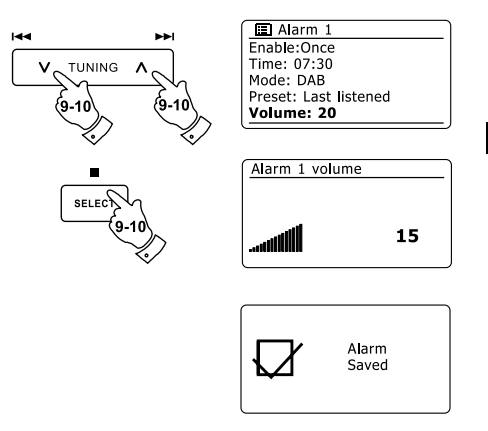

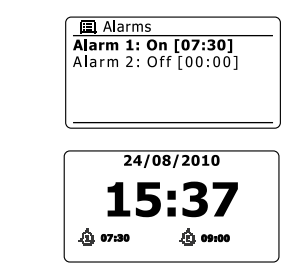

**F**

#### **Désactivation de l'alarme**

- Pour désactiver une alarme, entrer dans le menu de réglage de l'alarme et appuyez sur les 1. boutons Dossier Précédent ou Dossier Suivant jusqu'à ce que l'alarme souhaitée soit en surbrillance sur l'écran. Appuyez sur le bouton Sélection.
- Appuyez sur les boutons Dossier Précédent ou Dossier Suivant jusqu'à ce que l'option 'Activer' 2. soit en surbrillance sur l'écran. Appuyez sur le bouton Sélection.
- Appuyez sur les boutons Dossier Précédent ou Dossier Suivant pour mettre en surbrillance 3. 'Off' et appuyez sur le bouton Sélection.
- 4. Appuyez sur les boutons Dossier Précédent ou Dossier Suivant jusqu'à ce que l'option 'Sauvegarder' soit en surbrillance sur l'écran, puis appuyez sur le bouton Sélection pour sauvegarder les nouveaux réglages. L'alarme choisie sera alors désactivée.

# **Contrôle des alarmes en mode Veille**

Quand votre radio est en Veille, les alarmes peuvent être contrôlées en utilisant le bouton Alarme. Ceci évite le risque de déranger quelqu'un qui est en train de en train de dormir.

1. Pour modifier les états des alarmes en mode Veille, appuyez sur le bouton Alarme.L'affichage défilera entre aucun, l'une ou l'autre et les deux alarmes activées.

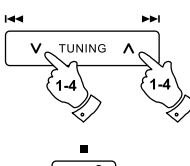

 $\Box$  Alarm 1 Enable:Off Time: 07:30 Mode: Buzzer Volume: 20 Save

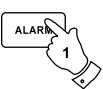

#### **Minuterie de rappel**

- La sonnerie ou l'alarme radio peuvent être rendues muettes pour 5 minutes en appuyant sur le 1 . bouton Alarme. Si vous souhaitez une plus longue durée avant la répétition, celle-ci peut être augmentée. En appuyant à nouveau sur le bouton Alarme pendant que la radio est rendue muette, vous définirez le temps de répétition à 5, 10, 15 ou 30 minutes.
- Pendant que la minuterie de rappel est active, le temps restant avant répétition est affiché à 2. côté de l'icone alarme clignotante sur l'affichage de l'horloge.
- Afin de supprimer la minuterie de rappel, pendant que l'alarme est en suspend, appuyez sur le 3. bouton Veille. L'écran affichera alors brièvement le message 'Alarme Eteinte'.

#### **Minuterie de Sommeil**

Votre radio peut être réglée pour s'éteindre après qu'une durée de temps prédéfini soit passée. Les réglages de la minuterie de sommeil peuvent être définis de 15 à 120 minutes par tranches de 15 minutes.

- 1. Appuyez sur le bouton Veille pour allumer votre radio.
- Pour utiliser la minuterie de sommeil, appuyez et relâchez le bouton Sleep / Clock set pour 2. entrer dans le menu Réglage du Sommeil. 'Sommeil Eteint' s'affichera sur l'écran.
- 3. Appuyez de façon répétée sur le bouton Sleep / Clock set pour sélectionner le temps de sommeil souhaité. Vous avez le choix entre 15, 30, 45, 60, 75, 90, 105 ou 120 minutes.Utilisez l'option OFF pour annuler la fonction Sommeil.
- Votre radio s'éteindra après que le temps de sommeil défini soit passé. 4.
- 5. Votre radio se mettra en mode Veille après que le temps de sommeil défini soit passé. La minuterie de sommeil active est affichée en utilisant un petit indicateur de minuterie en bas de l'écran de lecture. Cet indicateur peut également afficher le temps de sommeil restant avant que la radio se mette elle-même en mode Veille.
- 6. Pour annuler le temps de sommeil avant que le temps prédéfini ne soit passé et pour éteindre la radio, appuyez sur le bouton Veille pour éteindre la radio manuellement. Pour annuler le temps de sommeil et laisser la radio en lecture, retournez dans les réglages de la minuterie de sommeil (étapes 1 à 3 ci-dessus) et sélectionnez l'option Off à l'étape 3. Ou alors, appuyez simplement sur le bouton Veille deux fois de suite pour annuler la minuterie et allumer à nouveau la radio. Vous pouvez également accéder à la minuterie de sommeil depuis le menu principal. Utiliser les boutons Dossier Précédent ou Dossier Suivant et le bouton Sélection pour régler la minuterie de sommeil.

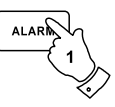

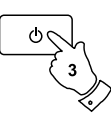

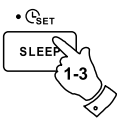

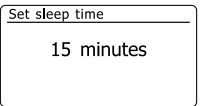

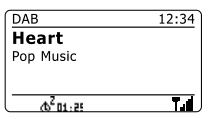

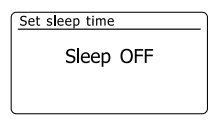

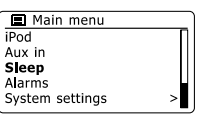

#### **Fonction Egaliseur**

**Affichage et Audio**

Le son de votre radio peut être modifié pour s'adapter à vos gouts personnels pour les productions que vous écoutez. Le DDR-62 dispose d'une gamme de modes égaliseur. Ou alors, vous pouvez régler les niveaux des aigus et des graves selon vos préférences depuis le menu Mon EG.

- Appuyez sur le bouton Veille pour allumer votre radio. Accédez au menu du mode actuel en 1. Appuyant et maintenant enfoncé le bouton Menu. Ou alors, appuyez sur le bouton EG de la télécommande et exécutez l'étape 4.
- 2. Appuyez sur les boutons Dossier Précédent ou Dossier Suivant jusqu'à ce que 'Réglages Système' soit en surbrillance sur l'écran. Appuyez sur le bouton Sélection pour entrer dans le menu Réglages Système.
- Appuyez sur les boutons Dossier Précédent ou Dossier Suivant jusqu'à ce que 'Egaliseur' soit 3. en surbrillance sur l'écran. Appuyez sur le bouton Sélection.
- 4. Appuyez sur les boutons Dossier Précédent ou Dossier Suivant pour parcourir de façon circulaire et mettre en surbrillance les différents modes. Appuyez sur le bouton Sélection pour confirmer votre sélection.
	- a 'Normal (Plat)'
	- b 'Jazz'
	- c 'Rock'
	- d 'Film'
	- e 'Classique'
	- f 'Pop'
	- g 'Informations'
	- h 'Mon EG'
	- Le mode actuellement sélectionné est marqué avec un astérisque.

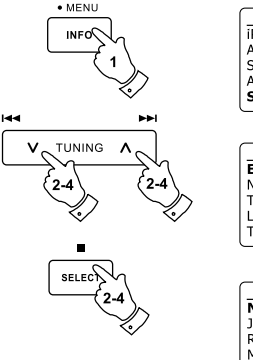

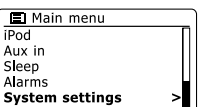

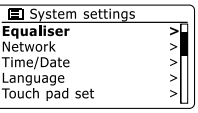

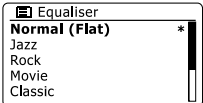

# **Définition de votre profil Mon EG**

Si vous ne trouvez pas les fonctions prédéfinis de l'égaliseur à votre gout, vous pouvez définir des réglages des aigus et des graves de la façon suivante:

- 1. Suivez les étapes 1 à 3 de la page précédente afin d'entrer dans le menu Egaliseur ou alors appuyez sur le bouton EG de la télécommande.
- 2. Appuyez sur les boutons Dossier Précédent ou Dossier Suivant jusqu'à ce que 'Réglage du profil Mon EG' soit en surbrillance sur l'écran. Appuyez sur le bouton Sélection pour entrer dans le mode réglage.
- 3. Pour ajuster le niveau des graves, appuyez sur les boutons Dossier Précédent ou Dossier Suivant jusqu'à ce que 'Graves' soit en surbrillance sur l'écran. Appuyez sur le bouton Sélection pour entrer dans le mode réglage et appuyez sur les boutons Dossier Précédent ou Dossier Suivant jusqu'à ce que le niveau souhaité (entre -14 et +14) soit affiché. Le son sera modifié en fonction de ce que vous avez réglé. Appuyez sur le bouton Sélection quand vous êtes satisfait avec le réglage des graves.
- 4. Pour ajuster le niveau des aigus, appuyez sur les boutons Dossier Précédent ou Dossier Suivant jusqu'à ce que 'Aigus' soit en surbrillance sur l'écran. Appuyez sur le bouton Sélection pour entrer dans le mode réglage et appuyez sur les boutons Dossier Précédent ou Dossier Suivant jusqu'à ce que le niveau souhaité (entre -14 et +14) soit affiché. Le son sera modifié en fonction de ce que vous avez réglé. Appuyez sur le bouton Sélection quand vous êtes satisfait avec le réglage des aigus.
- 5. Appuyez sur le bouton Retour et l'affichage vous demandera de sauvegarder les changements. Si vous souhaitez sauvegarder les changements, mettez en surbrillance 'OUI'. Si vous ne voulez pas sauvegarder les changements, mettez en surbrillance 'NON'. Appuyez sur le bouton Sélection pour valider la sélection.
- 6. Pour utiliser le profile 'Mon EG', appuyez sur les boutons Dossier Précédent ou Dossier Suivant jusqu'à ce que 'Mon EG' soit en surbrillance, puis appuyez sur le bouton Sélection pour valider.

Pour supprimer rapidement les effets du profile 'Mon EG', appuyez sur les boutons Dossier Précédent ou Dossier Suivant jusqu'à ce que 'Normal (Plat)' soit en surbrillance sur l'écran et Appuyez sur le bouton Sélection pour valider. Les réglages des aigues et des graves seront retenus pour la prochaine fois que vous souhaiterez utiliser les réglages de 'Mon EG'.

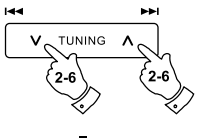

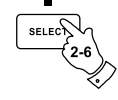

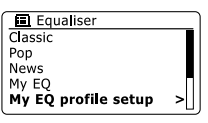

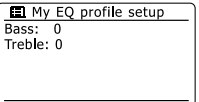

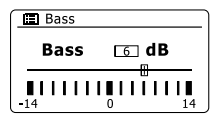

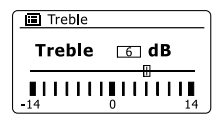

#### **Contrôle de la luminosité**

La luminosité de l'affichage peut être réglée pour quand la radio est en Veille et quand elle est utilisée. Si vous utilisez l'appareil dans une chambre, vous pouvez préférer une luminosité de veille plus basse que le réglage standard. Il y a 3 niveaux de luminosité et un réglage 'nuit' quasiment éteint.

- Appuyez sur le bouton Veille pour allumer votre radio. Accédez au menu du mode actuel en 1. appuyant et en maintenant enfoncé le bouton Menu.
- Appuyez sur les boutons Dossier Précédent ou Dossier Suivant jusqu'à ce que 'Réglages 2. Système' soit en surbrillance sur l'écran. Appuyez sur le bouton Sélection pour entrer dans le menu de Réglages Système. Appuyez sur les boutons Dossier Précédent ou Dossier Suivant jusqu'à ce que 'Luminosité' soit en surbrillance sur l'écran. Appuyez sur le bouton Sélection.
- 3. Pour ajuster la luminosité de l'affichage quand la radio est allumée, appuyez sur les boutons Dossier Précédent ou Dossier Suivant jusqu'à ce que 'Normal' soit en surbrillance sur l'écran. Pour ajuster la luminosité de l'affichage quand la radio est en Veille, appuyez sur les boutons Dossier Précédent ou Dossier Suivant jusqu'à ce que 'Veille' soit en surbrillance. Appuyez sur le bouton Sélection pour entrer dans le mode de réglage de la luminosité choisi.
- Pour ajuster le niveau de la luminosité, appuyez sur le bouton Dossier Précédent de la radio 4.pour augmenter le niveau de luminosité et sur le bouton Dossier Suivant pour l'abaisser. Le niveau de lumière de fond changera afin que vous puissiez vous rendre compte des effets de chaque réglage. Notez bien que la lumière de fond est quasiment complètement éteinte avec le réglage à zéro. Appuyez le bouton Sélection pour établir le réglage. Appuyez et maintenez enfoncé le bouton Menu pour sortir.

Quand la radio est en Veille, appuyez sur un bouton changera le niveau de luminosité de la radio à Normal pour quelques secondes. Il en est ainsi même si la luminosité du mode Veille est réglé à zéro (quasiment éteint), il est toujours possible de voir l'heure en appuyant rapidement sur un bouton.

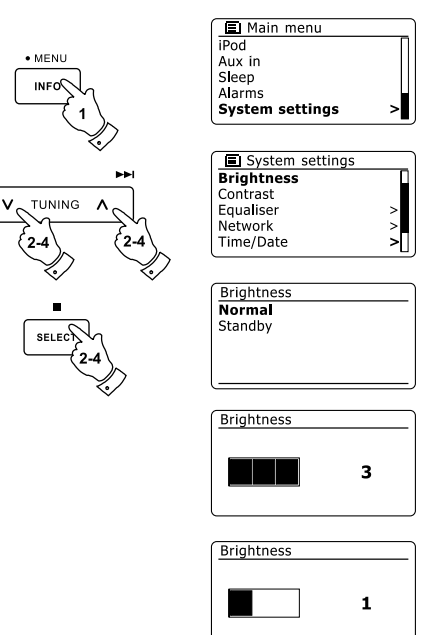

# **Contrôle du Contraste**

Le contraste sur l'écran peut être réglé. Le réglage modifie également l'angle à partir duquel l'écran peut être vu de façon optimum.

- Accédez au menu du mode actuel en appuyant et maintenant enfoncé le bouton Menu. 1. Appuyez sur les boutons Dossier Précédent ou Dossier Suivant jusqu'à ce que 'Réglages Système' soit en surbrillance sur l'écran. Appuyez sur le bouton Sélection pour entrer dans le menu Réglages.
- 2. Appuyez sur les boutons Dossier Précédent ou Dossier Suivant jusqu'à ce que 'Contraste' soit en surbrillance sur l'écran et appuyez sur le bouton Sélection.
- Appuyez sur les boutons Dossier Précédent ou Dossier Suivant pour ajuster le contraste 3. et l'angle de vue. L'indication du niveau de contraste sur l'écran changera en même temps. Quand vous trouvez le réglage qui donne la meilleure lisibilité pour l'emplacement de la radio, appuyez sur le bouton Sélection pour enregistrer les réglages.
- 4. Appuyez et maintenez enfoncé le bouton Menu pour sortir.

# **Fonction Silence**

Appuyez sur le bouton silence coupera le son provenant des haut-parleurs.

- 1. Appuyez sur le bouton Silence coupera le son en sortie.
- 2. Appuyez à nouveau sur le bouton Silence ou sur l'un des boutons Volume pour réactiver le son en sortie.

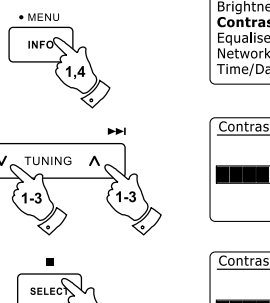

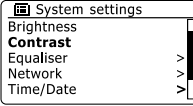

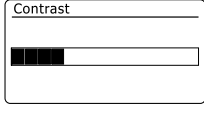

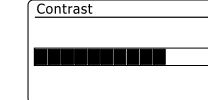

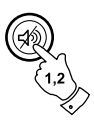

**F**

# **Contrôle de la sensibilité de l'écran tactile**

La sensibilité de l'écran tactile peut être réglée. Le réglage par défaut devrait normalement donner satisfaction, cependant, le système de l'écran tactile réagira différemment en fonction de l'humidité de votre peau. La sensibilité de l'écran tactile peut être réglée sur basse, normal ou haute.

- Accédez au menu du mode actuel en appuyant et en maintenant enfoncé le bouton Menu. 1.
- 2. Appuyez sur les boutons Dossier Précédent ou Dossier Suivant jusqu'à ce que 'Réglages Système' soit en surbrillance sur l'écran. Appuyez sur le bouton Sélection pour entrer dans le menu de Réglages Système.
- Appuyez sur les boutons Dossier Précédent ou Dossier Suivant jusqu'à ce que 'Réglages de 3. l'écran tactile' soit en surbrillance sur l'écran. Appuyez sur le bouton Sélection pour entrer dans le mode réglage.
- 4. Appuyez sur les boutons Dossier Précédent ou Dossier Suivant pour mettre en surbrillance le niveau de sensibilité de l'écran tactile souhaité.
- 5. Appuyez et relâchez le bouton Sélection pour enregistrer le nouveau réglage. Le réglage par défaut après une remise à zéro système est Normal.

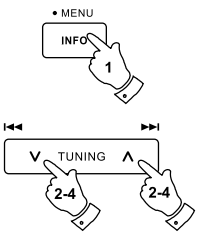

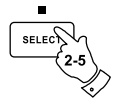

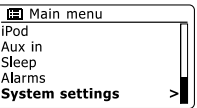

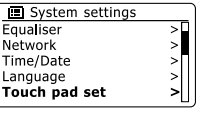

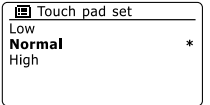

#### **Prise casque**

Une prise casque 3.5 mm située à l'arrière de votre radio sert à l'utilisation du casque. L'introduction de la prise éteint automatiquement le son venant des haut-parleurs internes.

Merci d'être attentif au fait que la sensibilité des écouteurs peut varier largement. Par conséquent, nous vous recommandons de régler le niveau sur bas avant de connecter des écouteurs à la radio. Il est également recommandé de réduire le volume avant de débrancher les écouteurs.

#### **IMPORTANT:**

Un son excessif en provenance des écouteurs peut causer une perte auditive.

# **Prise de ligne externe (Jack 3.5 mm)**

Une prise de ligne extérieure 3.5mm située à l'arrière de votre radio sert à la connexion sur un amplificateur externe. L'introduction d'un câble audio dans cette prise n'éteindra pas le son des haut-parleurs internes. Réglez le volume de la radio au minimum si vous

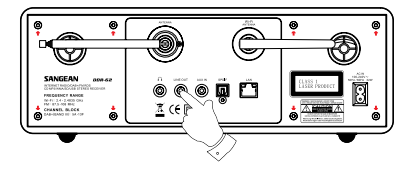

# **Prise d'entrée auxiliaire**

Une prise d'entrée auxiliaire 3.5 mm située à l'arrière de votre radio sert à la connexion d'une source audio externe telle que lecteur MP3 ou CD.

- 1. Connectez un câble stéréo depuis la sortie casque de votre lecteur MP3 ou CD à la prise d'entrée auxiliaire située à l'arrière de la radio. Normalement ce câble devrait avoir une prise stéréo 3,5 mm aux deux extrémités.
- Allumez votre radio. 2.
- Appuyez sur le bouton Radio jusqu'à ce que le mode 'Entré AUX' apparaisse sur l'écran. 3.
- 4. Appuyez sur 'lecture' de l'appareil audio connecté. Si vous utilisez sa sortie écouteurs pour la connexion, réglez son volume à un niveau entre les deux-tiers et maximum (le but étant d'obtenir un signal audio fort mais sans trop de distorsion). Puis réglez le volume de la radio comme souhaité.

#### **Note:**

Si vous utilisez un iPod comme source sonore, vous devrez régler son niveau de sortie sur maximum pour obtenir un niveau de signal audio adéquat.

5. Après utilisation, déconnectez votre lecteur afin d'écouter votre radio normalement.

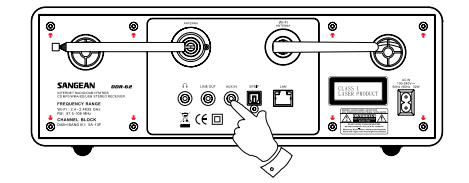

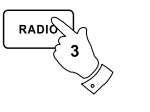

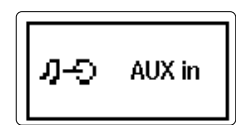

Auxiliary input  $12:34$ Audio In Todav's Date: 24/08/2010

# **Prise de sortie optique S/PDIF**

Une prise de sortie numérique procurant un signal S/PDIF se situe à l'arrière de votre radio pour une connexion à un amplificateur, un mini-disc ou tout autre équipement avec une entrée optique numérique. Cette fonctionnalité n'est pas active pour les iPod ou appareils Auxiliaires dans les modes.

### **Retrait de l'antenne**

L'antenne de l'appareil convient pour la plupart des applications. L'antenne télescopique peut être retirée pour permettre une connexion à une antenne externe utilisant un câble coaxiale.

Retirez d'abord les 2 petites vis qui tiennent en place le capot du connecteur de l'antenne (utiliser un petit tournevis cruciforme). Puis utilisez la clé (non fournie), retirez l'antenne télescopique en la faisant tournée dans le sens inverse des aiguilles d'une montre lorsque l'on regarde depuis l'arrière de l'appareil.

Ceci fera apparaître un connecteur de type F sur lequel une antenne externe peut être connectée.

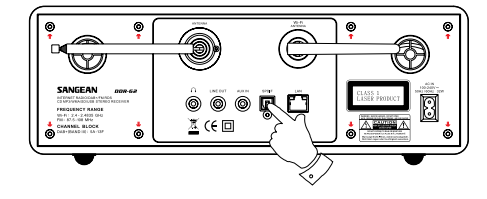

#### **Information**

#### **Remise à zéro constructeur**

Si vous vous souhaitez complètement remettre votre radio à zéro dans son état initial, ceci peut être effectué en suivant la procédure suivante. En effectuant une remise à zéro constructeur, tous les réglages entrés par l'utilisateur seront effacés.

- Accédez au menu du mode actuel en Appuyant et maintenant enfoncé le bouton Menu. 1. Appuyez sur les boutons Dossier Précédent ou Dossier Suivant pour mettre en surbrillance le 'Menu Principal', puis appuyez sur le bouton Sélection pour valider.
- 2. Appuyez sur les boutons Dossier Précédent ou Dossier Suivant jusqu'à ce que 'Réglages Système' soit en surbrillance puis appuyez sur le bouton Sélection.
- 3. Appuyez sur les boutons Dossier Précédent ou Dossier Suivant jusqu'à ce que 'Remise à zéro constructeur' soit en surbrillance puis appuyez sur le bouton Sélection. Appuyez sur les boutons Dossier Précédent ou Dossier Suivant pour mettre en surbrillance 'OUI' afin de l'exécuter. Si vous ne voulez pas effectuer de remise à zéro du système, mettez 'NON' en surbrillance puis appuyez sur le bouton Sélection. L'affichage reviendra au menu précédent.
- 4. Avec 'OUI' en surbrillance, appuyez sur le bouton Sélection. Une remise à zéro complète sera effectuée et la radio redémarrera comme au premier branchement. La liste des stations de radio DAB ainsi que toutes les présélections seront effacées et vos informations de connexion au réseau sans fil seront perdues. Tous les réglages de configurations seront rétablis à leurs valeurs par défaut, l'horloge et les alarmes seront remises à zéro.

En cas de disfonctionnement pour quelque raison que ce soit, remettez l'appareil à zéro comme décrit ci-dessus pour retrouver un fonctionnement normal. Il peut être nécessaire dans certains cas de déconnecter l'alimentation électrique, puis de la reconnecter après 10 secondes. En cas de disfonctionnement du aux aléas électriques provisoires, effectuez une remise à zéro comme indique ci-dessus (une reconnexion au circuit électrique peut être nécessaire) pour retrouver un fonctionnement normal.

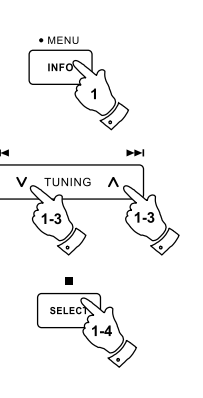

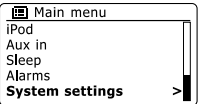

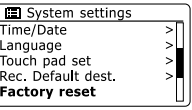

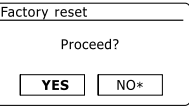

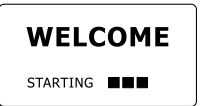

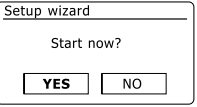

De temps en temps, de nouvelles fonctionnalités logicielles peuvent être développées pour votre radio. Votre radio a par conséquent été concue pour permettre à son logiciel interne d'être mis à jour en utilisant une connexion Internet. Vous ne devriez pas tenter de mettre à jour votre radio à moins que cela ne vous ait été recommandé par le service consommateur de Sangean. La mise à jour pourrait retirer de votre radio tous les réglages réseau, les présélections des stations de radio ainsi que les réglages d'alarmes. Il est important de ne pas entreprendre cette procédure à moins d'avoir une bonne connexion Internet et une alimentation électrique fiable. Si la radio se connecte à votre routeur par une connexion Wifi, assurez-vous qu'elle soit fiable avant de commencer.

- 1. L'option 'Mise à jour logiciel' peut être atteinte depuis le menu 'Réglages Système'. Quand vous sélectionnerez 'Mise à jour logiciel', l'écran affichera 'Vérification automatique des Réglages' et 'Vérification immédiate'. Si vous souhaitez que votre radio vérifie périodiquement les nouvelles versions logicielles, appuyez sur les boutons Dossier Précédent ou Dossier Suivant pour mettre en surbrillance 'Vérification automatique des Réglages'. Puis appuyez sur le bouton Sélection et choisissez 'OUI'. Si vous ne souhaitez pas que votre radio vérifie les mises à jour, choisissez l'option 'NON'.
- 2. Pour vérifier s'il y a actuellement des mises à jour logicielles disponibles, appuyez sur les boutons Dossier Précédent ou Dossier Suivant pour mettre en surbrillance 'Vérification immédiate' puis appuyez sur le bouton Sélection. La radio vérifiera la disponibilité des mises à jour. L'écran affichera 'Vérificartion de nouvelles versions'. S'il n'y a pas de mise à jour, l'écran affichera 'Logiciel à jour'. Si une mise à jour est disponible, votre radio vous proposera de mettre ou non à jour le logiciel en affichant 'Nouvelle version disponible. Mettre à jour le logiciel ?'. Choisissez l'option 'OUI' si vous souhaitez aller plus loin dans la procédure.
- Si vous choisissez de mettre à jour votre radio, elle commencera par télécharger le logiciel 3. puis reprogrammera sa mémoire interne. Ceci peut prendre quelques minutes en fonction de la vitesse de la connexion internet.
- 4. Une fois la mise à jour logiciel effectuée, la radio vous demandera d'appuyez sur Sélection pour redémarrer. Appuyez sur le bouton Sélection et votre radio redémarrera. Il vous sera alors nécessaire de reconfigurer votre connexion réseau à la suite de la mise à jour. Vous devrez également ressaisir toutes les présélections des stations de radio, les réglages des alarmes ainsi que les options de configuration.

#### **TRES IMPORTANT:**

Ne pas éteindre la radio jusqu'à ce que la mise à jour soit terminée et que la radio ait redémarré, sinon l'appareil pourrait subir des dégâts permanents.

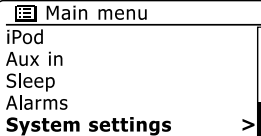

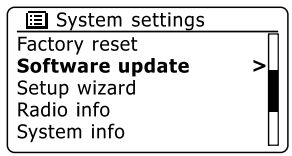

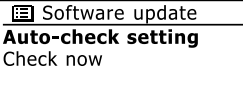

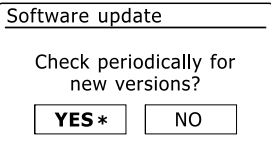

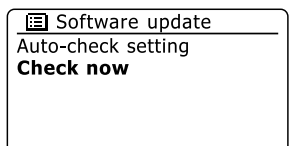

#### **Profiles réseau**

Chaque fois que vous connecterez votre radio à un réseau Wifi réseau, la radio va stocker les informations de cette connexion (SSID, clé de sécurité, adresse DHCP/IP) comme un profil. Jusque quatre profiles de ce type sont stockés dans la radio afin que si la radio est utilisée à différents endroits il ne soit pas nécessaire de saisir les réglages réseau quand elle retourne à un endroit précédent. La radio retient les quatre profiles les plus récents en mémoire en les identifiant par leur SSID. Habituellement, la radio essayera de se connecter à l'un des profiles stockés et seulement si elle n'y parvient pas, vous devrez utiliser l'Assistant réseau. Dans l'éventualité où vous vous rendez à un endroit seulement pour une fois, vous pouvez souhaiter effacer le profil réseau de cet endroit pour éviter de perdre d'autres profiles.

- Accédez au menu du mode actuel en appuyant et en maintenant enfoncé le bouton Menu. Appuyez 1. sur les boutons Dossier Précédent ou Dossier Suivant jusqu'à ce que 'Réglages Système' soit en surbrillance sur l'écran. Appuyez sur le bouton Sélection pour entrer dans le menu Réglages.
- 2. Appuyez sur les boutons Dossier Précédent ou Dossier Suivant jusqu'à ce que 'réseau' soit en surbrillance sur l'écran. Appuyez sur le bouton Sélection pour entrer le menu de Réglages Réseau.
- Appuyez sur les boutons Dossier Précédent ou Dossier Suivant jusqu'à ce que 'Profile 3. Réseau' soit en surbrillance sur l'écran. Appuyez sur le bouton Sélection pour les profiles stockés. Le profile qui est actuellement en cours d'utilisation (si il y en a un) est marqué avec un astérisque.
- Pour retirer un profile de la mémoire, appuyez sur les boutons Dossier Précédent ou Dossier 4. Suivant pour mettre en surbrillance le profile à effacer puis appuyez sur le bouton Sélection.
- La radio proposera le choix entre 'OUI' ou 'NON'. Appuyez sur les boutons Dossier Précédent 5.ou Dossier Suivant pour sélectionner 'OUI' puis appuyez sur le bouton Sélection. Le profile choisi sera effacé.

**Note:** Il n'est pas possible d'effacer un profil actuellement en cours d'utilisation.

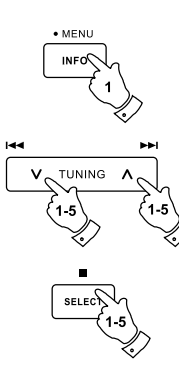

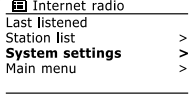

š

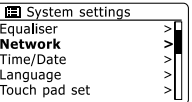

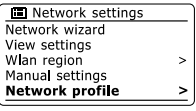

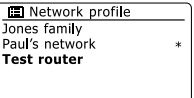

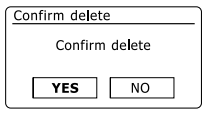

# **Affichage de la version du logiciel**

L'affichage de la version du logiciel est fourni comme référence et à des fins d'assistance client, il ne peut pas être modifié.

- Accédez au menu du mode actuel en appuyant et en maintenant enfoncé le bouton Menu. 1. Appuyez sur les boutons Dossier Précédent ou Dossier Suivant jusqu'à ce que 'Réglages Système' soit en surbrillance sur l'écran. Appuyez sur le bouton Sélection pour entrer dans le menu de Réglages Système.
- 2. Appuyez sur les boutons Dossier Précédent ou Dossier Suivant jusqu'à ce que 'Info Radio' soit en surbrillance sur l'écran. Appuyez sur le bouton Sélection pour afficher la version du logiciel et la carte d'identité de la radio. Suivez les étapes 1 et 2 ci-dessus pour voir les 'Info Système' de votre radio.
- Appuyez et maintenez enfoncé le bouton Menu pour sortir. 3.

# **Foire Aux Questions Audio**

Votre radio permet d'accéder à de l'aide en ligne pour l'utilisation de la radio par internet.

- 1. Radio allumée et en mode radio internet, appuyez et maintenez enfoncé le bouton Menu. Appuyez sur les boutons Dossier Précédent ou Dossier Suivant jusqu'à ce que 'Liste des Stations' soit en surbrillance sur l'écran. Appuyez sur le bouton Sélection.
- 2. Appuyez sur les boutons Dossier Précédent ou Dossier Suivant jusqu'à ce que 'Aide' soit en surbrillance sur l'écran. Appuyez sur le bouton Sélection pour entrer dans le menu Aide.
- 3. Appuyez sur les boutons Dossier Précédent ou Dossier Suivant jusqu'à ce que 'FAQ' soit en surbrillance. Appuyez sur le bouton Sélection pour afficher certaines Questions Fréquemment Posées.
- 4. Appuyez sur les boutons Dossier Précédent ou Dossier Suivant pour choisir une question qui convienne avec vos besoins et appuyez sur le bouton Sélection pour écouter la réponse. Réglez le volume si nécessaire.

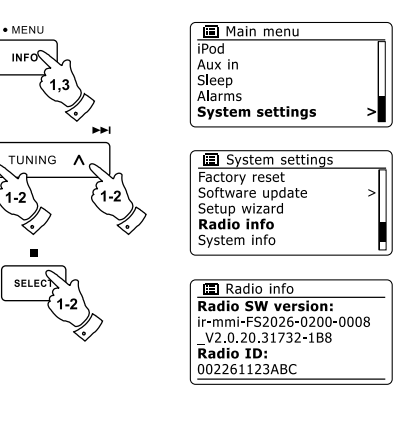

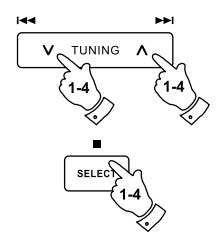

**Idd** 

**Accédez à vos fichiers audio par un serveur UPnP utilisant Windows Vista et XP**

Si votre ordinateur fonctionne sous Windows Vista ou XP, Windows Média Player version 11 inclut un serveur UPnP qui rendra vos fichiers disponibles pour votre radio. Il existe d'autres solutions de serveurs UPnP disponibles pour les non-utilisateurs de Windows et pour les utilisateurs de Windows qui souhaiterait en utiliser une autre (voir le paragraphe concernant l'utilisation avec Windows, Apple Mac et Linux). Il n'est pas dans les objectifs de ce manuel de couvrir toutes les possibilités concernant l'UPnP. Nous allons expliquer ici l'emploi de Microsoft's Windows Média Player car ce sera le premier choix pour la plupart des utilisateurs

# **Configuration de l'accès UPnP avec Windows XP**

- 1. Si votre PC fonctionne sous Microsoft Windows Vista ou Windows XP alors vous pouvez utiliser Microsoft's Windows Média Player version 11 pour qu'il vous serve de serveur média UPnP (Universal Plug & Play). S'il n'est pas déjà installé sur votre ordinateur, Windows Média Player 11 peut être téléchargé depuis le site web de Microsoft et installé en suivant les instructions détaillées dans son assistant d'installation, ou en utilisant les fonctionnalités de mise à jour de Microsoft's Windows.
- 2. Une fois installé, Windows Média Player 11 peut créer une bibliothèque de tous les fichiers média disponibles sur votre PC. Pour ajouter de nouveaux fichiers média à la bibliothèque, sélectionnez l'onglet 'Bibliothèque', les options 'Ajouter à la Bibliothèque… > Options Avancées', cliquez sur 'Ajouter', choisissez les fichiers vous souhaitez ajouter et cliquez sur 'OK'.

L'étape suivante est de connecter votre radio à Windows Média Player 11 et de configurer le programme pour qu'il autorise la radio à accéder à votre bibliothèque média.

Appuyez sur le bouton Veille pour allumer l'appareil. Puis appuyez sur le bouton Média tant 3.que nécessaire jusqu'à ce que le mode Lecteur de Musique apparaisse. Le menu principal du 'Lecteur de Musique' va alors s'afficher.

Selecting Media Sharing in Windows Media Player 11

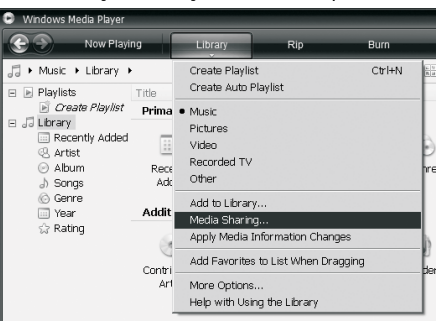

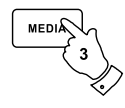

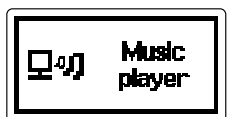

#### **Configuration de l'accès UPnP avec Windows XP (suite)**

- 4. Appuyez sur les boutons Dossier Précédent ou Dossier Suivant jusqu'à ce que 'Média partagés' soit en surbrillance et appuyez sur le bouton Sélection. La radio va balayer tous les serveurs UPnP disponibles. Cela peut prendre quelques secondes à la radio pour terminer le balayage. La radio affichera '<Vide>' si aucun serveur UPnP n'a été trouvé.
- 5. Après le balayage, sélectionnez votre serveur UPnP en utilisant les boutons Dossier Précédent ou Dossier Suivant. Si vous utilisez WMP 11 comme serveur, votre radio affichera normalement à cette étape 'Non-autorisé - Sélection pour réessayer'.
- 6. Votre PC devrait vous avertir qu'il y a eut une connexion à votre serveur UPnP. Qu'il vous avertisse ou non, afin que la radio puisse accéder aux fichiers musicaux, vous devrez cliquer sur l'onglet 'Bibliothèque' de WMP 11 et sélectionnez l'objet 'Partage des Média' pour ouvrir la fenêtre de partage des média. Assurez vous que la case 'Partager mes média avec :' soit cochée.
- 7. Dans la fenêtre de partage des média, la radio sera répertoriée en tant qu'appareil inconnu. Cliquez sur l'appareil inconnu affiché pour le sélectionner, puis cliquez sur le bouton 'Autoriser' puis cliquez sur 'OK'.

#### **Note:**

Si vous avez le logiciel de pare-feu de Microsoft Windows, celui-ci devrait être correctement configuré par WMP 11. Si vous utilisez un logiciel de pare-feu tierce, vous pourriez avoir besoin de le configurer manuellement pour autoriser votre appareil et WMP 11 à communiquer ensemble.

8. Sur la radio, sélectionnez à nouveau le serveur désigné en utilisant les boutons Dossier Précédent ou Dossier Suivant et le bouton Sélection. Si WMP 11 n'est pas capable de communiquer avec votre radio, vous verrez apparaître sur l'écran certaines options de sélection des média.

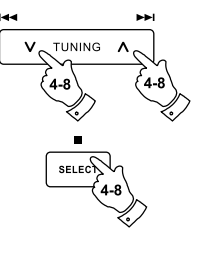

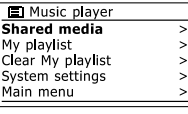

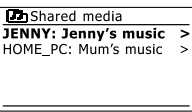

#### Allowing a device to connect to Windows Media Player 11

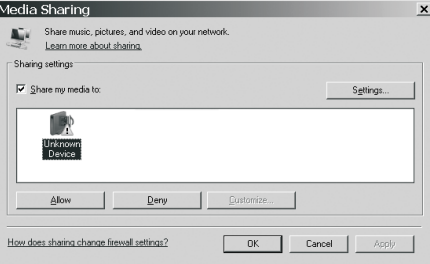

**F**

#### **Codecs Audio**

Votre radio prend en charge une gamme de codecs audio qui procure une compatibilité avec une large gamme de stations de radio internet. Ceux-ci permettent également aux utilisateurs d'envoyer des flux de musique depuis leur ordinateur ou de lire directement depuis des périphériques de stockage USB et SD/SDHC. Notez que pour un codec audio donné, il existe de nombreux protocoles de flux disponibles, par conséquent même si une station de radio internet utilise un format pris en charge, cela ne garantit pas que toutes les stations du même type fonctionneront avec votre radio. La base de données des stations de radio à laquelle votre radio se connecte est interrogée pour la compatibilité de telle sorte que la plupart des stations devrait être lisibles sans problème. De la même façon, lors de l'émission d'un flux média depuis votre ordinateur, bien que le codec soit pris en charge, il peut y avoir de subtiles variations dans les formats, les schémas d'indexation et les protocoles (même à\_le\_sein\_de l'UPnP). De manière générale, votre radio lira les formats pris en charge par la plupart des serveurs UPnP.

#### **Débit**

Le tableau suivant résume le débit maximum pris en charge par les différents formats audio qui sont lisibles par votre radio. Des débits supérieurs pourraient être lisibles dans certains cas mais les performances du produit en seraient affectées.

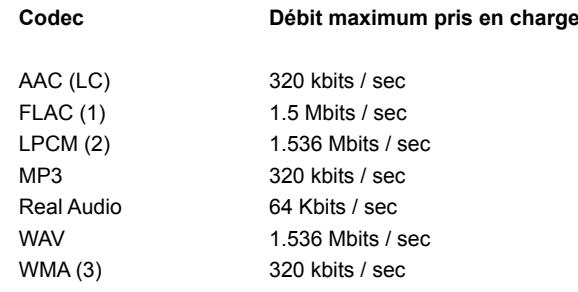

Tous les codecs prennent uniquement en charge les fichiers codés sur 2 canaux (stéréo).

Tous les codecs prennent en charge des taux d'échantillonnage allant jusqu'à 48 kbits / sec (incluant 32 et 44.1 kbits / sec).

La lecture des USB et SD/SDHC prend en charge uniquement les formats MP3 et WMA. Les fichiers qui possèdent une protection effective DRM (Gestion des Droits Numérique) ne seront pas lisibles sur votre radio.

- (1) Les échantillons en 16 et 24 bits sont pris en charge dans les fichiers FLAC
- (2) Le débit maximum pris en charge est pour un échantillonnage à 48 kHz, avec 2 canaux et 16-bits par échantillon.
- (3) Les fichiers au format WMA Lossless, WMA Voice, WMA 10 Professional et ceux disposant d'une protection DRM ne sont pas pris en charge.

N'exposez pas votre radio à l'eau, à la vapeur ou au sable. Ne laissez pas votre radio dans un endroit où une chaleur excessive pourrait

causer des dégâts.

La plaque signalétique est située à l'arrière de la radio.

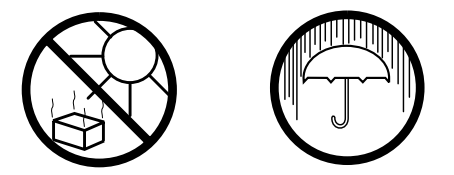

- La radio ne doit pas être exposée aux éclaboussures et aucun objet rempli avec du liquide tel que des vases, ne doit être placé sur la radio.
- Il est recommandé d'utiliser l'appareil avec une distance minimum de 10cm par rapport aux objets voisins afin d'assurer une bonne ventilation.
- La ventilation de l'appareil ne doit pas être restreinte en le couvrant avec des objets tels que journaux, nappes, rideaux etc.
- Aucune source de feu direct telle que des bougies allumées ne doit être placée sur l'appareil.
- Il est recommandé d'éviter d'utiliser ou de stocker l'appareil à des températures extrêmes. Evitez de laisser l'appareil dans une voiture, au bord d'une fenêtre, à la lumière directe etc.
- La radio doit être utilisée en climat tempéré. ●

# **Caractéristiques**

# **Caractéristiques**

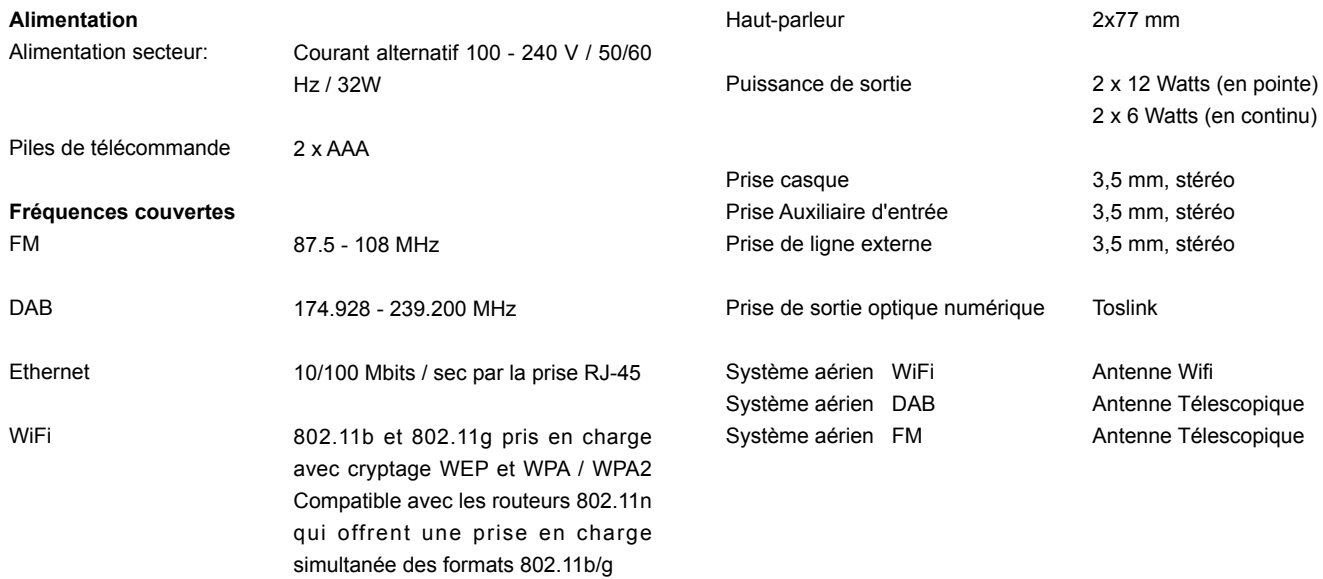

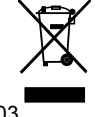

*Si à l'avenir vous devez vous débarrasser de ce produit, veuillez noter que: Les produits électriques ne peuvent pas être jetés avec le*  reste des déchets ménagers. Si possible, amenez l'appareil à un centre de recyclage. Vérifiez auprès de votre municipalité ou de votre *détaillant pour en savoir plus sur le recyclage. (Directive relative aux déchets d'équipements électriques et électroniques).*